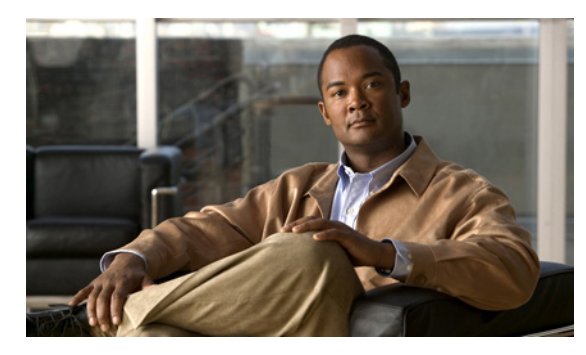

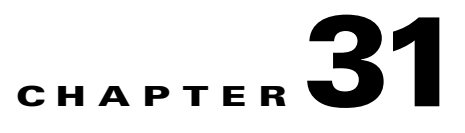

# **tcp-map through type echo Commands**

**The Second** 

## **tcp-map**

To define a set of TCP normalization actions, use the **tcp-map** command in global configuration mode. The TCP normalization feature lets you specify criteria that identify abnormal packets, which the adaptive security appliance drops when they are detected. To remove the TCP map, use the **no** form of this command.

**tcp-map** *map\_name*

**no tcp-map** *map\_name*

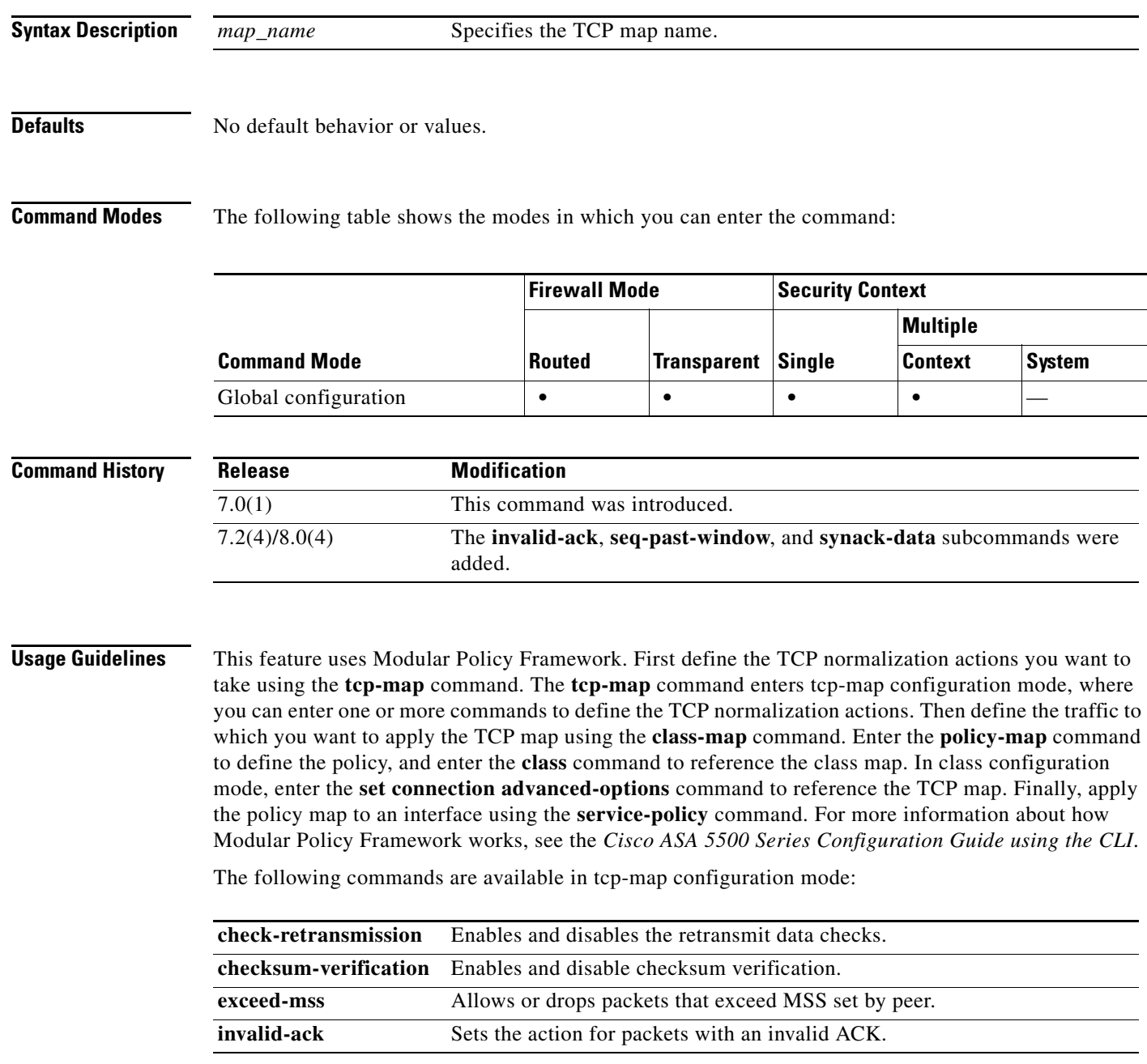

a ka

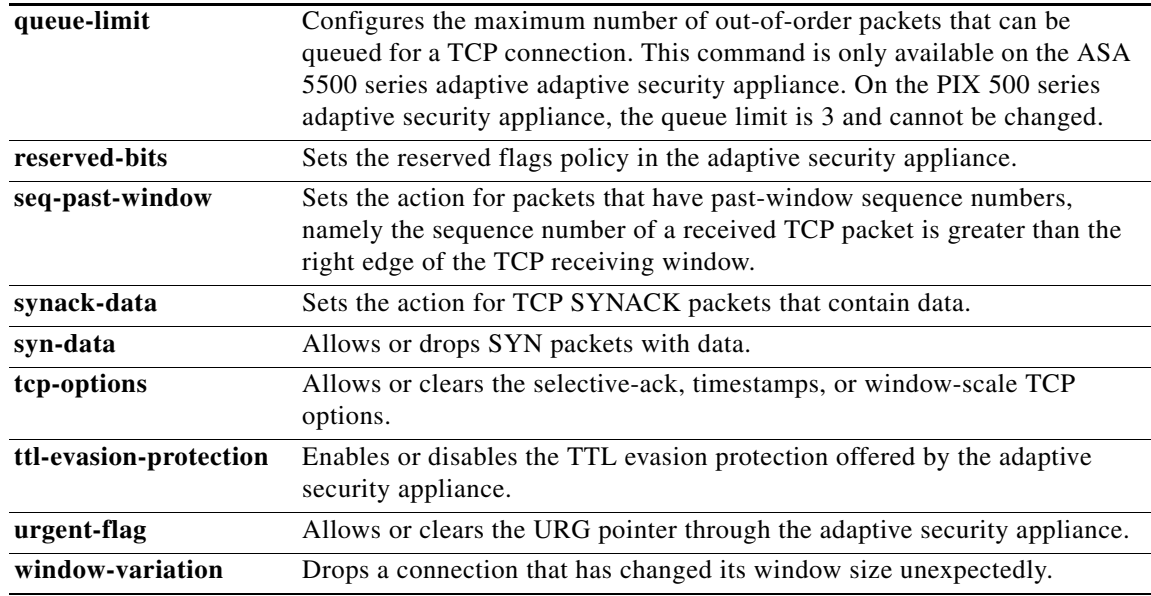

**Examples** For example, to allow urgent flag and urgent offset packets for all traffic sent to the range of TCP ports between the well known FTP data port and the Telnet port, enter the following commands:

```
hostname(config)# tcp-map tmap
hostname(config-tcp-map)# urgent-flag allow
hostname(config-tcp-map)# class-map urg-class
hostname(config-cmap)# match port tcp range ftp-data telnet
hostname(config-cmap)# policy-map pmap
hostname(config-pmap)# class urg-class
```

```
hostname(config-pmap-c)# set connection advanced-options tmap
```
hostname(config-pmap-c)# **service-policy pmap global**

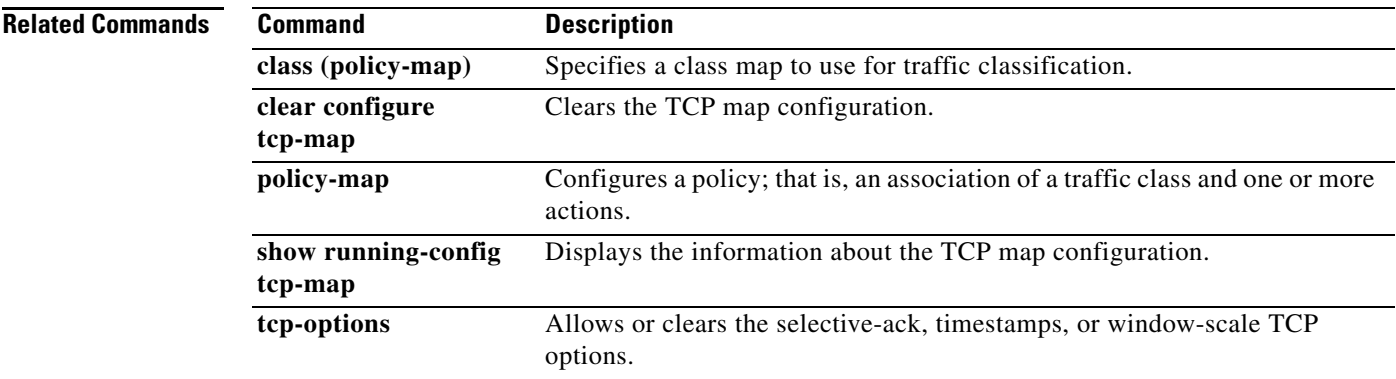

# **tcp-options**

To allow or clear the TCP options through the adaptive security appliance, use the **tcp-options** command in tcp-map configuration mode. To remove this specification, use the **no** form of this command.

**tcp-options** {**selective-ack** | **timestamp** | **window-scale**} {**allow** | **clear**}

**no tcp-options** {**selective-ack** | **timestamp** | **window-scale**} {**allow** | **clear**}

**tcp-options range** *lower upper* {**allow** | **clear** | **drop**}

**no tcp-options range** *lower upper* {**allow** | **clear** | **drop**}

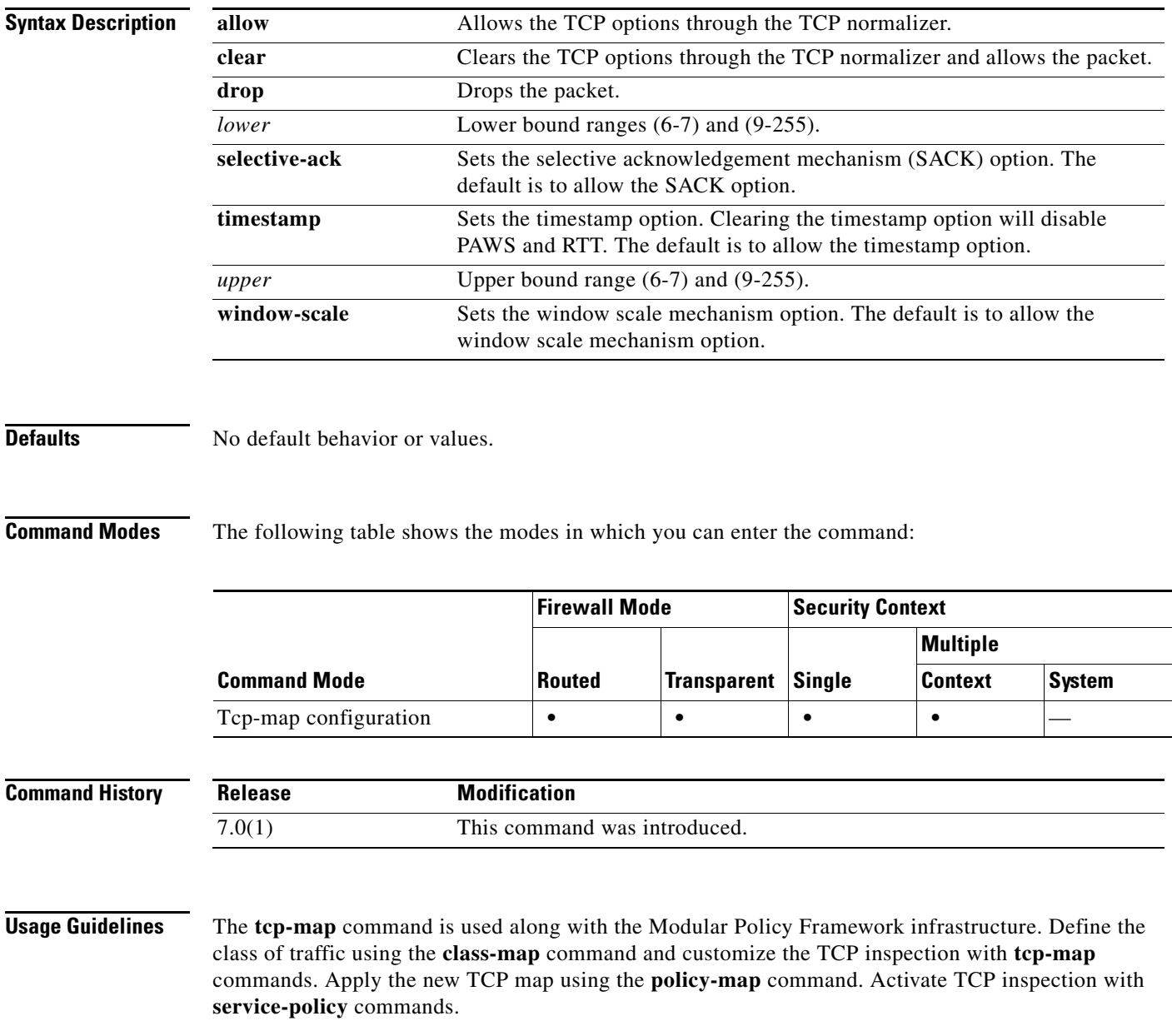

Use the **tcp-map** command to enter tcp-map configuration mode. Use the **tcp-options** command in tcp-map configuration mode to clear selective-acknowledgement, window-scale, and timestamp TCP options. You can also clear or drop packets with options that are not very well defined.

**Examples** The following example shows how to drop all packets with TCP options in the ranges of 6-7 and 9-255:

```
hostname(config)# access-list TCP extended permit tcp any any
hostname(config)# tcp-map tmap
hostname(config-tcp-map)# tcp-options range 6 7 drop
hostname(config-tcp-map)# tcp-options range 9 255 drop
hostname(config)# class-map cmap
hostname(config-cmap)# match access-list TCP
hostname(config)# policy-map pmap
hostname(config-pmap)# class cmap
hostname(config-pmap)# set connection advanced-options tmap
hostname(config)# service-policy pmap global
```
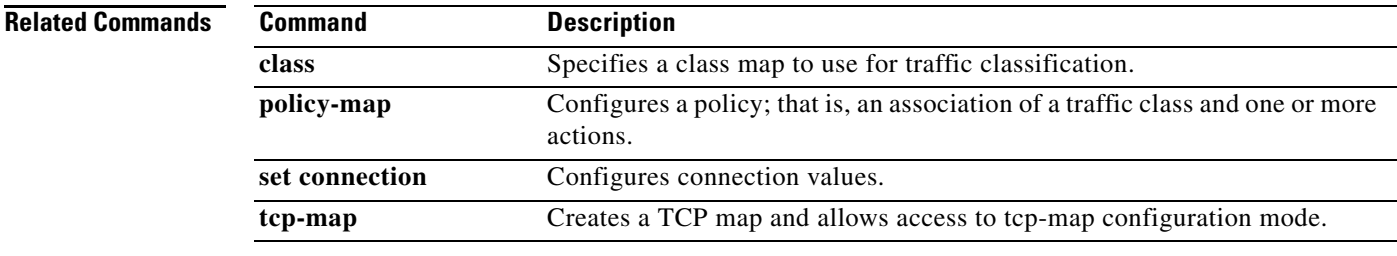

# **telnet**

To add Telnet access to the console and set the idle timeout, use the **telnet** command in global configuration mode. To remove Telnet access from a previously set IP address, use the **no** form of this command.

- **telnet** {{*hostname | IP\_address mask interface\_name***} | {***IPv6\_address interface\_name***} | {timeout** *number*}}
- **no telnet {{***hostname | IP\_address mask interface\_name***} | {***IPv6\_address interface\_name***} | {timeout** *number*}**}**

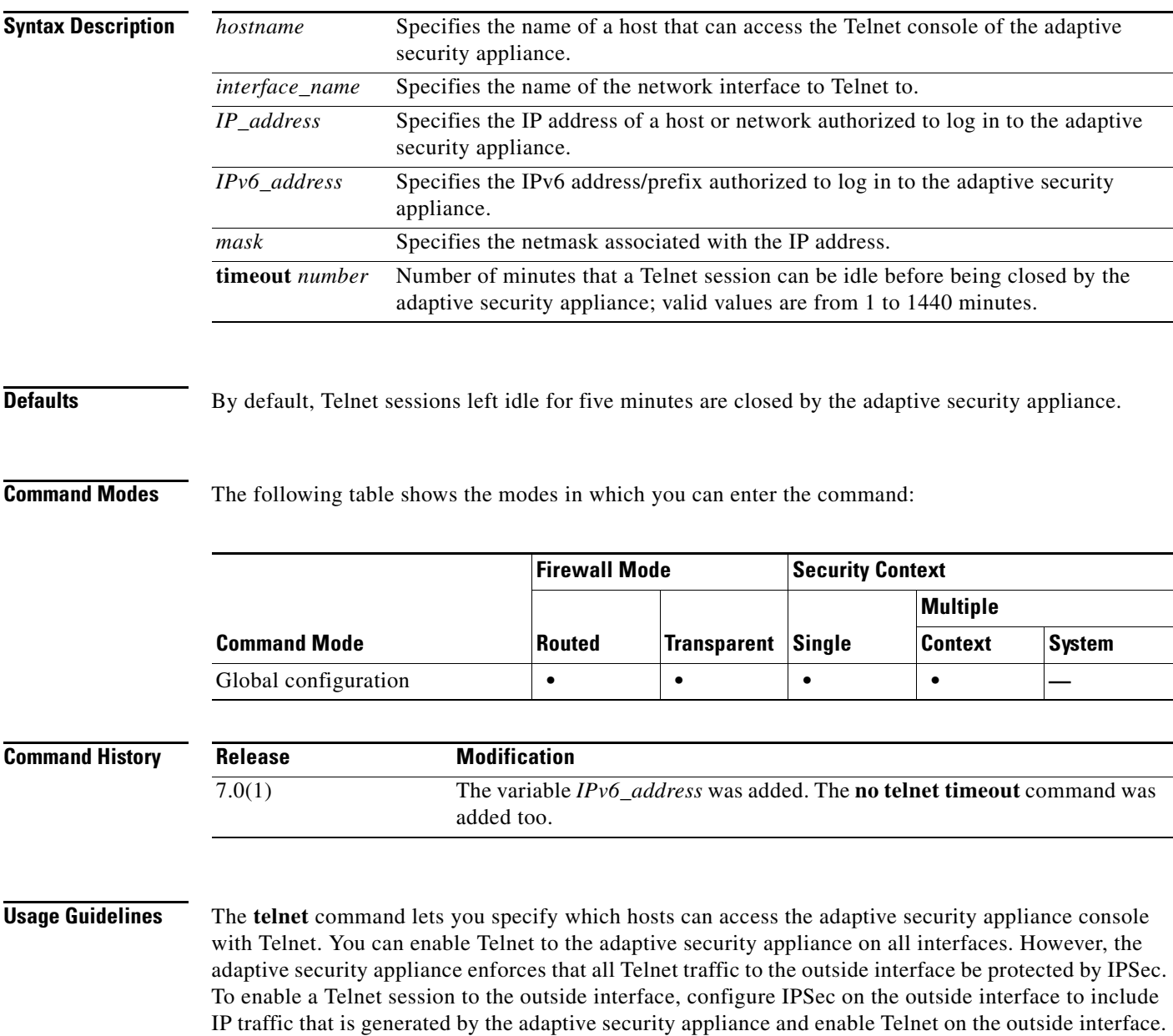

Use the **no telnet** command to remove Telnet access from a previously set IP address. Use the **telnet timeout** command to set the maximum time that a console Telnet session can be idle before being logged off by the adaptive security appliance. You cannot use the **no telnet** command with the **telnet timeout** command.

If you enter an IP address, you must also enter a netmask. There is no default netmask. Do not use the subnetwork mask of the internal network. The *netmask* is only a bit mask for the IP address. To limit access to a single IP address, use 255 in each octet; for example, 255.255.255.255.

If IPSec is operating, you can specify an unsecure interface name, which is typically, the outside interface. At a minimum, you might configure the **crypto map** command to specify an interface name with the **telnet** command.

Use the **passwd** command to set a password for Telnet access to the console. The default is **cisco**. Use the **who** command to view which IP addresses are currently accessing the adaptive security appliance console. Use the **kill** command to terminate an active Telnet console session.

If you use the **aaa** command with the **console** keyword, Telnet console access must be authenticated with an authentication server.

**Note** If you have configured the **aaa** command to require authentication for adaptive security appliance Telnet console access and the console login request times out, you can gain access to the adaptive security appliance from the serial console by entering the adaptive security appliance username and the password that was set with the **enable password** command.

**Examples** This example shows how to permit hosts 192.168.1.3 and 192.168.1.4 to access the adaptive security appliance console through Telnet. In addition, all the hosts on the 192.168.2.0 network are given access.

```
hostname(config)# telnet 192.168.1.3 255.255.255.255 inside
hostname(config)# telnet 192.168.1.4 255.255.255.255 inside
hostname(config)# telnet 192.168.2.0 255.255.255.0 inside
hostname(config)# show running-config telnet
192.168.1.3 255.255.255.255 inside
192.168.1.4 255.255.255.255 inside
192.168.2.0 255.255.255.0 inside
```
This example shows how to change the maximum session idle duration:

hostname(config)# **telnet timeout 10** hostname(config)# **show running-config telnet timeout** telnet timeout 10 minutes

This example shows a Telnet console login session (the password does not display when entered):

```
hostname# passwd: cisco
```

```
Welcome to the XXX
…
Type help or '?' for a list of available commands.
hostname>
```
You can remove individual entries with the **no telnet** command or all telnet command statements with the **clear configure telnet** command:

```
hostname(config)# no telnet 192.168.1.3 255.255.255.255 inside
hostname(config)# show running-config telnet
192.168.1.4 255.255.255.255 inside
192.168.2.0 255.255.255.0 inside
```
 $\mathbf{I}$ 

H.

hostname(config)# **clear configure telnet**

**Related Commands** 

| Command                       | <b>Description</b>                                                                                                    |  |
|-------------------------------|----------------------------------------------------------------------------------------------------|--|
| clear configure telnet        | Removes a Telnet connection from the configuration.                                                                            |  |
| kill                          | Terminates a Telnet session.                                                                                                   |  |
| show running-config<br>telnet | Displays the current list of IP addresses that are authorized to use Telnet<br>connections to the adaptive security appliance. |  |
| who                           | Displays active Telnet administration sessions on the adaptive security<br>appliance.                                          |  |

# **terminal**

To allow syslog messages to show in the current Telnet session, use the **terminal monitor** command in privileged EXEC mode. To disable syslog messages, use the **no** form of this command.

**terminal** {**monitor** | **no monitor**}

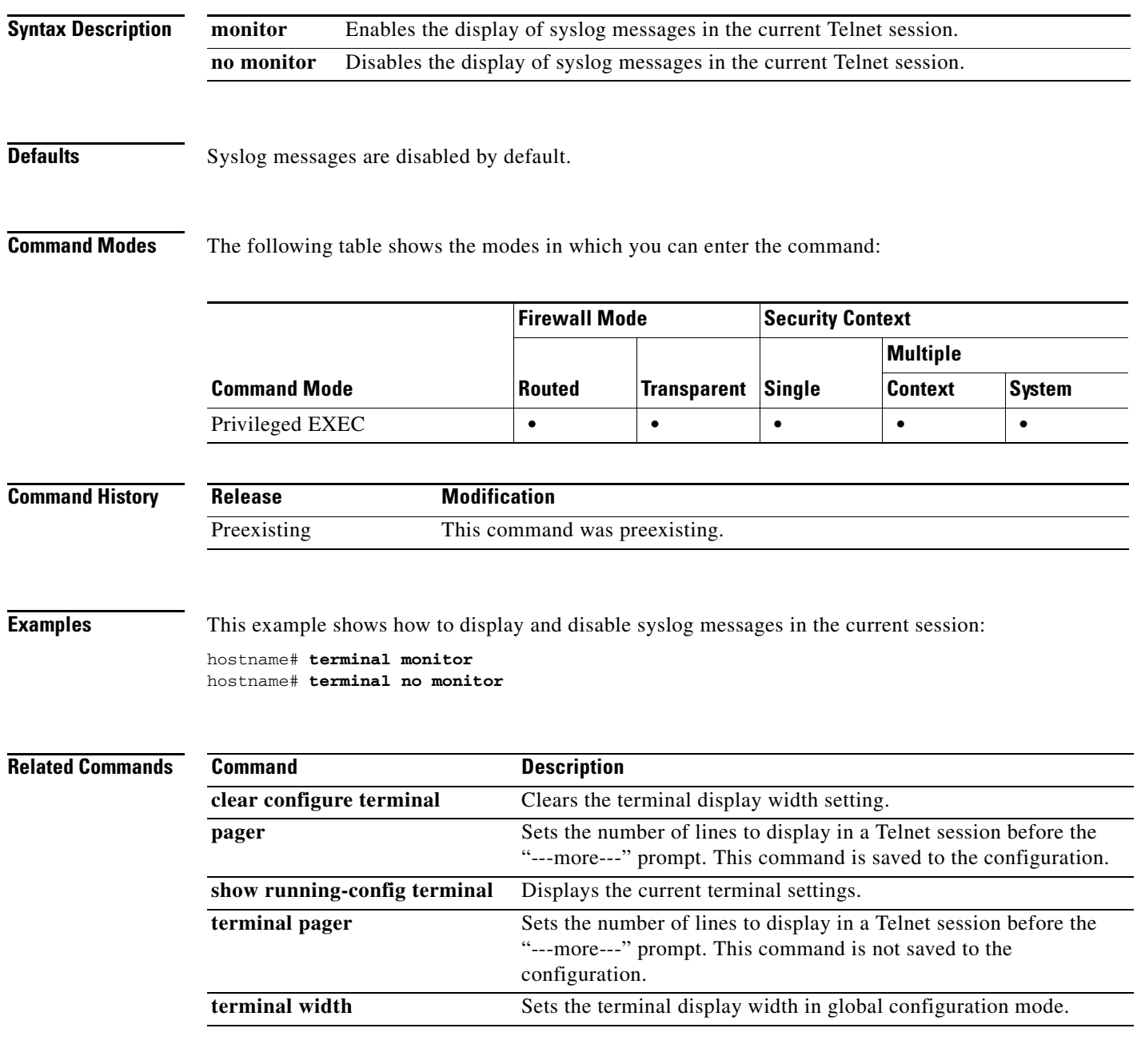

# **terminal pager**

To set the number of lines on a page before the "---more---" prompt appears for Telnet sessions, use the **terminal pager** command in privileged EXEC mode.

**terminal pager [lines]** *lines*

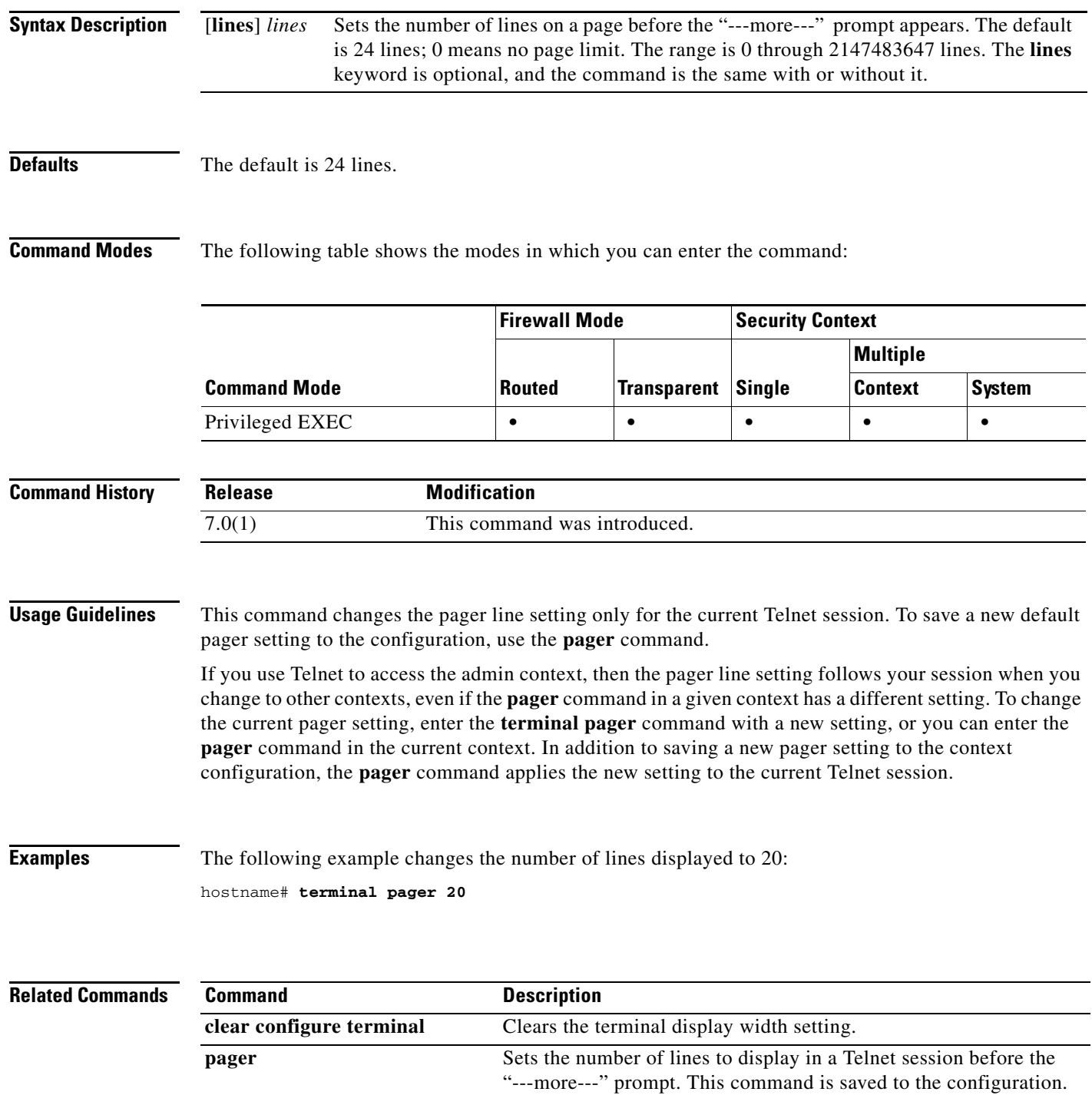

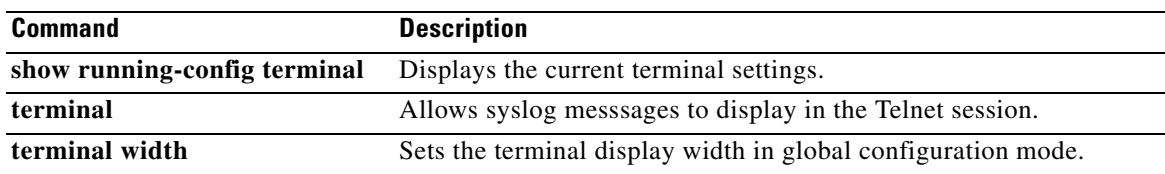

 $\blacksquare$ 

# **terminal width**

To set the width for displaying information during console sessions, use the **terminal width** command in global configuration mode. To disable, use the **no** form of this command.

**terminal width** *columns*

**no terminal width** *columns*

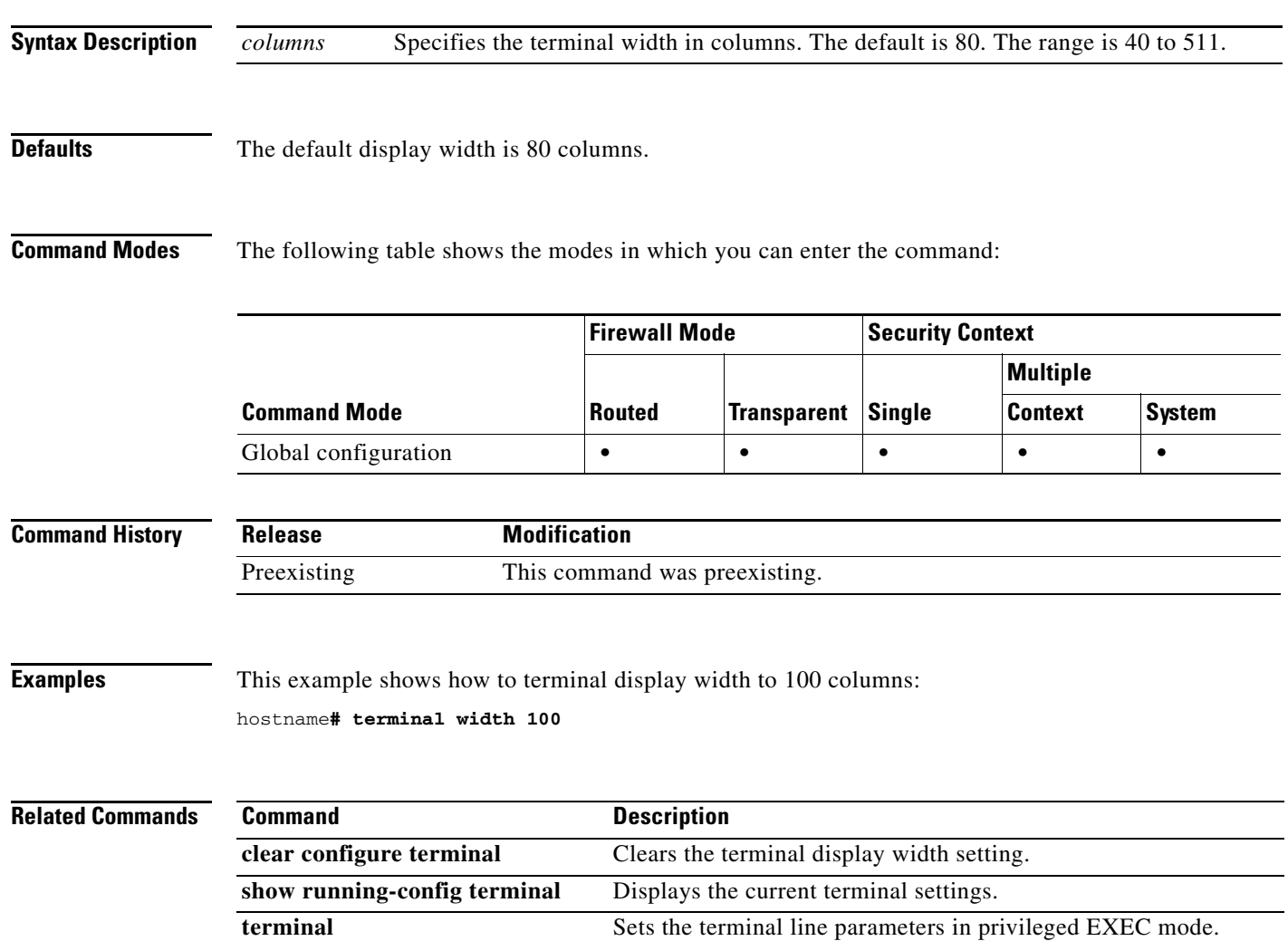

### **test aaa-server**

To check whether the adaptive security appliance can authenticate or authorize users with a particular AAA server, use the **test aaa-server** command in privileged EXEC mode. Failure to reach the AAA server may be due to incorrect configuration on the adaptive security appliance, or the AAA server may be unreachable for other reasons, such as restrictive network configurations or server downtime.

**test aaa-server** {**authentication** *server\_tag* [**host** *ip\_address*] [**username** *username*] [**password**  *password*] | **authorization** *server\_tag* [**host** *ip\_address*] [**username** *username*]}

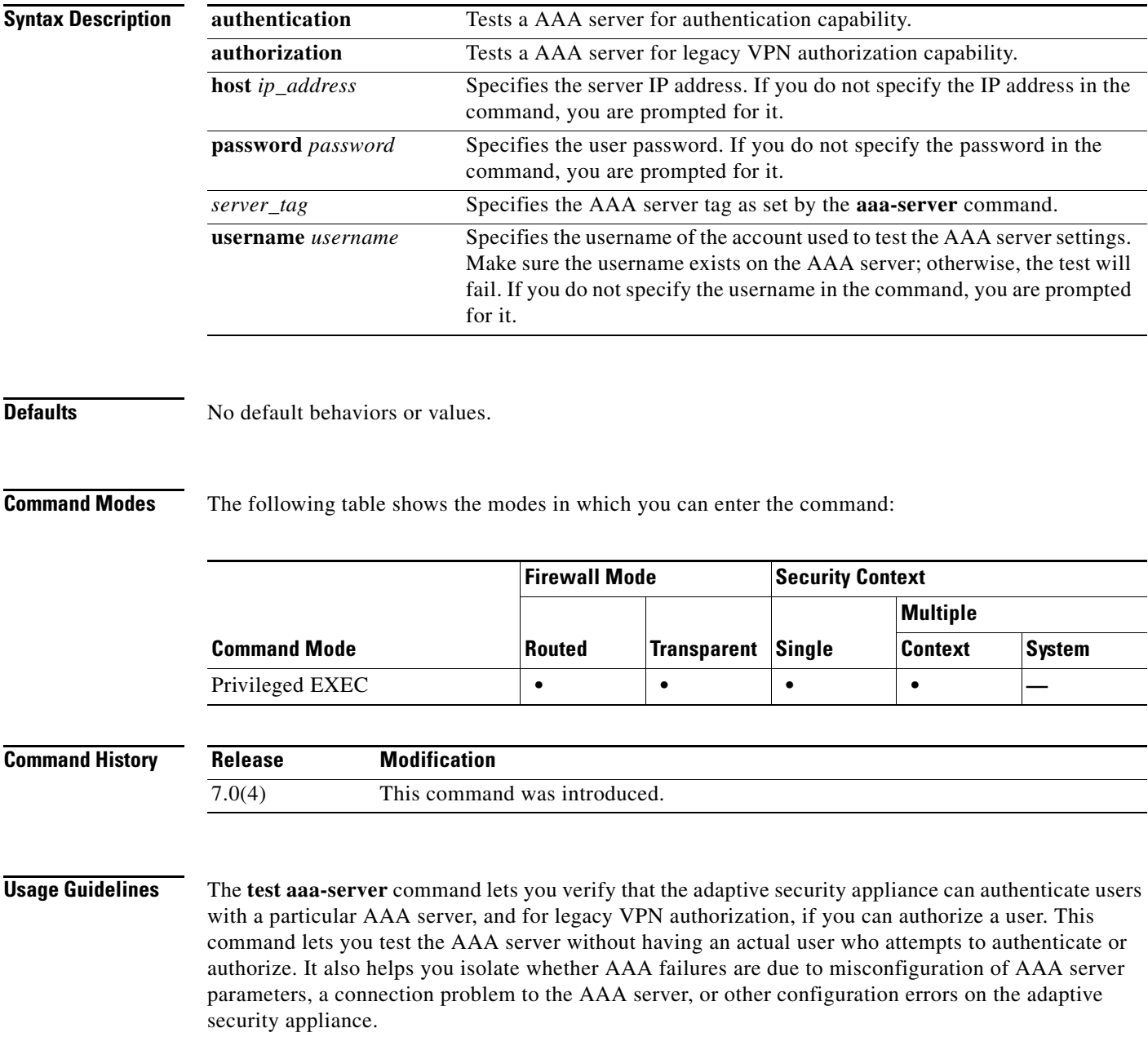

**Examples** The following example configures a RADIUS AAA server named srvgrp1 on host 192.168.3.4, sets a timeout of 9 seconds, sets a retry-interval of 7 seconds, and configures authentication port 1650. The **test aaa-server** command following the setup of the AAA server parameters indicates that the authentication test failed to reach the server.

```
hostname(config)# aaa-server svrgrp1 protocol radius
hostname(config-aaa-server-group)# aaa-server svrgrp1 host 192.168.3.4
hostname(config-aaa-server-host)# timeout 9
hostname(config-aaa-server-host)# retry-interval 7
hostname(config-aaa-server-host)# authentication-port 1650
hostname(config-aaa-server-host)# exit
hostname(config)# test aaa-server authentication svrgrp1
Server IP Address or name: 192.168.3.4
Username: bogus
Password: mypassword
INFO: Attempting Authentication test to IP address <192.168.3.4> (timeout: 10 seconds)
ERROR: Authentication Rejected: Unspecified
```
The following is sample output from the **test aaa-server** command with a successful outcome:

hostname# **test aaa-server authentication svrgrp1 host 192.168.3.4 username bogus password mypassword**

INFO: Attempting Authentication test to IP address <10.77.152.85> (timeout: 12 seconds) INFO: Authentication Successful

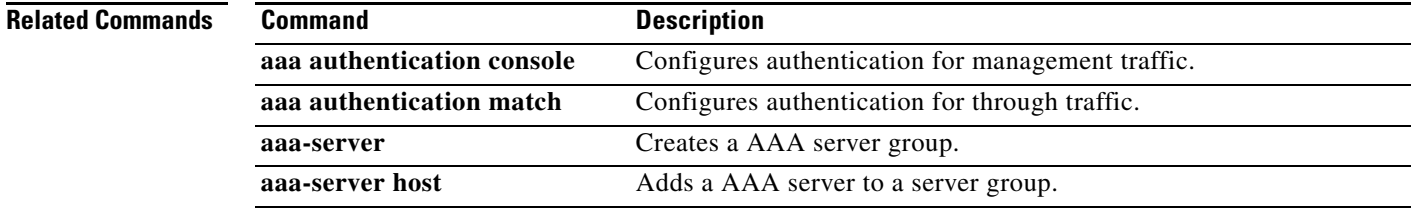

# **test dynamic-access-policy attributes**

To enter the dap attributes mode, from Privileged EXEC mode, enter the **test dynamic-access-policy attributes** command. Doing so lets you specify user and endpoint attribute value pairs.

**dynamic-access-policy attributes**

**Defaults** No default value or behaviors.

**Command Modes** The following table shows the modes in which you can enter the command:

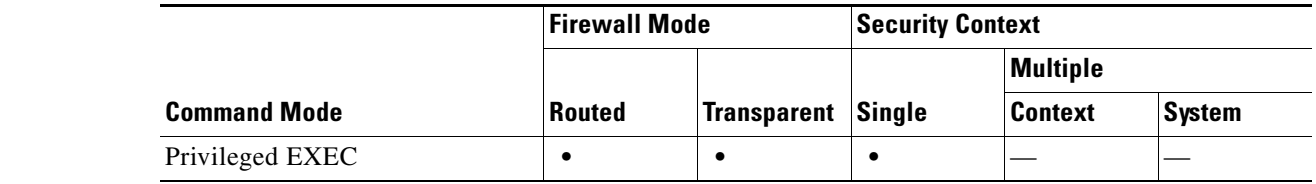

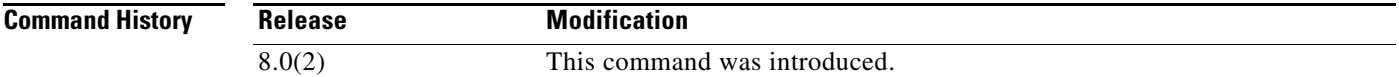

**Usage Guidelines** Normally the adaptive security appliance retrieves user authorization attributes from the AAA server and retrieves endpoint attributes from Cisco Secure Desktop, Host Scan, CNA or NAC. For the test command, you specify the user authorization and endpoint attributes in this attributes mode. The adaptive security appliance writes them to an attribute database that the DAP subsystem references when evaluating the AAA selection attributes and endpoint select attributes for a DAP record.

This feature lets you experiment with creating a DAP record.

**Examples** The following example shows how to use the **attributes** command.

hostname # **test dynamic-access-policy attributes** hostname(config-dap-test-attr)#

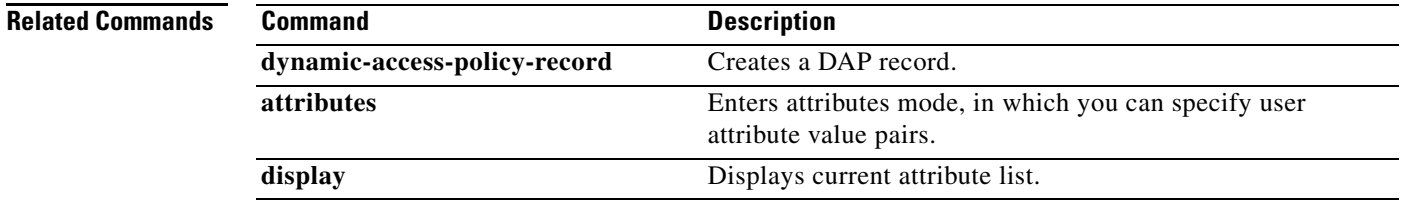

## **test regex**

To test a regular expression, use the **test regex** command in privileged EXEC mode.

**test regex** *input\_text regular\_expression*

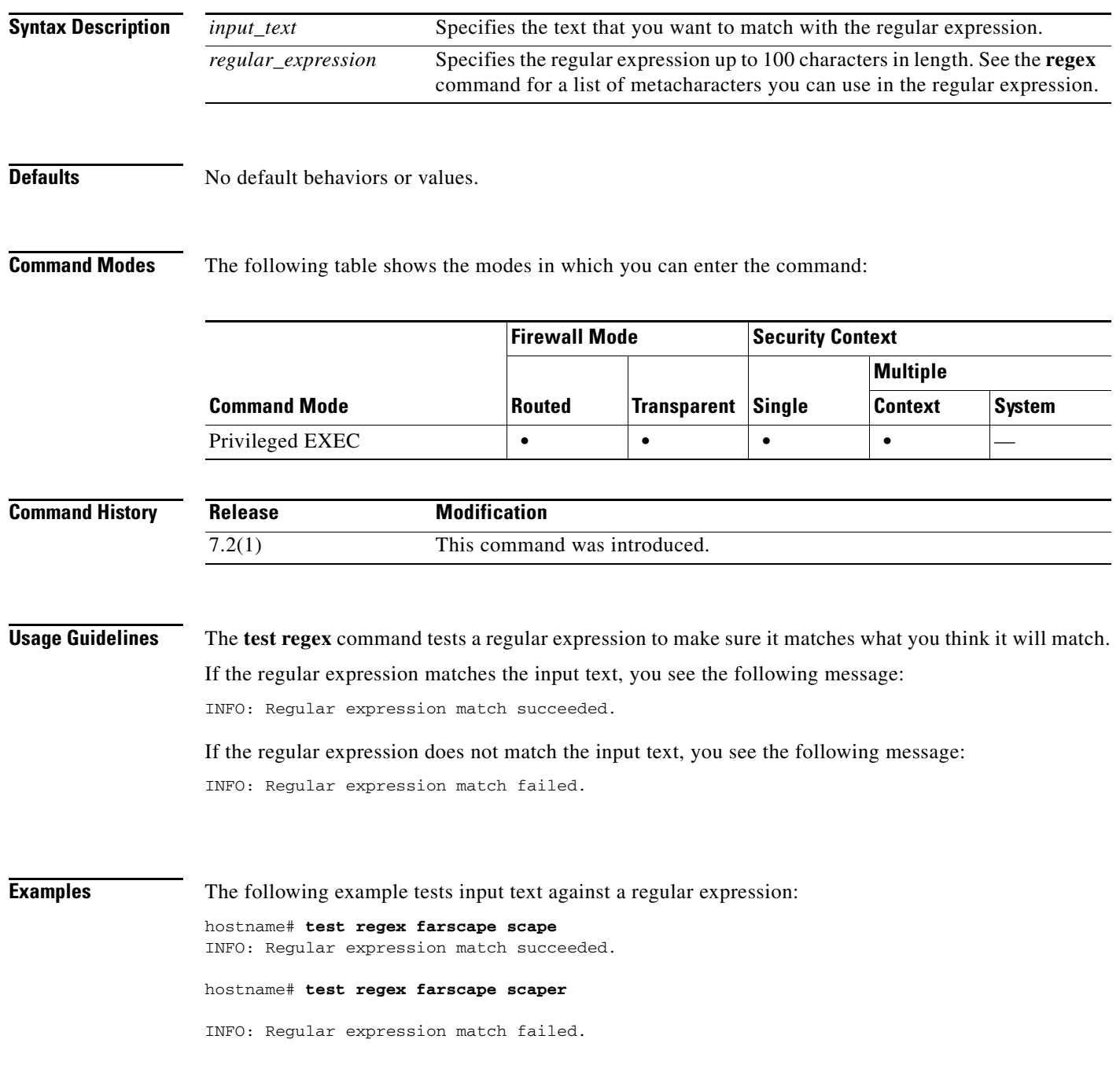

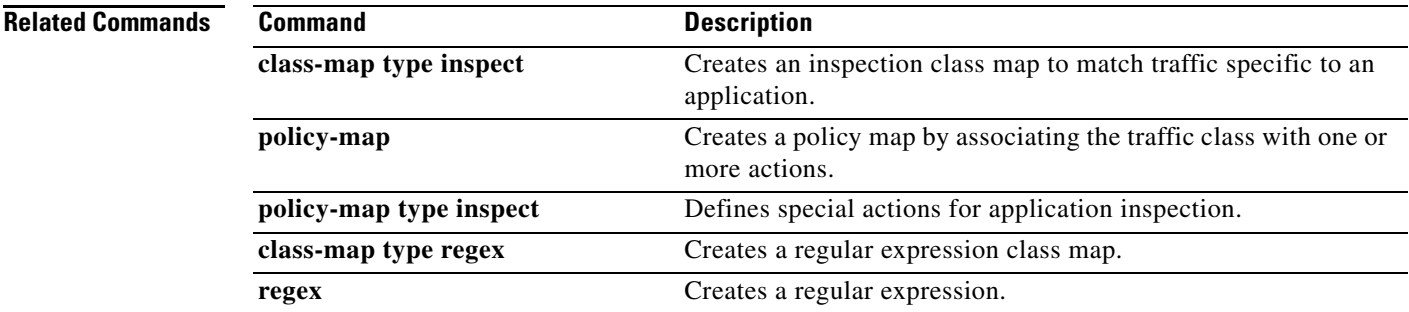

 $\blacksquare$ 

### **test sso-server**

To test an SSO server with a trial authentication request, use the **test sso-server** command in privileged EXEC mode.

**test sso-server** *server-name* **username** *user-name*

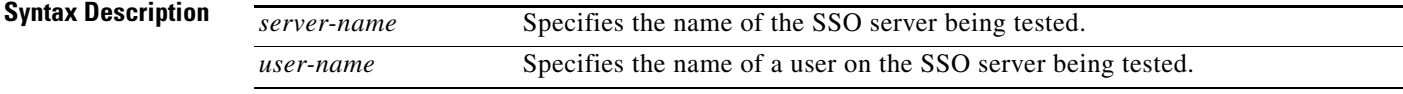

**Defaults** No default values or behavior.

**Command Modes** The following table shows the modes in which you can enter the command:

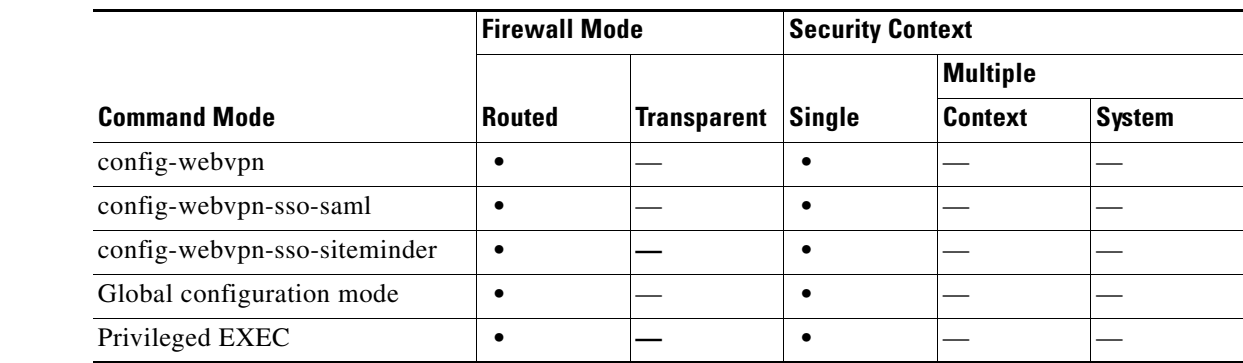

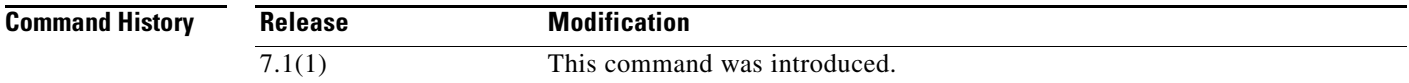

**Usage Guidelines** Single sign-on support, available only for WebVPN, lets users access different secure services on different servers without entering a username and password more than once. The **test sso-server** command tests whether an SSO server is recognized and responding to authentication requests.

If the SSO server specified by the *server-name* argument is not found, the following error appears:

ERROR: sso-server *server-name* does not exist

If the SSO server is found but the user specified by the *user-name* argument is not found, the authentication is rejected.

In the authentication, the adaptive security appliance acts as a proxy for the WebVPN user to the SSO server. The adaptive security appliance currently supports the SiteMinder SSO server (formerly Netegrity SiteMinder) and the SAML POST-type SSO server. This command applies to both types of SSO Servers.

**Examples** The following example, entered in privileged EXEC mode, successfully tests an SSO server named my-sso-server using a username of Anyuser:

> hostname# **test sso-server my-sso-server username Anyuser** INFO: Attempting authentication request to sso-server my-sso-server for user Anyuser INFO: STATUS: Success hostname#

The following example shows a test of the same server, but the user, Anotheruser, is not recognized and the authentication fails:

hostname# **test sso-server my-sso-server username Anotheruser** INFO: Attempting authentication request to sso-server my-sso-server for user Anotheruser INFO: STATUS: Failed hostname#

### **Related Commands**

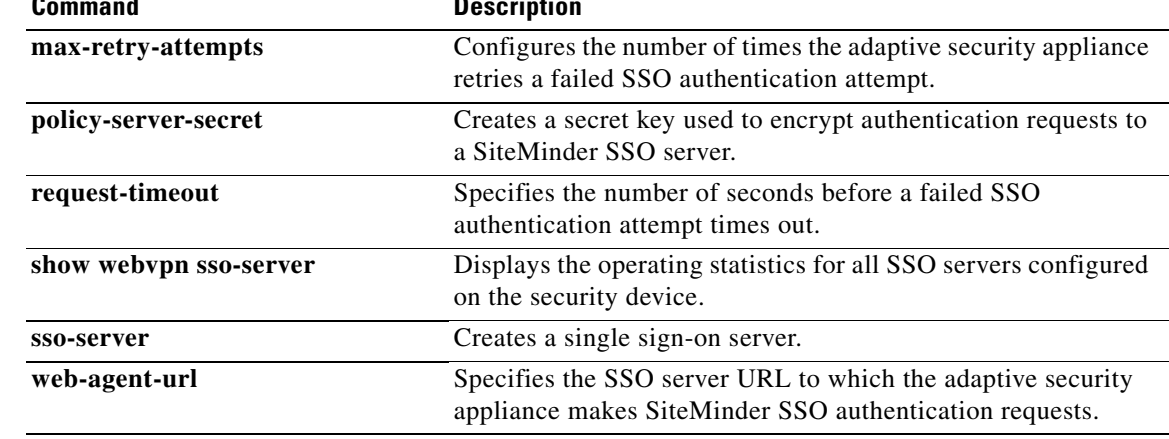

## **text-color**

To set a color for text in the WebVPN title bar on the login, home page, and file access page, use the **text-color** command in webvpn mode. To remove a text color from the configuration and reset the default, use the no form of this command.

**text-color [***black* | *white | auto***]**

**no text-color**

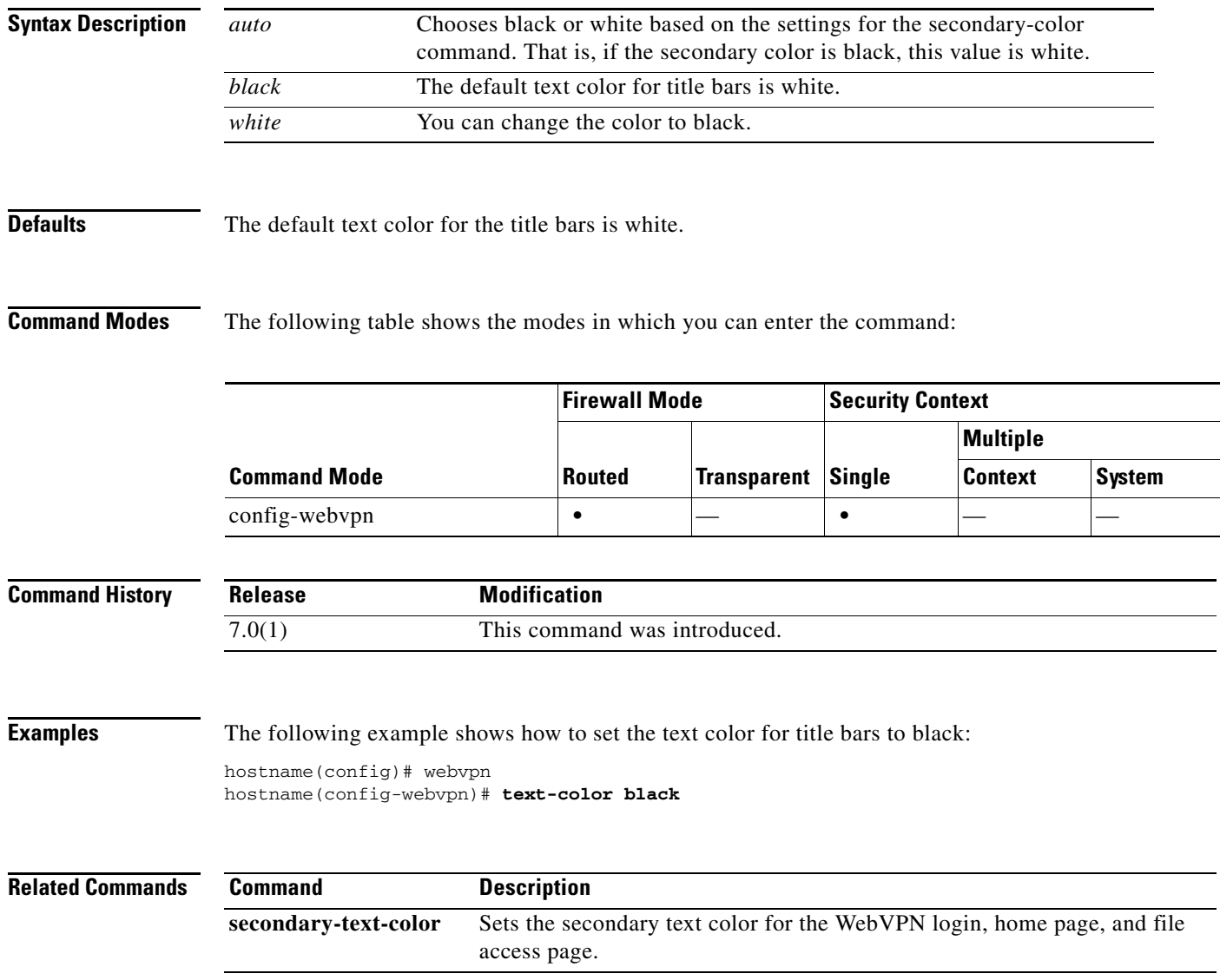

**The College** 

## **tftp-server**

To specify the default TFTP server and path and filename for use with **configure net** or **write net** commands, use the **tftp-server** command in global configuration mode. To remove the server configuration, use the **no** form of this command. This command supports IPv4 and IPv6 addresses.

**tftp-server** *interface\_name server filename*

**no tftp-server** [*interface\_name server filename*]

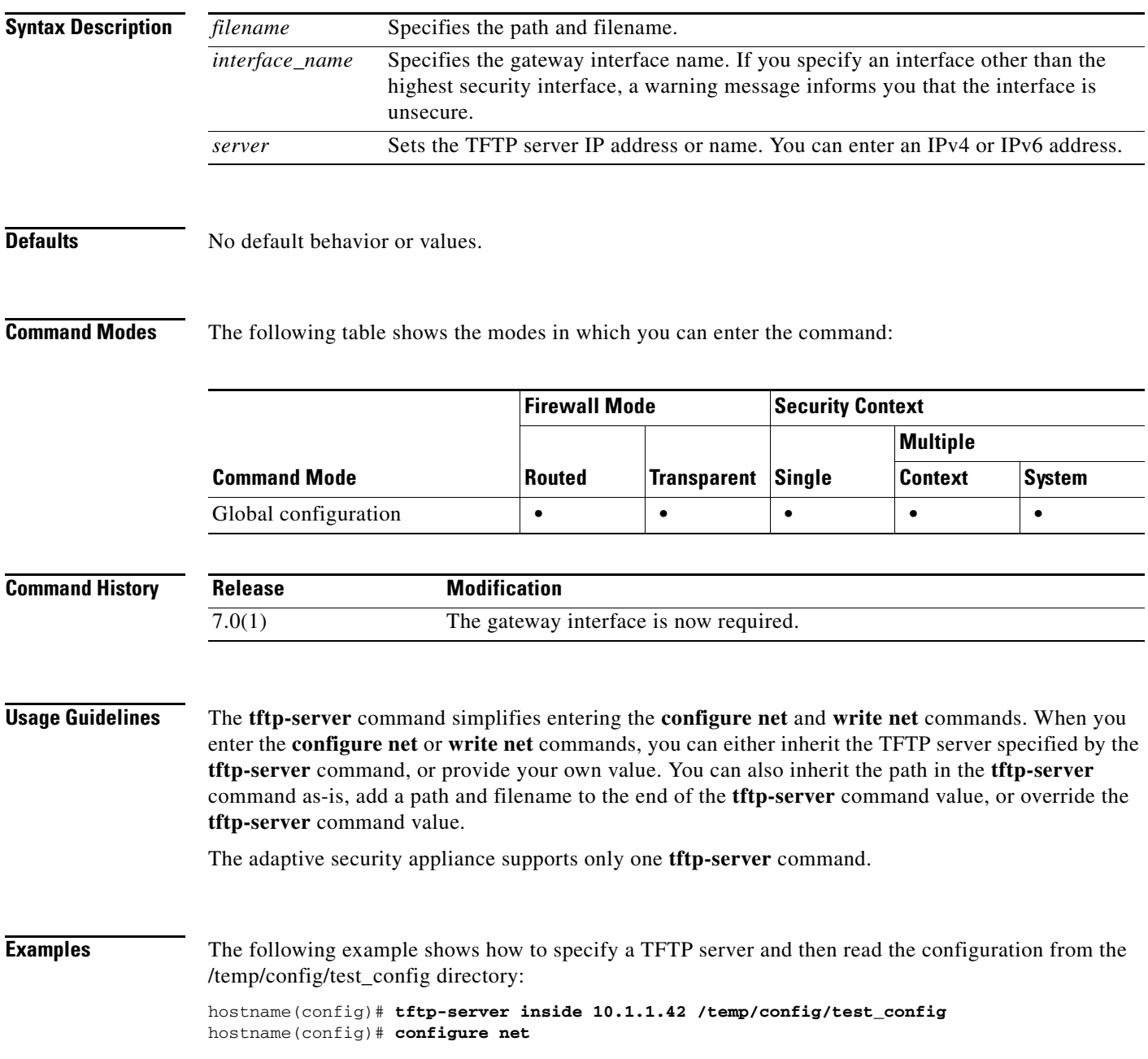

**The Co** 

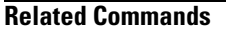

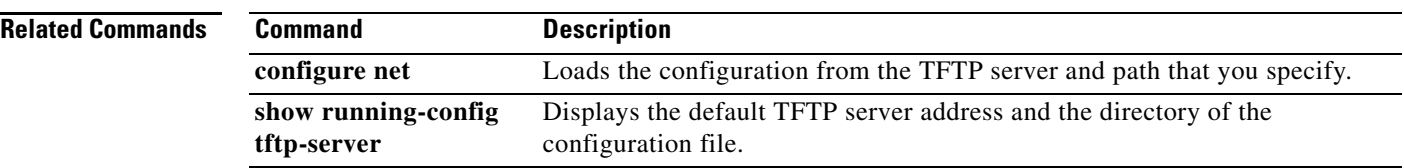

**OL-18972-02**

## **tftp-server address**

To specify the TFTP servers in the cluster, use the **tftp-server address** command in phone-proxy configuration mode. To remove the TFTP server from the Phone Proxy configuration, use the **no** form of this command.

**tftp-server address** *ip\_address* [*port*] **interface** *interface*

**no tftp-server address** *ip\_address* [*port*] **interface** *interface*

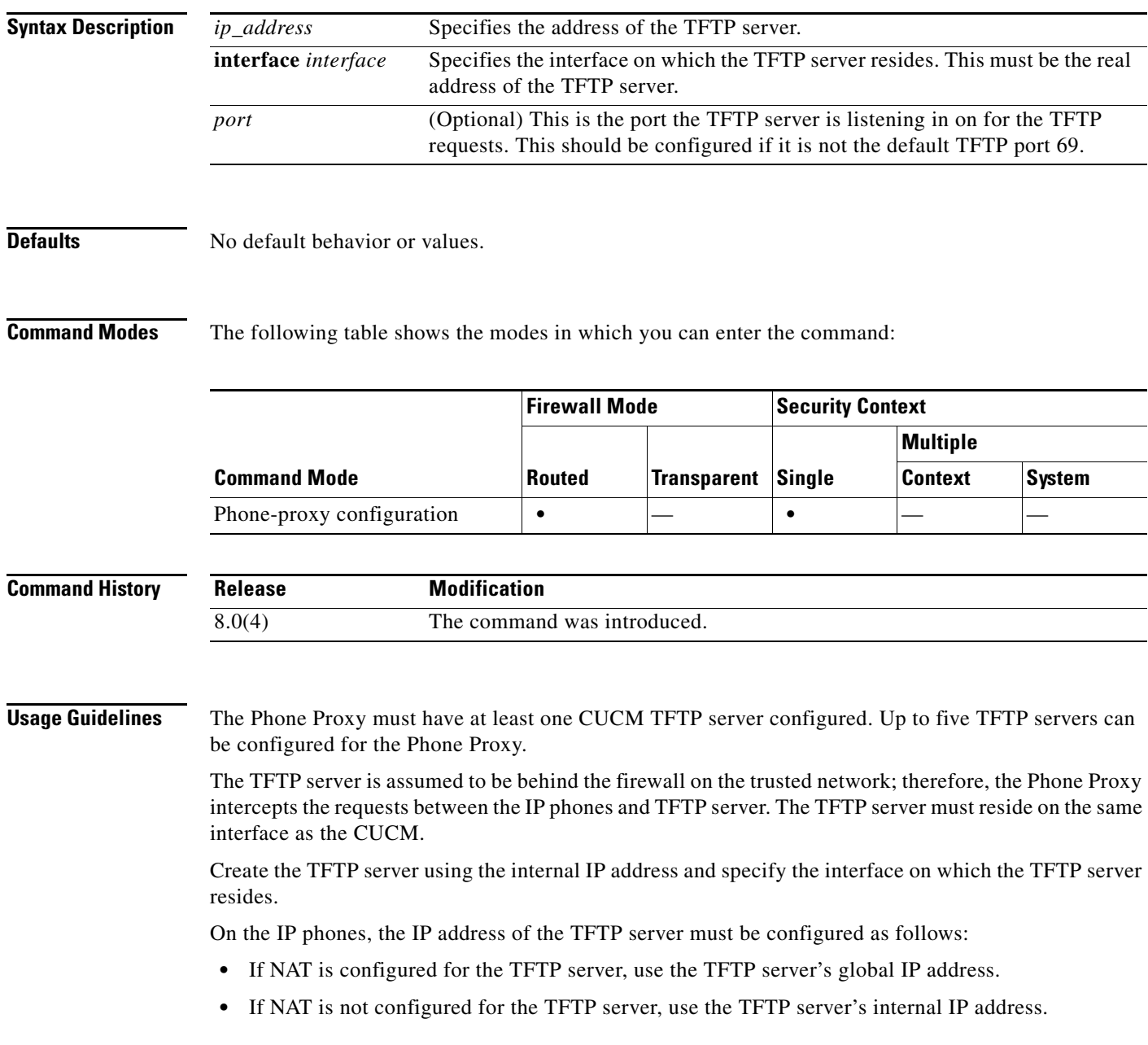

If the service-policy is applied globally, a classification rule will be created to direct any TFTP traffic reaching the TFTP server on all ingress interfaces, except for the interface on which the TFTP server resides. When the service-policy is applied on a specific interface, a classification rule will be created to direct any TFTP traffic reaching the TFTP server on that specified interface to the phone-proxy module.

If a NAT rule is configured for the TFTP server, it must be configured prior to applying the service-policy so that the global address of the TFTP server is used when installing the classification rule.

**Examples** The following example shows the use of the **tftp-server address** command to configure two TFTP servers for the Phone Proxy:

```
hostname(config)# phone-proxy asa_phone_proxy
hostname(config-phone-proxy)# tftp-server address 192.168.1.2 in interface outside
hostname(config-phone-proxy)# tftp-server address 192.168.1.3 in interface outside
hostname(config-phone-proxy)# media-termination address 192.168.1.4 interface inside
hostname(config-phone-proxy)# media-termination address 192.168.1.25 interface outside
hostname(config-phone-proxy)# tls-proxy asa_tlsp
hostname(config-phone-proxy)# ctl-file asactl
hostname(config-phone-proxy)# cluster-mode nonsecure
```
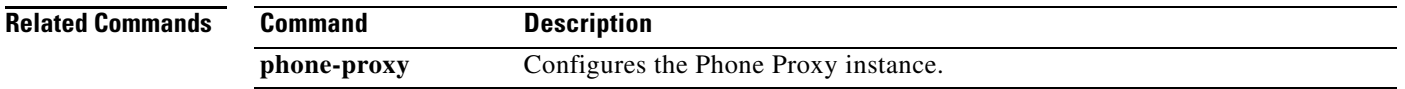

## **threat-detection basic-threat**

To enable basic threat detection, use the **threat-detection basic-threat** command in global configuration mode. To disable basic threat detection, use the **no** form of this command.

**threat-detection basic-threat**

**no threat-detection basic-threat**

**Syntax Description** This command has no arguments or keywords.

<span id="page-24-1"></span><span id="page-24-0"></span>**Defaults** Basic threat detection is enabled by default. The following default rate limits are used:

*Table 31-1 Basic Threat Detection Default Settings*

|                                                                           | <b>Trigger Settings</b>                       |                                                    |
|---------------------------------------------------------------------------|-----------------------------------------------|----------------------------------------------------|
| <b>Packet Drop Reason</b>                                                 | <b>Average Rate</b>                           | <b>Burst Rate</b>                                  |
| DoS attack detected                                                       | 100 drops/sec over the last 600<br>seconds.   | 400 drops/sec over the last 20<br>second period.   |
| Bad packet format                                                         | 80 drops/sec over the last 3600<br>seconds.   | 320 drops/sec over the last 120<br>second period.  |
| Connection limits exceeded                                                |                                               |                                                    |
| Suspicious ICMP packets<br>detected                                       |                                               |                                                    |
| Scanning attack detected                                                  | 5 drops/sec over the last 600<br>seconds.     | 10 drops/sec over the last 20<br>second period.    |
|                                                                           | 4 drops/sec over the last 3600<br>seconds.    | 8 drops/sec over the last 120<br>second period.    |
| Incomplete session detected such as<br>TCP SYN attack detected or no data | 100 drops/sec over the last 600<br>seconds.   | 200 drops/sec over the last 20<br>second period.   |
| UDP session attack detected<br>(combined)                                 | 80 drops/sec over the last 3600<br>seconds.   | 160 drops/sec over the last 120<br>second period.  |
| Denial by access lists                                                    | 400 drops/sec over the last 600<br>seconds.   | 800 drops/sec over the last 20<br>second period.   |
|                                                                           | 320 drops/sec over the last<br>3600 seconds.  | 640 drops/sec over the last 120<br>second period.  |
| Basic firewall checks failed<br>Packets failed application                | 400 drops/sec over the last 600<br>seconds.   | 1600 drops/sec over the last 20<br>second period.  |
| inspection                                                                | 320 drops/sec over the last<br>3600 seconds.  | 1280 drops/sec over the last 120<br>second period. |
| Interface overload                                                        | 2000 drops/sec over the last<br>600 seconds.  | 8000 drops/sec over the last 20<br>second period.  |
|                                                                           | 1600 drops/sec over the last<br>3600 seconds. | 6400 drops/sec over the last 120<br>second period. |

**The College** 

### **Command Modes** The following table shows the modes in which you can enter the command:

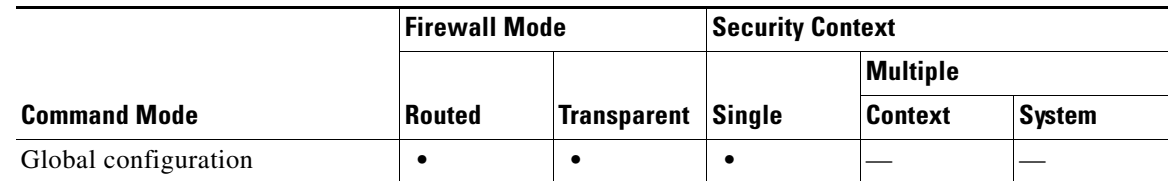

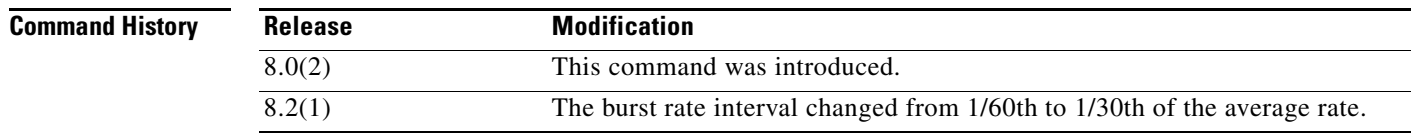

**Usage Guidelines** When you enable basic threat detection, the adaptive security appliance monitors the rate of dropped packets and security events due to the following reasons:

- Denial by access lists
- **•** Bad packet format (such as invalid-ip-header or invalid-tcp-hdr-length)
- **•** Connection limits exceeded (both system-wide resource limits, and limits set in the configuration)
- **•** DoS attack detected (such as an invalid SPI, Stateful Firewall check failure)
- **•** Basic firewall checks failed (This option is a combined rate that includes all firewall-related packet drops in this bulleted list. It does not include non-firewall-related drops such as interface overload, packets failed at application inspection, and scanning attack detected.)
- **•** Suspicious ICMP packets detected
- **•** Packets failed application inspection
- **•** Interface overload
- Scanning attack detected (This option monitors scanning attacks; for example, the first TCP packet is not a SYN packet, or the TCP connection failed the 3-way handshake. Full scanning threat detection (see the **threat-detection scanning-threat** command) takes this scanning attack rate information and acts on it by classifying hosts as attackers and automatically shunning them, for example.)
- **•** Incomplete session detection such as TCP SYN attack detected or no data UDP session attack detected

When the adaptive security appliance detects a threat, it immediately sends a system log message (733100) and alerts ASDM.

Basic threat detection affects performance only when there are drops or potential threats; even in this scenario, the performance impact is insignificant.

[Table 31-1](#page-24-0) in the "[Defaults](#page-24-1)" section lists the default settings. You can view all these default settings using the **show running-config all threat-detection** command. You can override the default settings for each type of event by using the **threat-detection rate** command.

If an event rate is exceeded, then the adaptive security appliance sends a system message. The adaptive security appliance tracks two types of rates: the average event rate over an interval, and the burst event rate over a shorter burst interval. The burst event rate is 1/30th of the average rate interval or 10 seconds, whichever is higher. For each event received, the adaptive security appliance checks the average and burst rate limits; if both rates are exceeded, then the adaptive security appliance sends two separate system messages, with a maximum of one message for each rate type per burst period.

### **Examples** The following example enables basic threat detection, and changes the triggers for DoS attacks:

hostname(config)# **threat-detection basic-threat** hostname(config)# **threat-detection rate dos-drop rate-interval 600 average-rate 60 burst-rate 100**

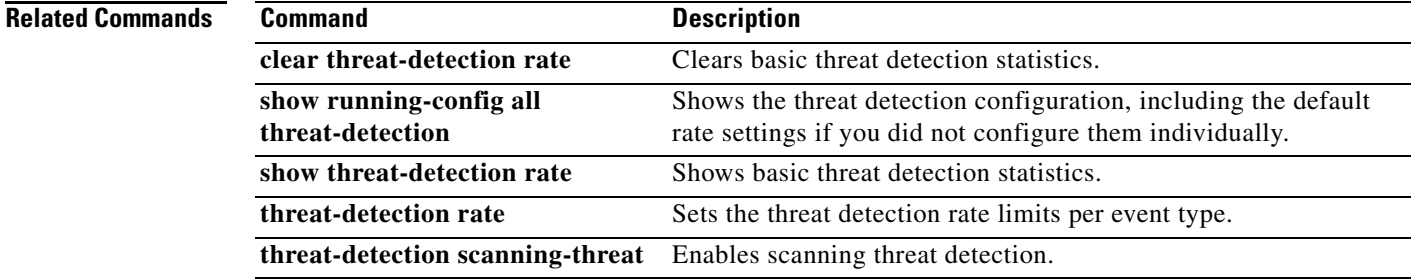

## **threat-detection rate**

When you enable basic threat detection using the **threat-detection basic-threat** command, you can change the default rate limits for each event type using the **threat-detection rate** command in global configuration mode. If you enable scanning threat detection using the **threat-detection scanning-threat**  command, then this command with the **scanning-threat** keyword also sets the when a host is considered to be an attacker or a target; otherwise the default **scanning-threat** value is used for both basic and scanning threat detection. To return to the default setting, use the **no** form of this command.

- **threat-detection rate** {**acl-drop** | **bad-packet-drop** | **conn-limit-drop** | **dos-drop** | **fw-drop** | **icmp-drop** | **inspect-drop** | **interface-drop** | **scanning-threat** | **syn-attack**} **rate-interval** *rate\_interval* **average-rate** *av\_rate* **burst-rate** *burst\_rate*
- **no threat-detection rate** {**acl-drop** | **bad-packet-drop** | **conn-limit-drop** | **dos-drop** | **fw-drop** | **icmp-drop** | **inspect-drop** | **interface-drop** | **scanning-threat** | **syn-attack**} **rate-interval** *rate\_interval* **average-rate** *av\_rate* **burst-rate** *burst\_rate*

<span id="page-27-0"></span>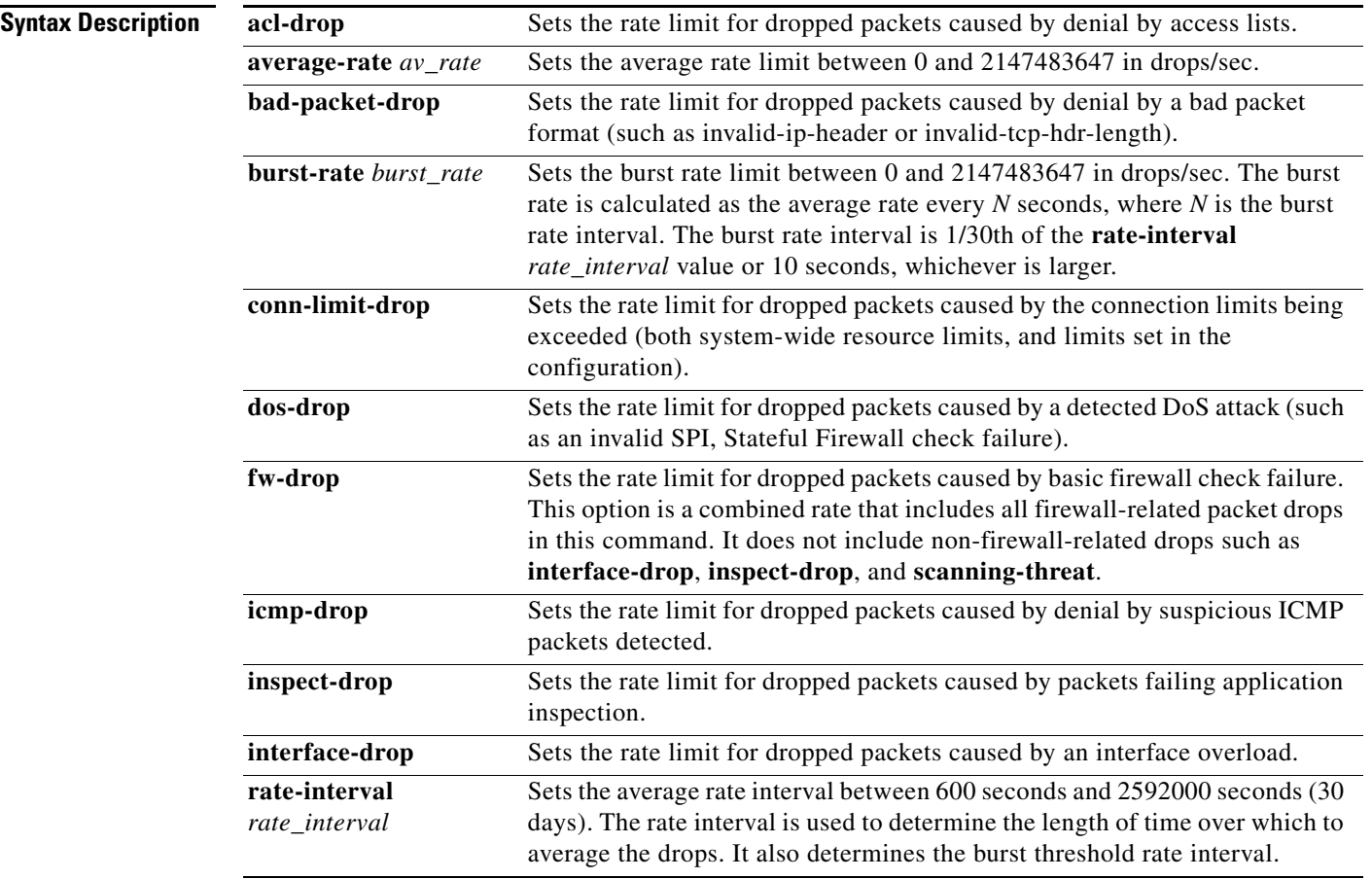

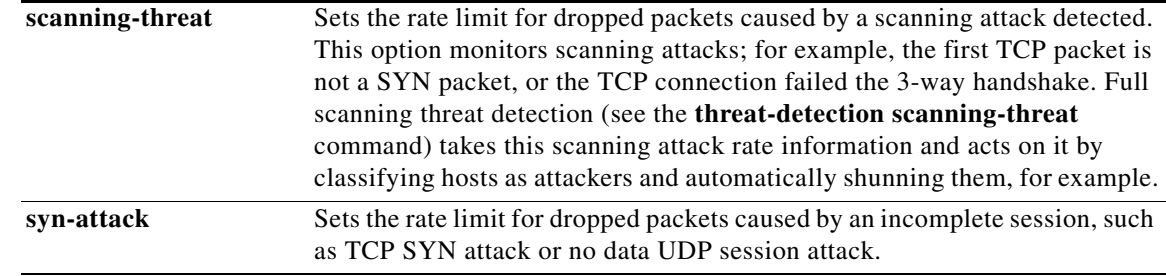

**Defaults** When you enable basic threat detection using the **threat-detection basic-threat** command, the following default rate limits are used:

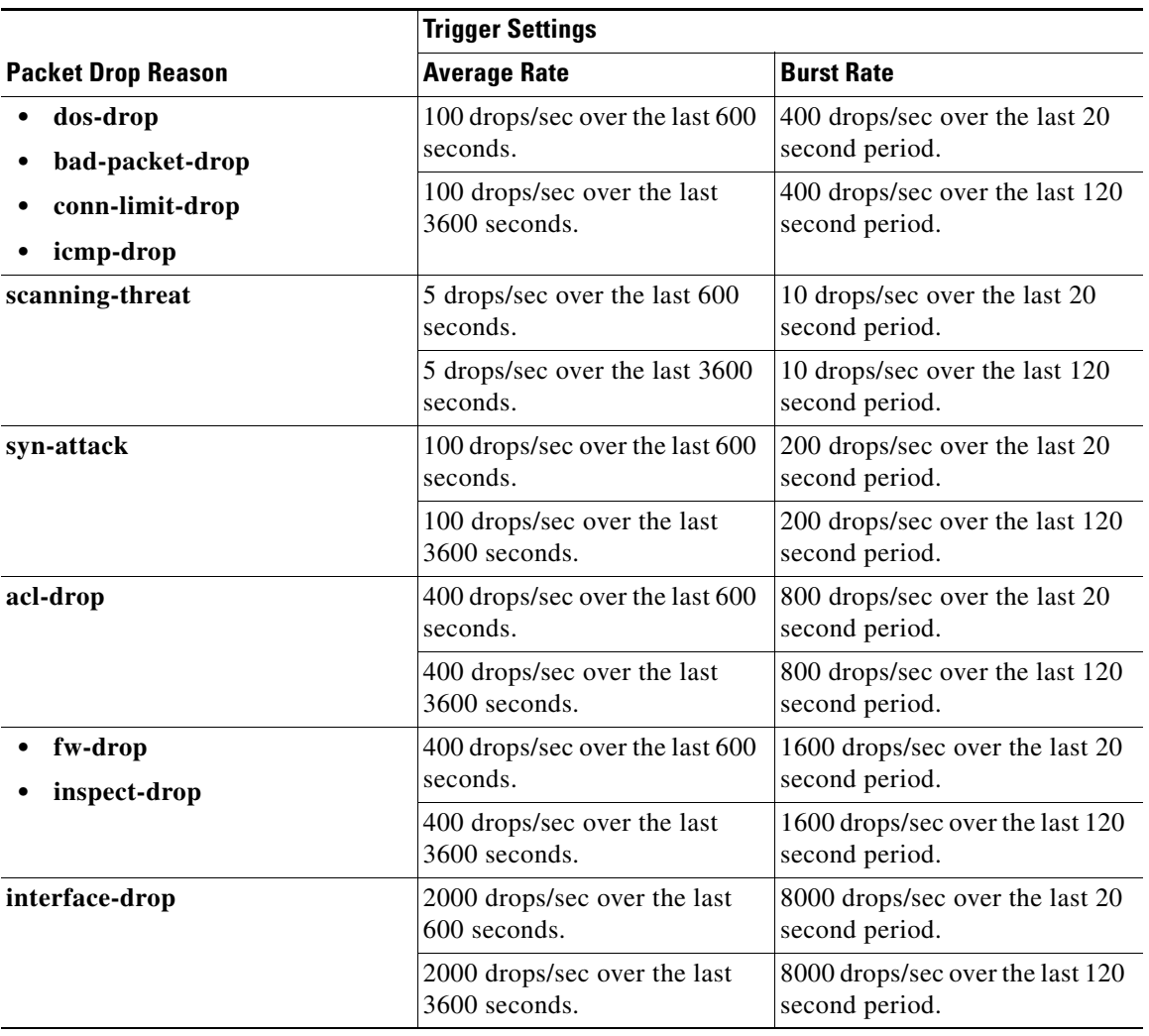

### *Table 31-2 Basic Threat Detection Default Settings*

**Command Modes** The following table shows the modes in which you can enter the command:

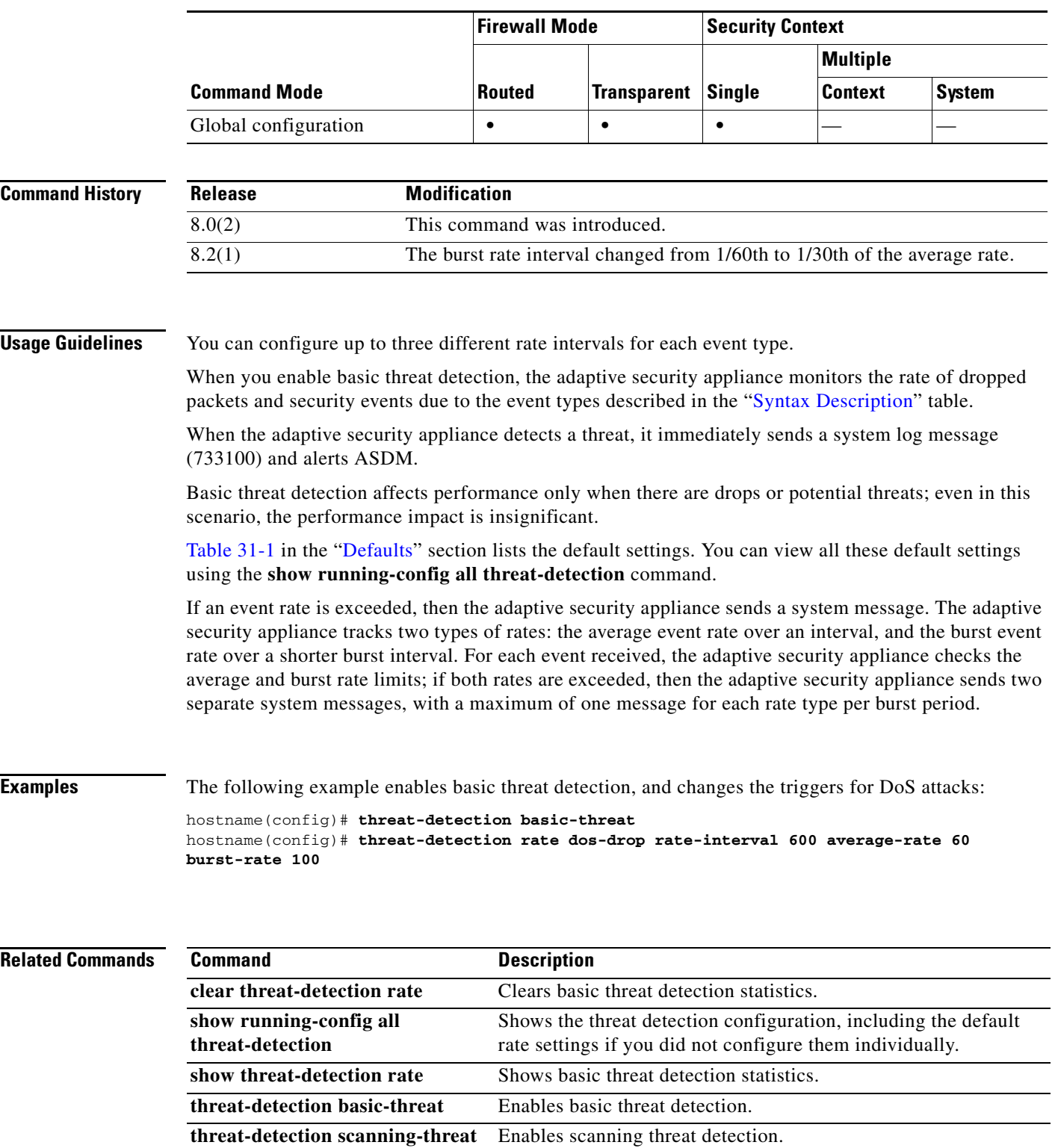

 $\blacksquare$ 

## **threat-detection scanning-threat**

To enable scanning threat detection, use the **threat-detection scanning-threat** command in global configuration mode. To disable scanning threat detection, use the **no** form of this command.

### **threat-detection scanning-threat** [**shun**

[**except** {**ip-address** *ip\_address mask* | **object-group** *network\_object\_group\_id*} | **duration** *seconds*]]

**no threat-detection scanning-threat** [**shun**

[**except** {**ip-address** *ip\_address mask* | **object-group** *network\_object\_group\_id*} | **duration** *seconds*]]

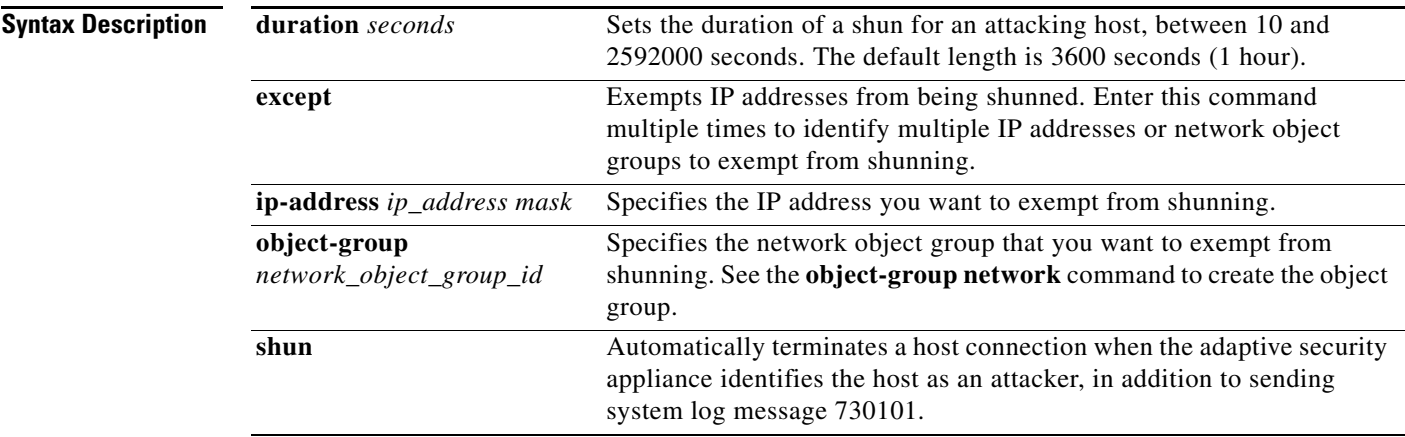

**Defaults** The default shun duration is 3600 seconds (1 hour).

The following default rate limits are used for scanning attack events:

### *Table 31-3 Default Rate Limits for Scanning Threat Detection*

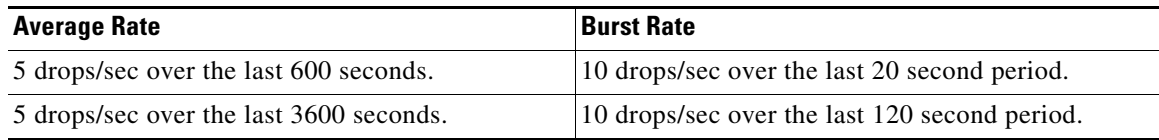

**Command Modes** The following table shows the modes in which you can enter the command:

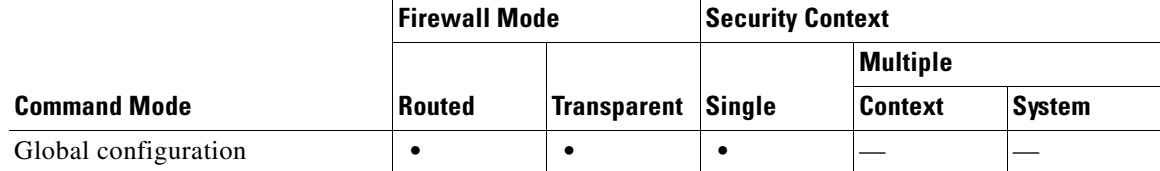

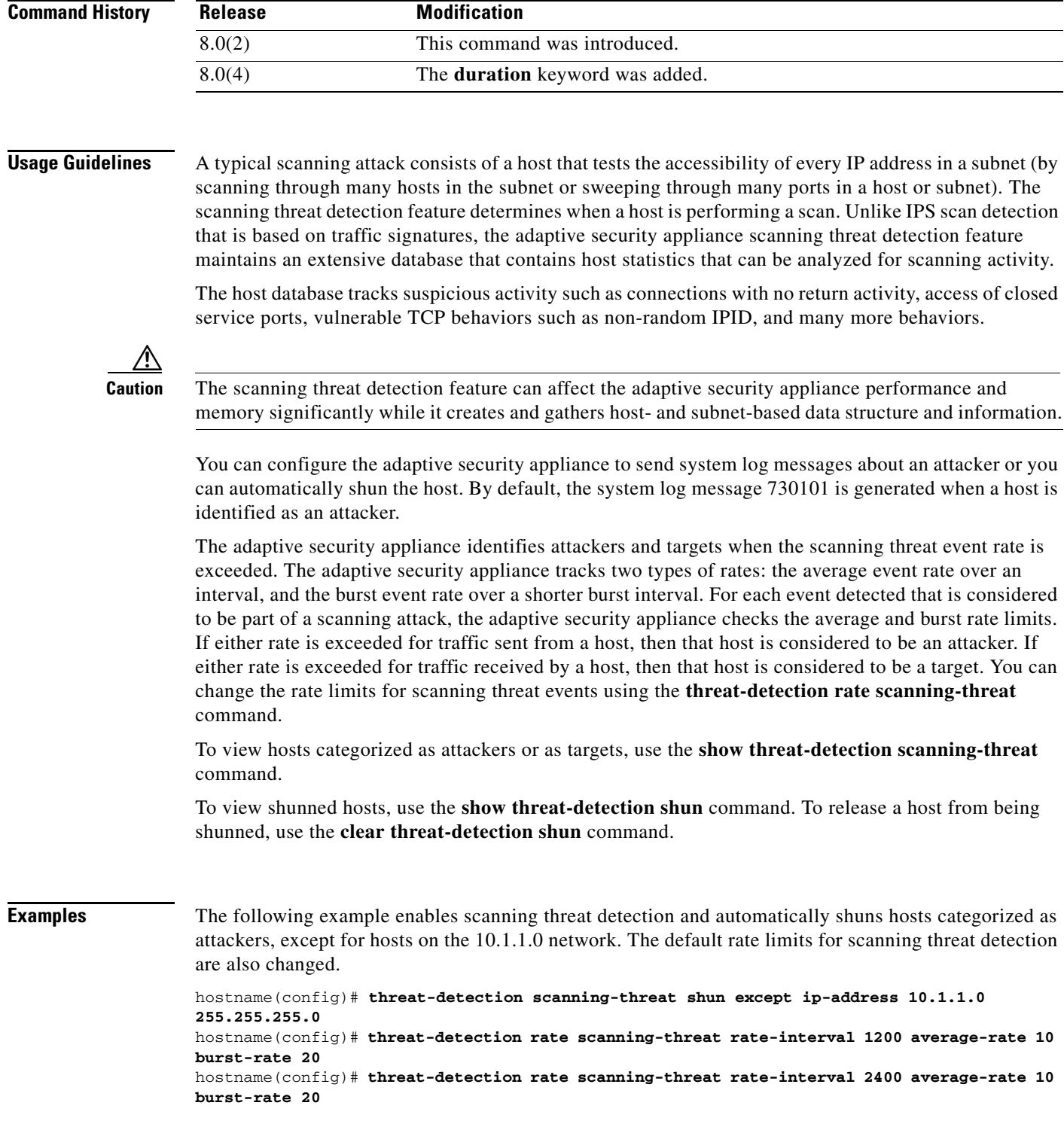

### **Related Commands**

٠

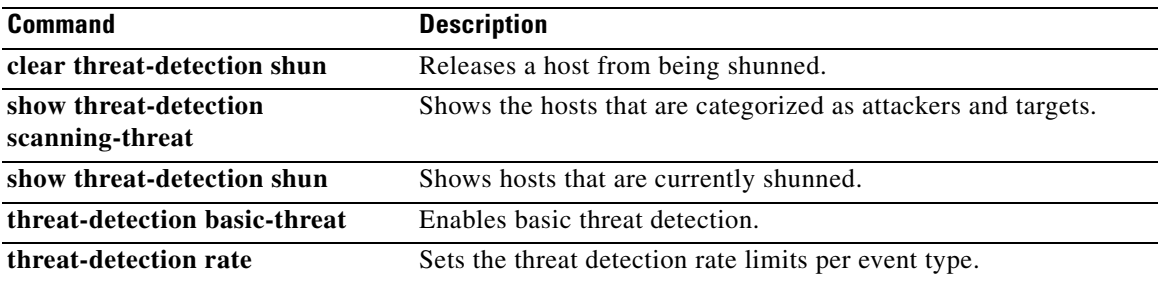

 $\blacksquare$ 

### **threat-detection statistics**

To enable scanning threat detection statistics, use the **threat-detection statistics** command in global configuration mode. To disable scanning threat detection statistics, use the **no** form of this command.

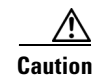

**Caution** Enabling statistics can affect the adaptive security appliance performance, depending on the type of statistics enabled. The **threat-detection statistics host** command affects performance in a significant way; if you have a high traffic load, you might consider enabling this type of statistics temporarily. The **threat-detection statistics port** command, however, has modest impact.

**no threat-detection statistics** [**access-list** | **host** | **port** | **protocol | tcp-intercept** [**rate-interval**  *minutes*] [**burst-rate** *attacks\_per\_sec*] [**average-rate** *attacks\_per\_sec*]]

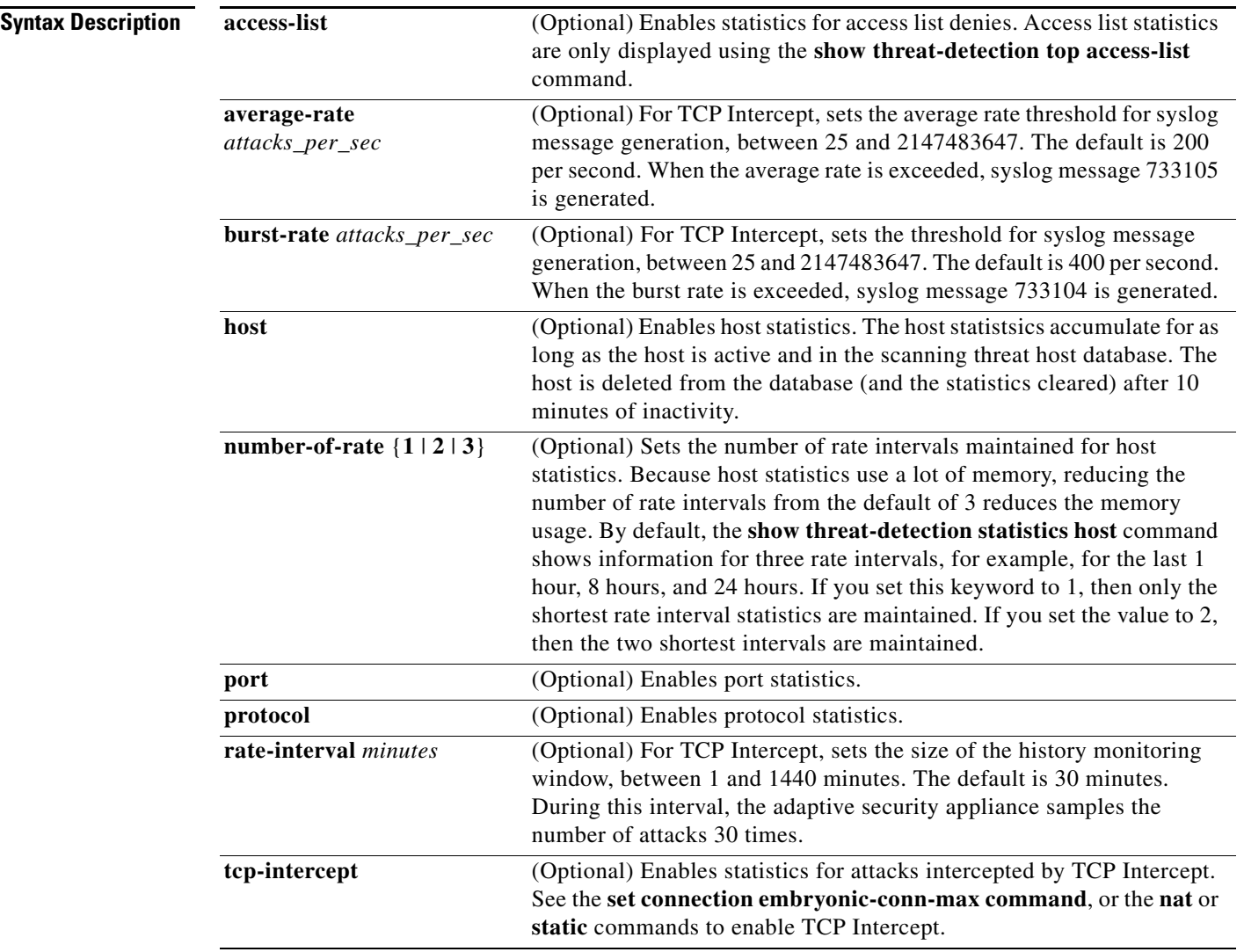

**threat-detection statistics** [**access-list** | **host** [**number-of-rate** {**1** | **2** | **3**} | **port** | **protocol | tcp-intercept** [**rate-interval** *minutes*] [**burst-rate** *attacks\_per\_sec*] [**average-rate** *attacks\_per\_sec*]]

### **Defaults** Access list statistics are enabled by default. If you do not specify any options in this command, then you enable all options.

The default **tcp-intercept rate-interval** is 30 minutes. The default **burst-rate** is 400 per second. The default **average-rate** is 200 per second.

**Command Modes** The following table shows the modes in which you can enter the command:

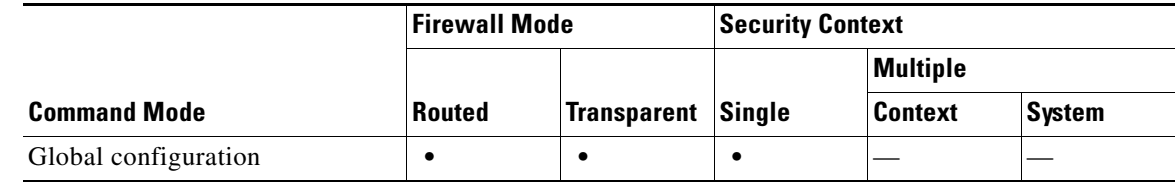

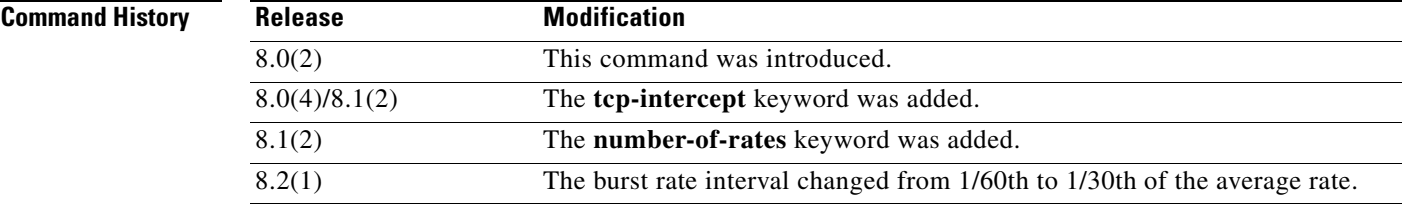

**Usage Guidelines** If you do not specify any options in this command, then you enable all statistics. To enable only certain statistics, enter this command for each statistic type, and do not also enter the command without any options. You can enter **threat-detection statistics** (without any options) and then customize certain statistics by entering the command with statistics-specific options (for example, **threat-detection statistics host number-of-rate 2**). If you enter **threat-detection statistics** (without any options) and then enter a command for specific statistics, but without any statistic-specific options, then that command has no effect because it is already enabled.

> If you enter the **no** form of this command, it removes all **threat-detection statistics** commands, including the **threat-detection statistics access-list** command, which is enabled by default.

View statistics using the **show threat-detection statistics** commands.

You do not need to enable scanning threat detection using the **threat-detection scanning-threat** command; you can configure detection and statistics separately.

**Examples** The following example enables scanning threat detection and scanning threat statistics for all types except host:

> hostname(config)# **threat-detection scanning-threat shun except ip-address 10.1.1.0 255.255.255.0** hostname(config)# **threat-detection statistics access-list** hostname(config)# **threat-detection statistics port** hostname(config)# **threat-detection statistics protocol** hostname(config)# **threat-detection statistics tcp-intercept**

### **Related Commands**

H.

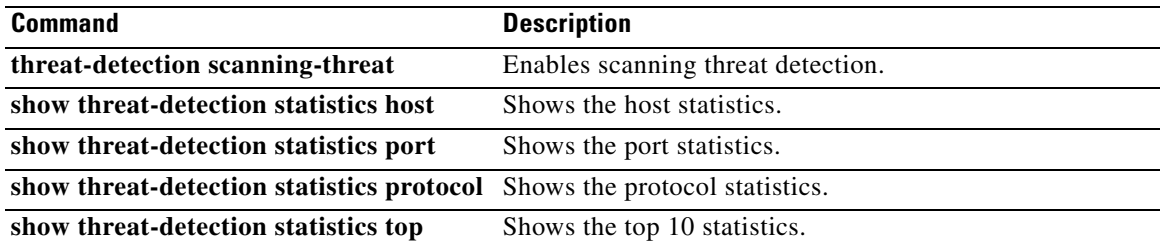

 $\blacksquare$
## **threshold**

To set the threshold value for over threshold events in SLA monitoring operations, use the **threshold** command in SLA monitor configuration mode. To restore the default value, use the **no** form of this command.

**threshold** *milliseconds*

**no threshold**

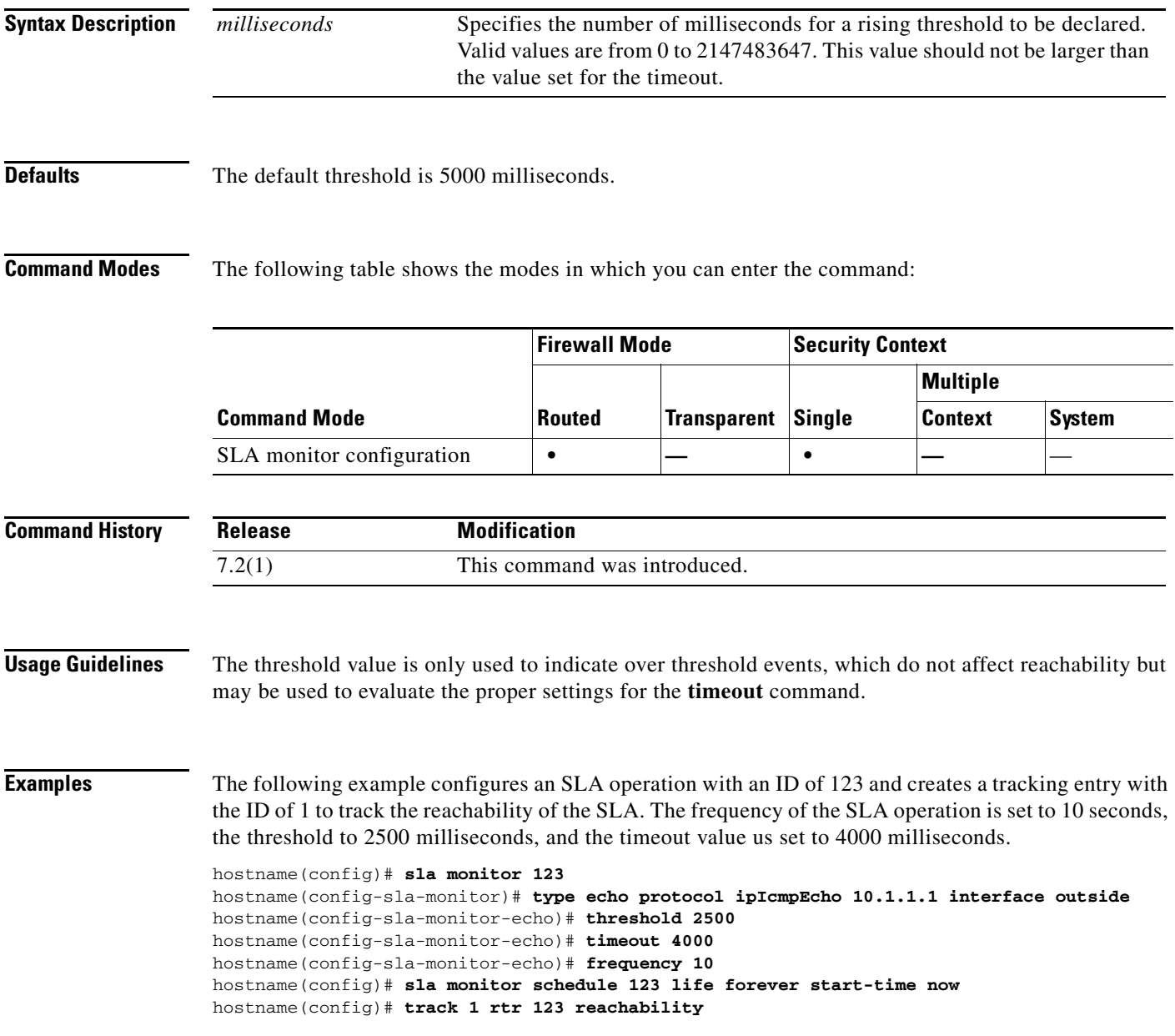

H

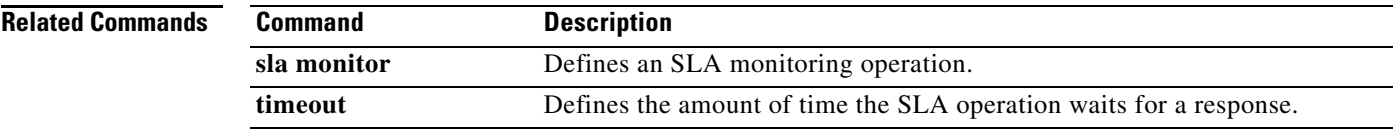

## **timeout**

To set the global maximum idle time duration for various features, use the **timeout** command in global configuration mode. To set all timeouts to the default, use the **no** form of this command. To reset a single feature to its default, reenter the **timeout** command with the default value.

**timeout** {**conn** | **floating-conn** | **h225** | **h323** | **half-closed** | **icmp** | **mgcp** | **mgcp-pat** | **sip** | **sip-disconnect** | **sip-invite** | **sip\_media** | **sip-provisional-media** | **sunrpc** | **tcp-proxy-reassembly** | **udp** | **xlate**} *hh***:***mm***:***ss*

**timeout uauth** *hh***:***mm***:***ss* [**absolute** | **inactivity**]

**no timeout**

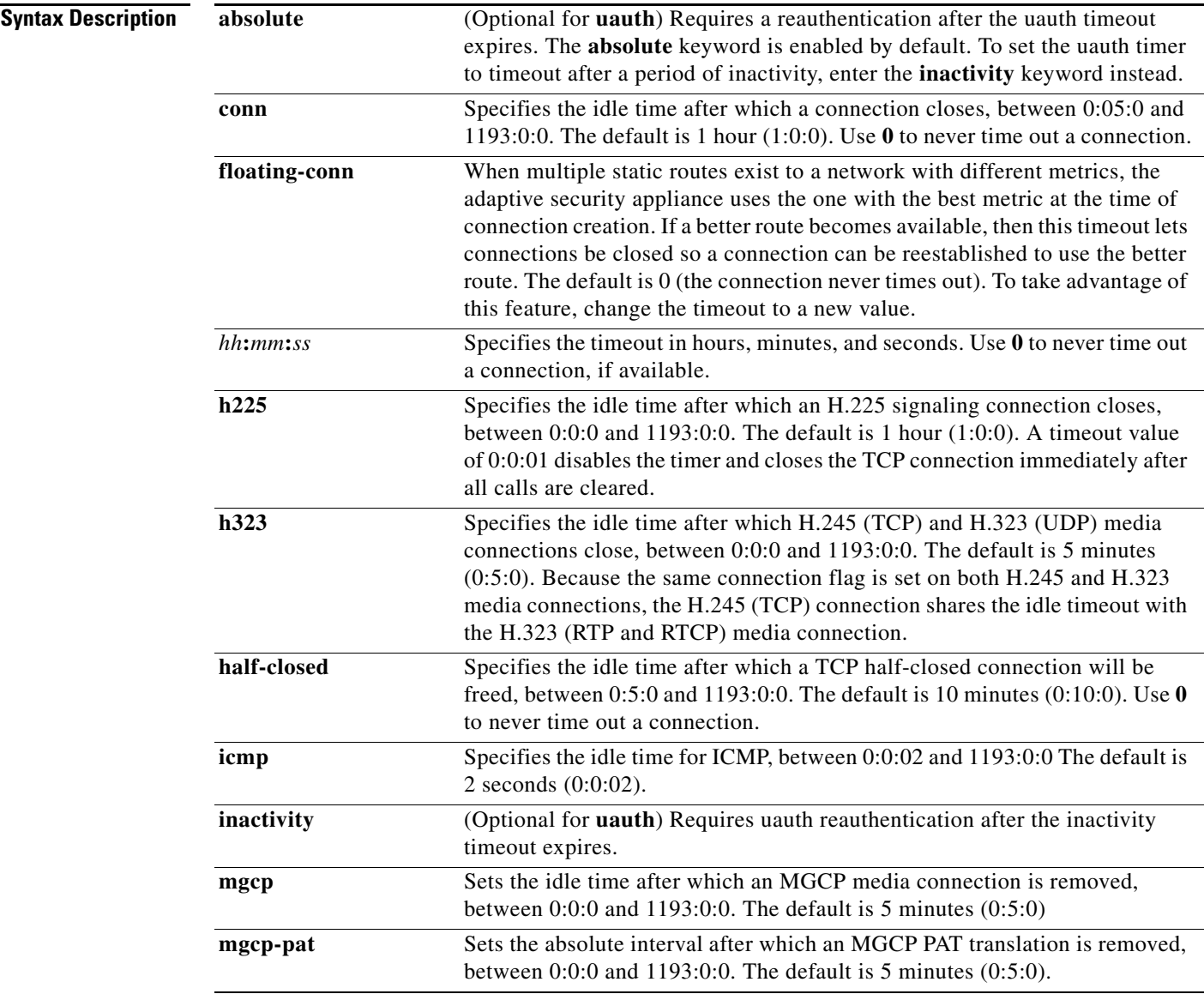

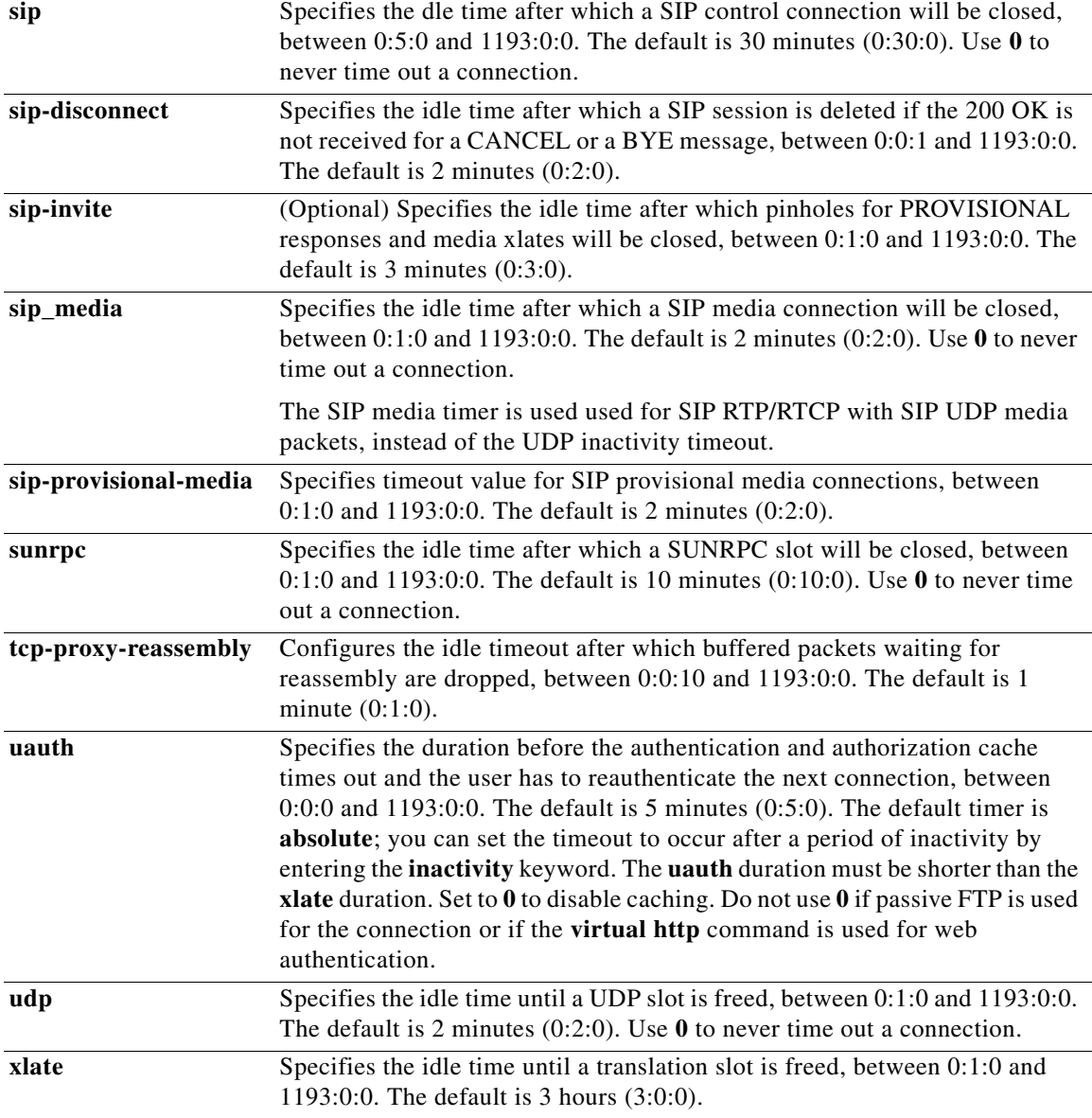

**Defaults** The defaults are as follows:

- **• conn** *hh***:***mm***:***ss* is 1 hour (**1:0:0**).
- **• floating-conn** *hh***:***mm***:***ss* never times out (**0**)
- **• h225** *hh***:***mm***:***ss* is 1 hour (**1:0:0**).
- **• h323** *hh***:***mm***:***ss* is 5 minutes (**0:5:0**).
- **• half-closed** *hh***:***mm***:***ss* is 10 minutes (**0:10:0**).
- **• icmp** *hh:mm:ss* is 2 seconds (**0:0:2**)
- **• mgcp** *hh:mm:ss* is 5 minutes (**0:5:0**)*.*
- **• mgcp-pat** *hh:mm:ss* is 5 minutes (**0:5:0**)*.*
- **• rpc** *hh***:***mm***:***ss* is 5 minutes (**0:5:0**).
- **• sip** *hh:mm:* is 30 minutes (**0:30:0**).
- **• sip-disconnect** *hh:mm:ss* is 2 minutes (**0:2:0**).
- **• sip-invite** *hh:mm:ss* is 3 minutes (**0:3:0**).
- **• sip\_media** *hh:mm:ss* is 2 minutes (**0:2:0**).
- **• sip-provisional-media** *hh:mm:ss* is 2 minutes (**0:2:0**).
- **• sunrpc** *hh:mm:ss* is 10 minutes (**0:10:0**)
- **• tcp-proxy-reassembly** *hh:mm:ss* is 1 minute (**0:1:0**)
- **• uauth** *hh:mm:ss* is 5 minutes (**00:5:00**) **absolute**.
- **• udp** *hh*:*mm*:*ss* is 2 minutes (**00:02:00**).
- **• xlate** *hh***:***mm***:***ss* is 3 hours (**03:00:00**).

**Command Modes** The following table shows the modes in which you can enter the command:

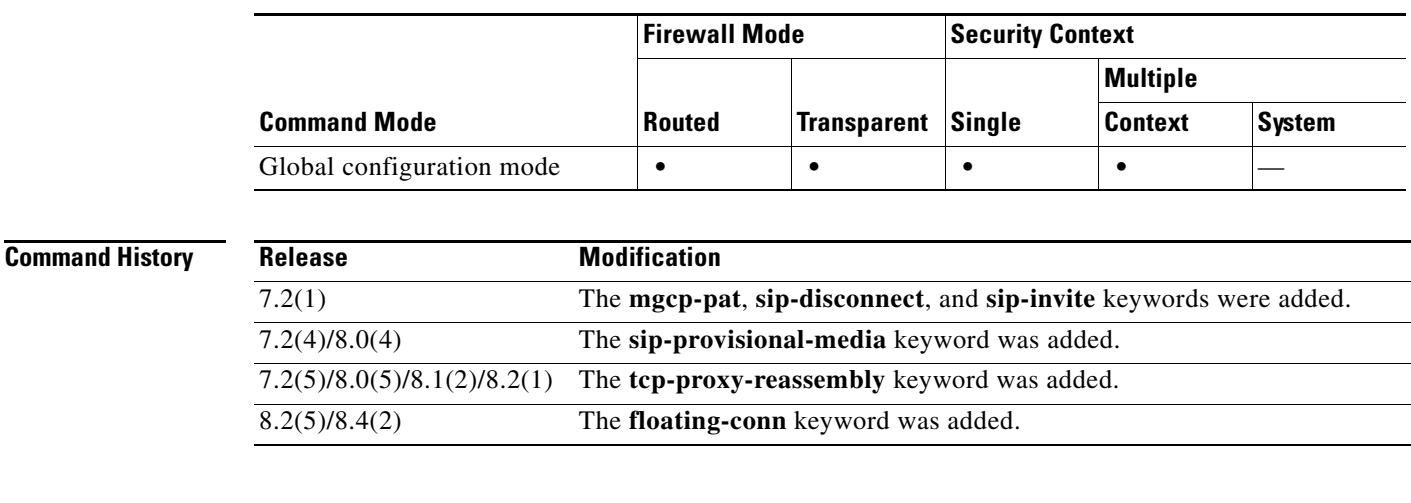

**Usage Guidelines** The **timeout** command lets you set global timeouts. For some features, the **set connection timeout**  command takes precedence for traffic identified in the command.

You can enter multiple keywords and values after the **timeout** command.

The connection timer (**conn**) takes precedence over the translation timer (**xlate**); the translation timer works only after all connections have timed out.

**Examples** The following example shows how to configure the maximum idle time durations: hostname(config)# **timeout uauth 0:5:0 absolute uauth 0:4:0 inactivity** hostname(config)# **show running-config timeout**

timeout xlate 3:00:00 timeout conn 1:00:00 half-closed 0:10:00 udp 0:02:00 rpc 0:10:00 h323 0:05:00 sip 0:30:00 sip\_media 0:02:00 timeout uauth 0:05:00 absolute uauth 0:04:00 inactivity

H

#### **Related Comm**

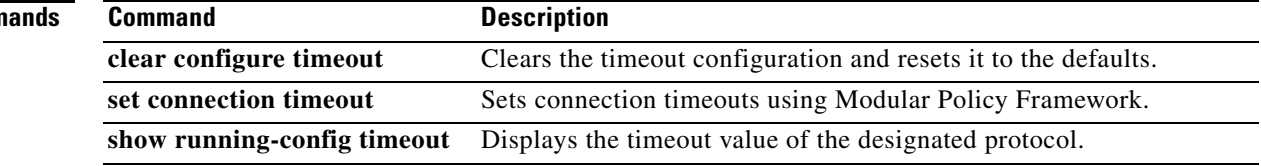

# **timeout (aaa-server host)**

To configure the host-specific maximum response time, in seconds, allowed before giving up on establishing a connection with the AAA server, use the **timeout** command in aaa-server host mode. To remove the timeout value and reset the timeout to the default value of 10 seconds, use the **no** form of this command.

**timeout** *seconds*

**no timeout**

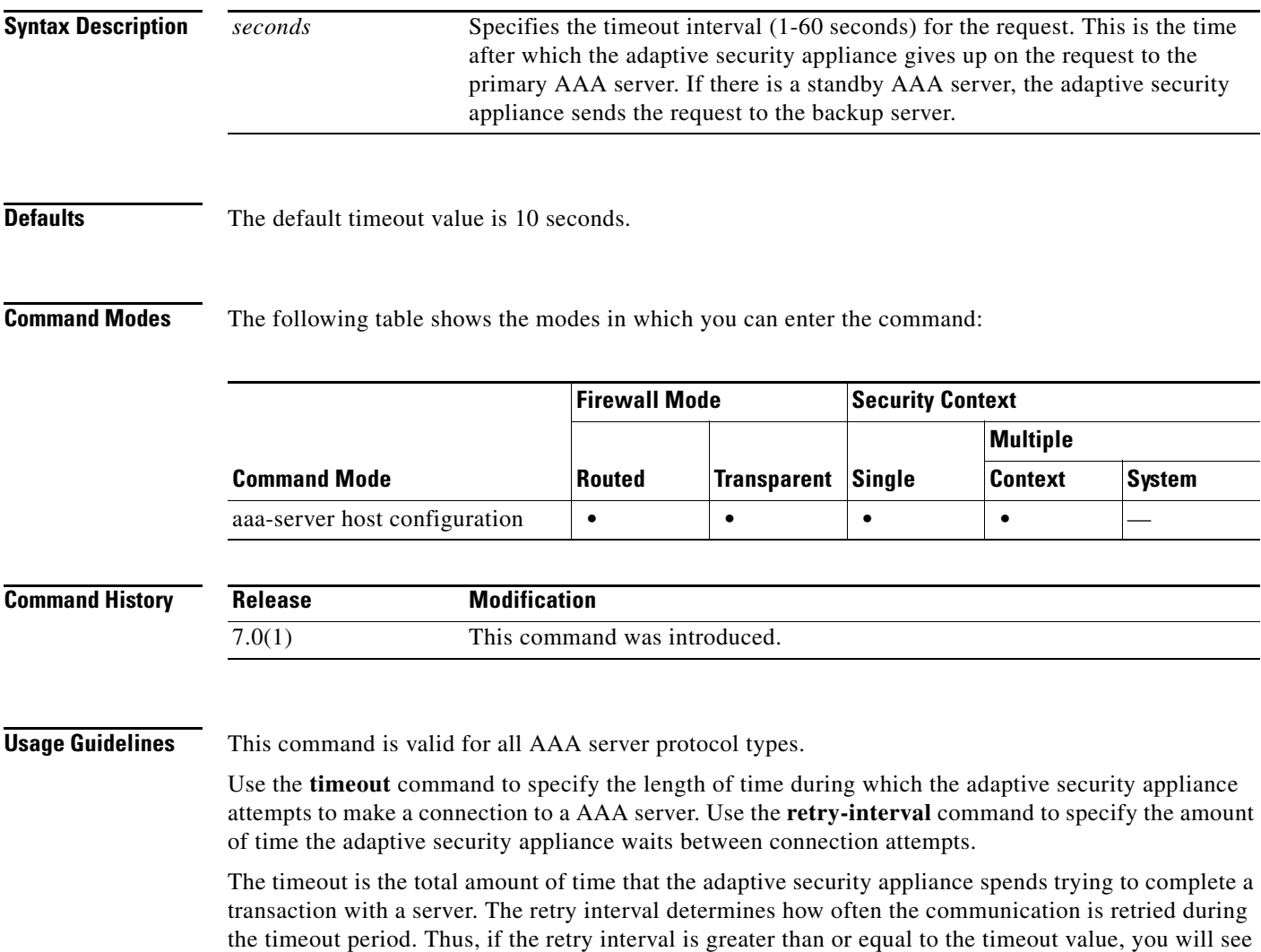

no retries. If you want to see retries, the retry interval musts be less than thte timeout value.

**Examples** The following example configures a RADIUS AAA server named "svrgrp1" on host 1.2.3.4 to use a timeout value of 30 seconds, with a retry interval of 10 seconds. Thus, the adaptive security appliance tries the communication attempt three times before giving up after 30 seconds.

```
hostname(config)# aaa-server svrgrp1 protocol radius
hostname(config-aaa-server-group)# aaa-server svrgrp1 host 1.2.3.4
hostname(config-aaa-server-host)# timeout 30
hostname(config-aaa-server-host)# retry-interval 10
hostname(config-aaa-server-host)#
```
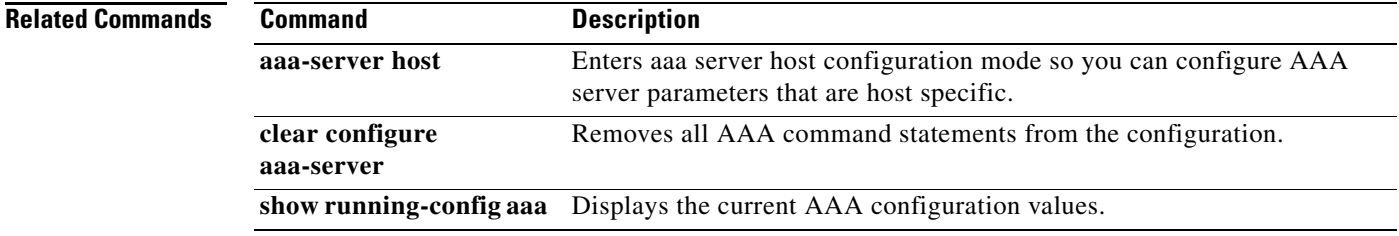

# **timeout (dns-server-group configuration mode)**

To specify the amount of time to wait before trying the next DNS server, use the **timeout** command in dns-server-group configuration mode. To restore the default timeout, use the **no** form of this command.

**timeout** *seconds*

**no timeout** [*seconds*]

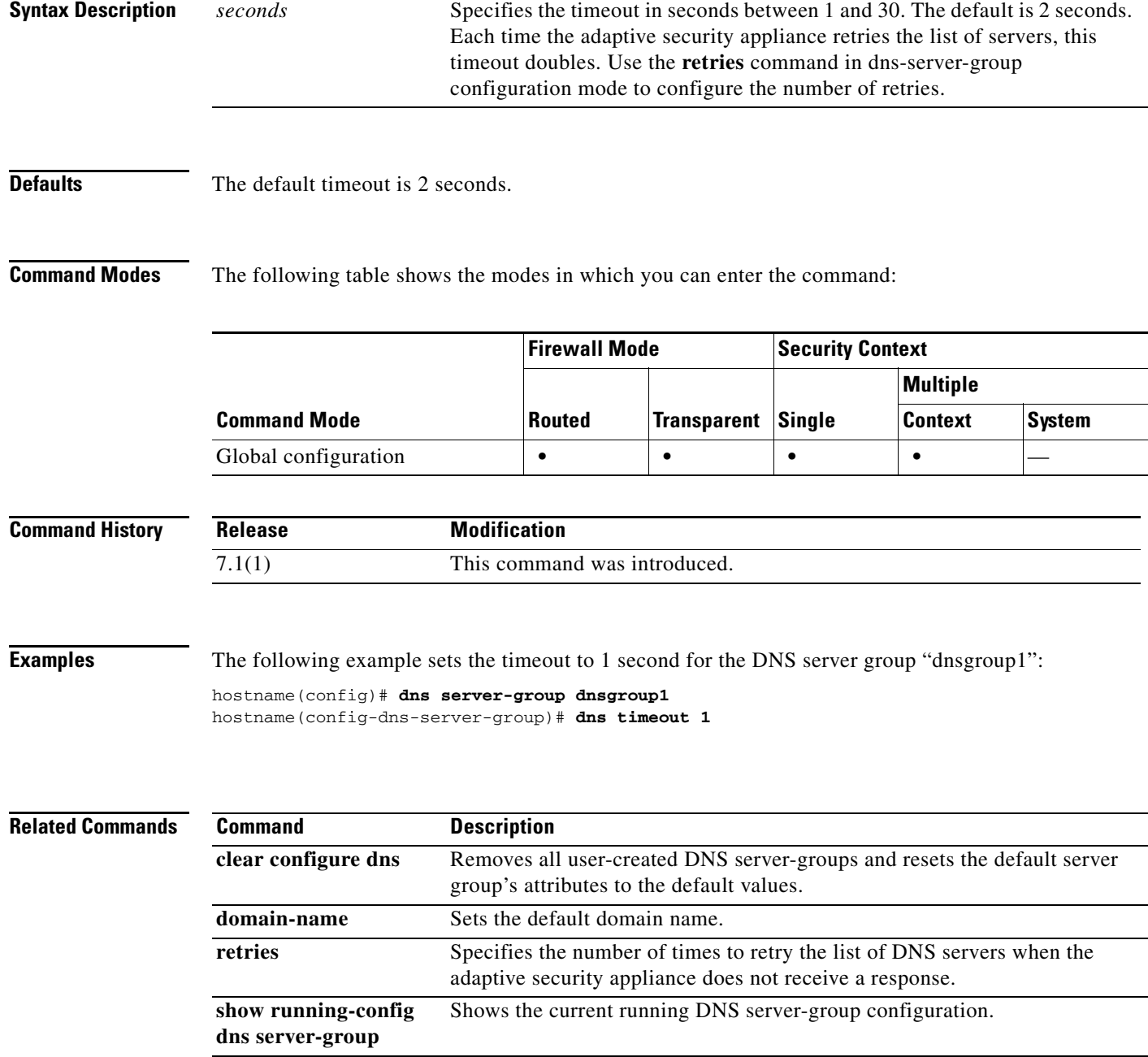

# **timeout (gtp-map)**

To change the inactivity timers for a GTP session, use the **timeout** command in GTP map configuration mode, which is accessed by using the **gtp-map** command. Use the **no** form of this command to set these intervals to their default values.

**timeout** {**gsn** | **pdp-context** | **request** | **signaling** | **t3-response** | **tunnel** } *hh*:*mm*:*ss*

**no timeout** {**gsn** | **pdp-context** | **request** | **signaling** | **t3-response** | **tunnel** } *hh*:*mm*:*ss*

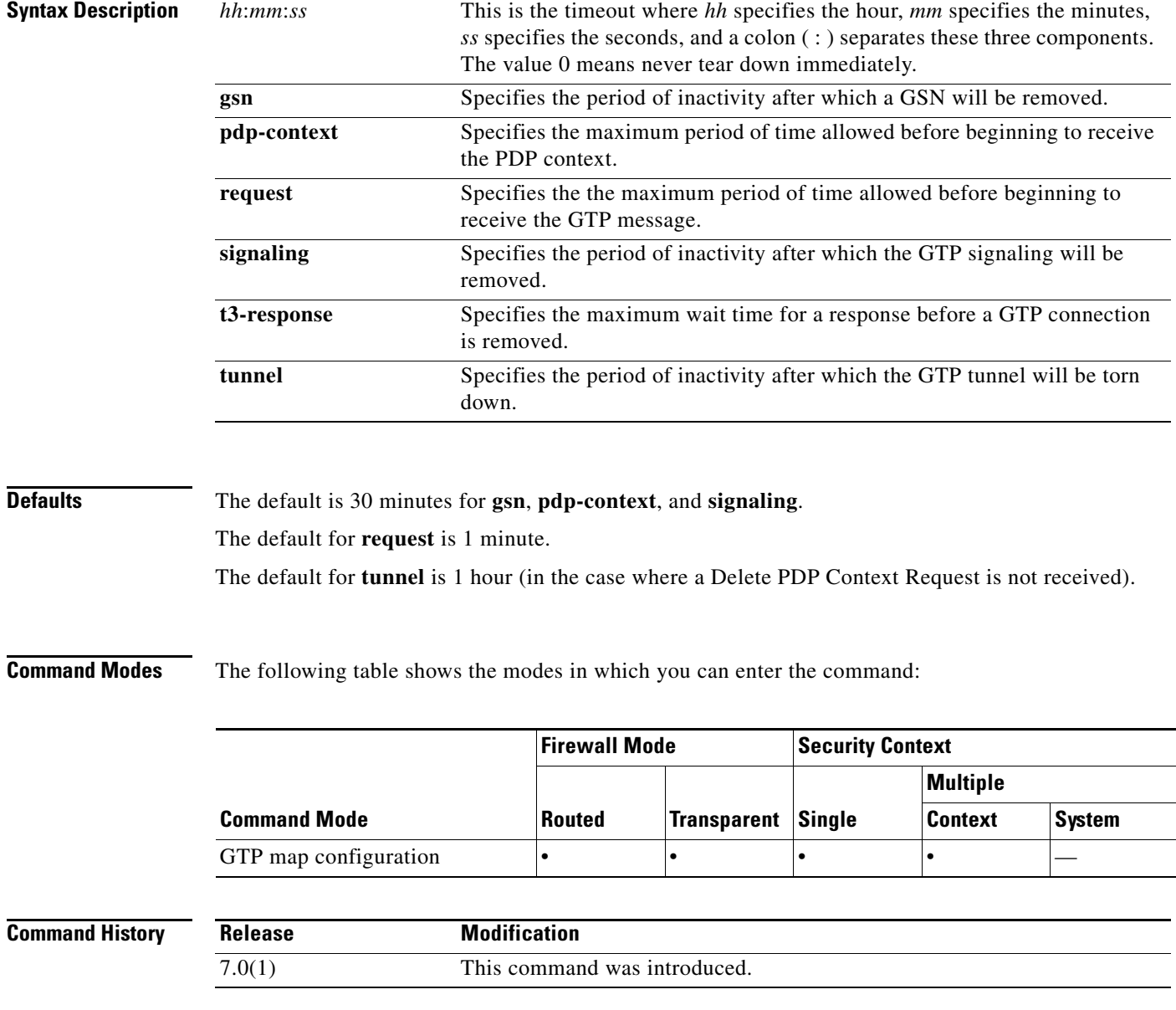

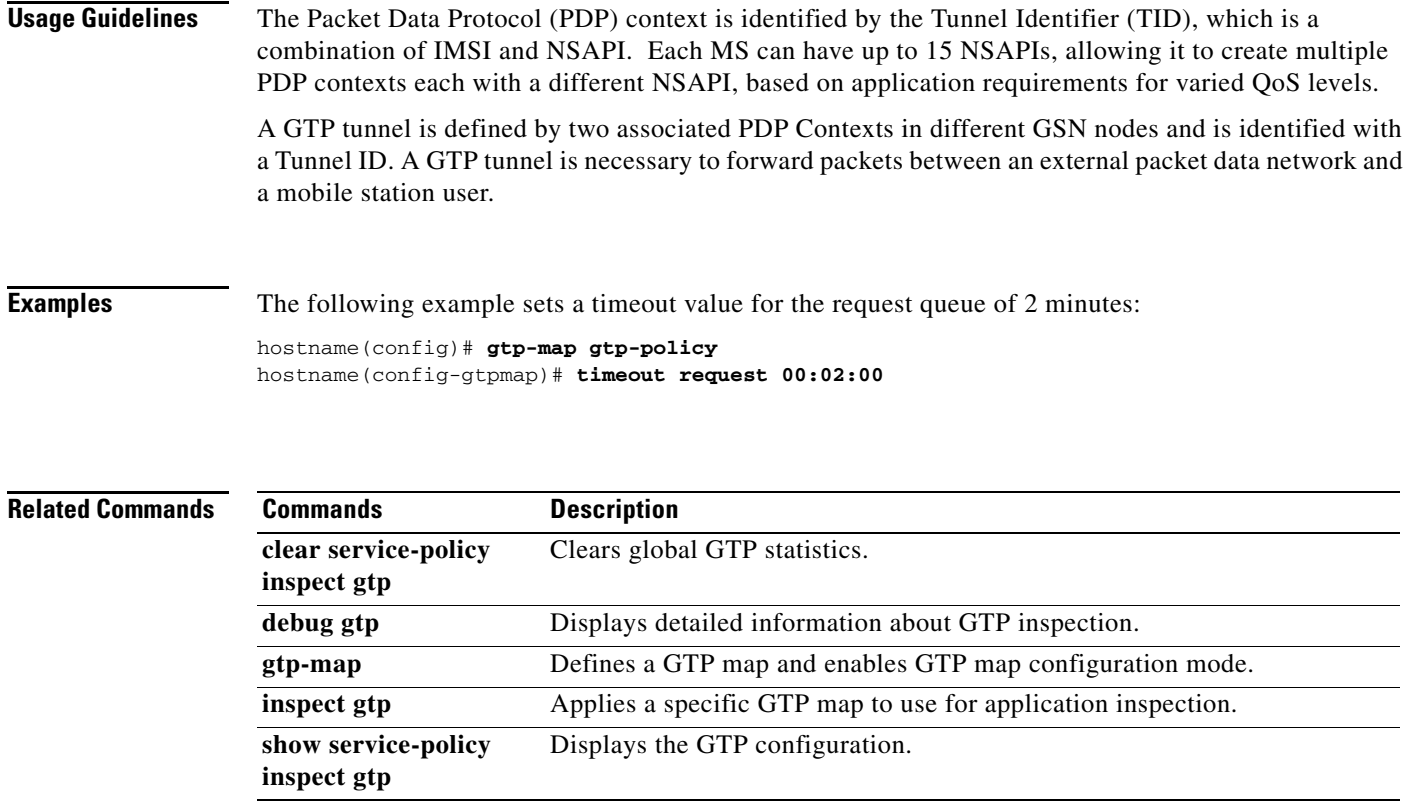

 $\blacksquare$ 

## **timeout (radius-accounting)**

To change the inactivity timers for RADIUS accounting users, use the **timeout** command in radius-accounting parameter configuration mode, which is accessed by using the **inspect radius-accounting** command. Use the **no** form of this command to set these intervals to their default values.

**timeout users** *hh*:*mm*:*ss*

**no timeout users** *hh*:*mm*:*ss*

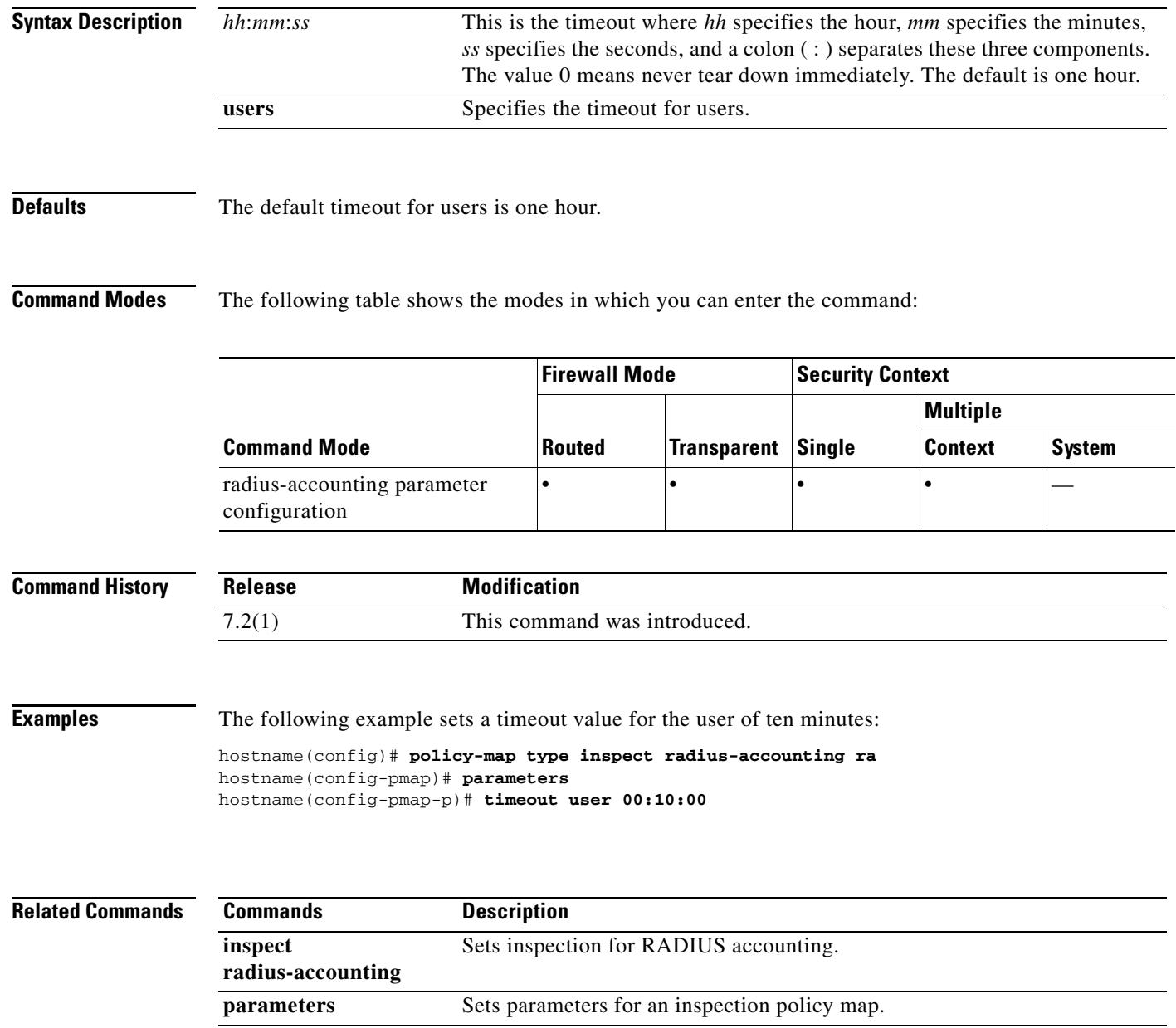

# **timeout (sla monitor)**

To set the amount of time the SLA operation waits for a response to the request packets, use the **timeout** command in SLA monitor protocol configuration mode. To restore the default value, use the **no** form of this command.

**timeout** *milliseconds*

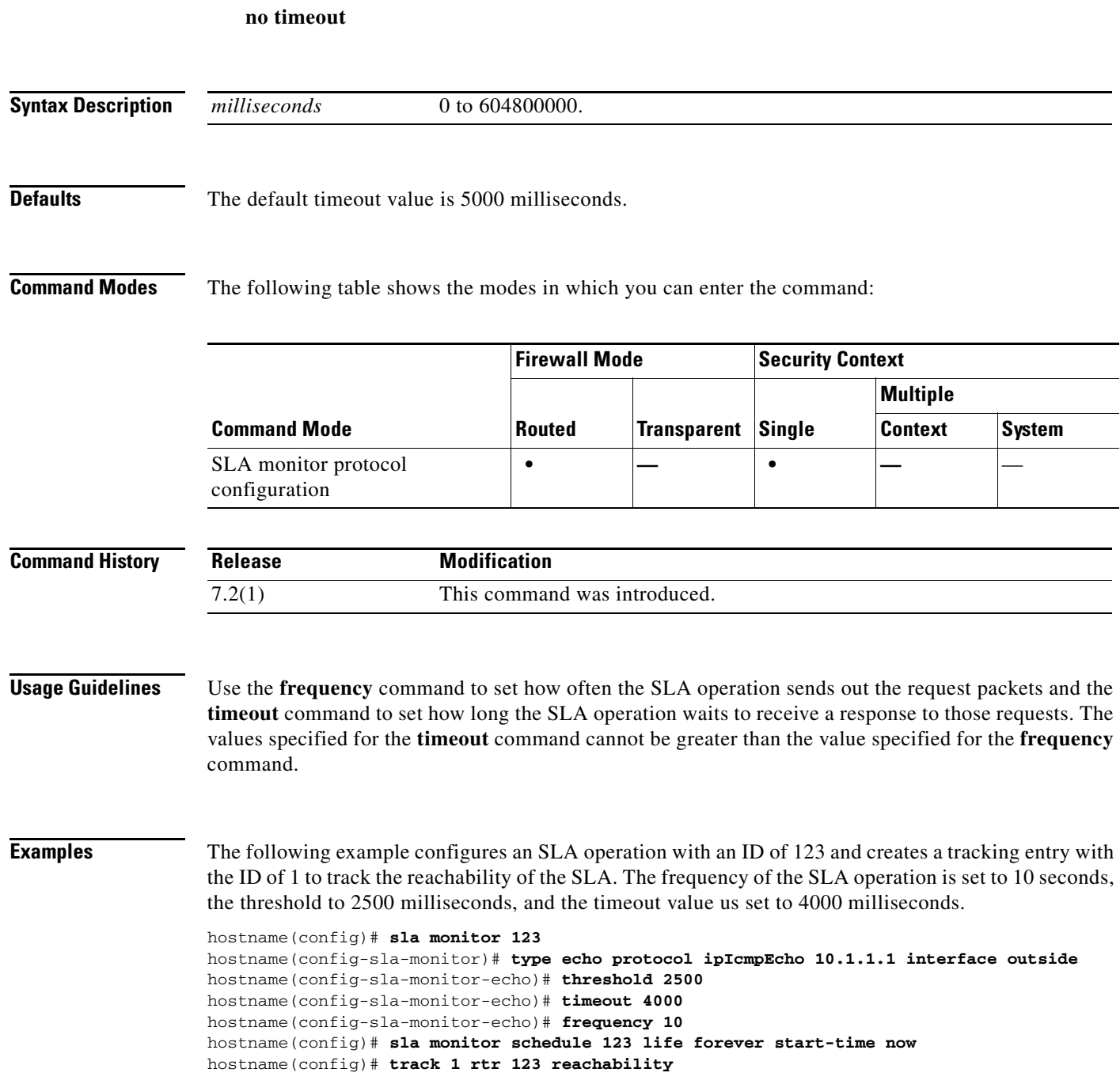

H

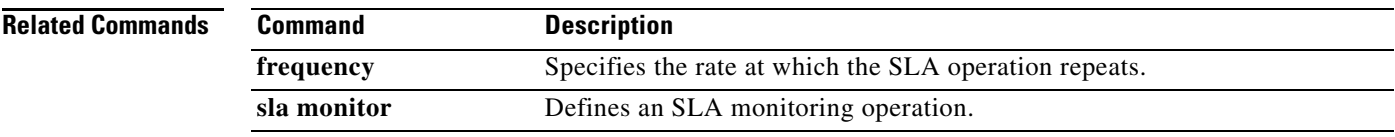

a ka

## **timeout pinhole**

To configure the timeout for DCERPC pinholes and override the global system pinhole timeout of two minutes, use the **timeout pinhole** command in parameters configuration mode. Parameters configuration mode is accessible from policy map configuration mode. To disable this feature, use the **no** form of this command.

**timeout pinhole** *hh:mm:ss*

**no timeout pinhole**

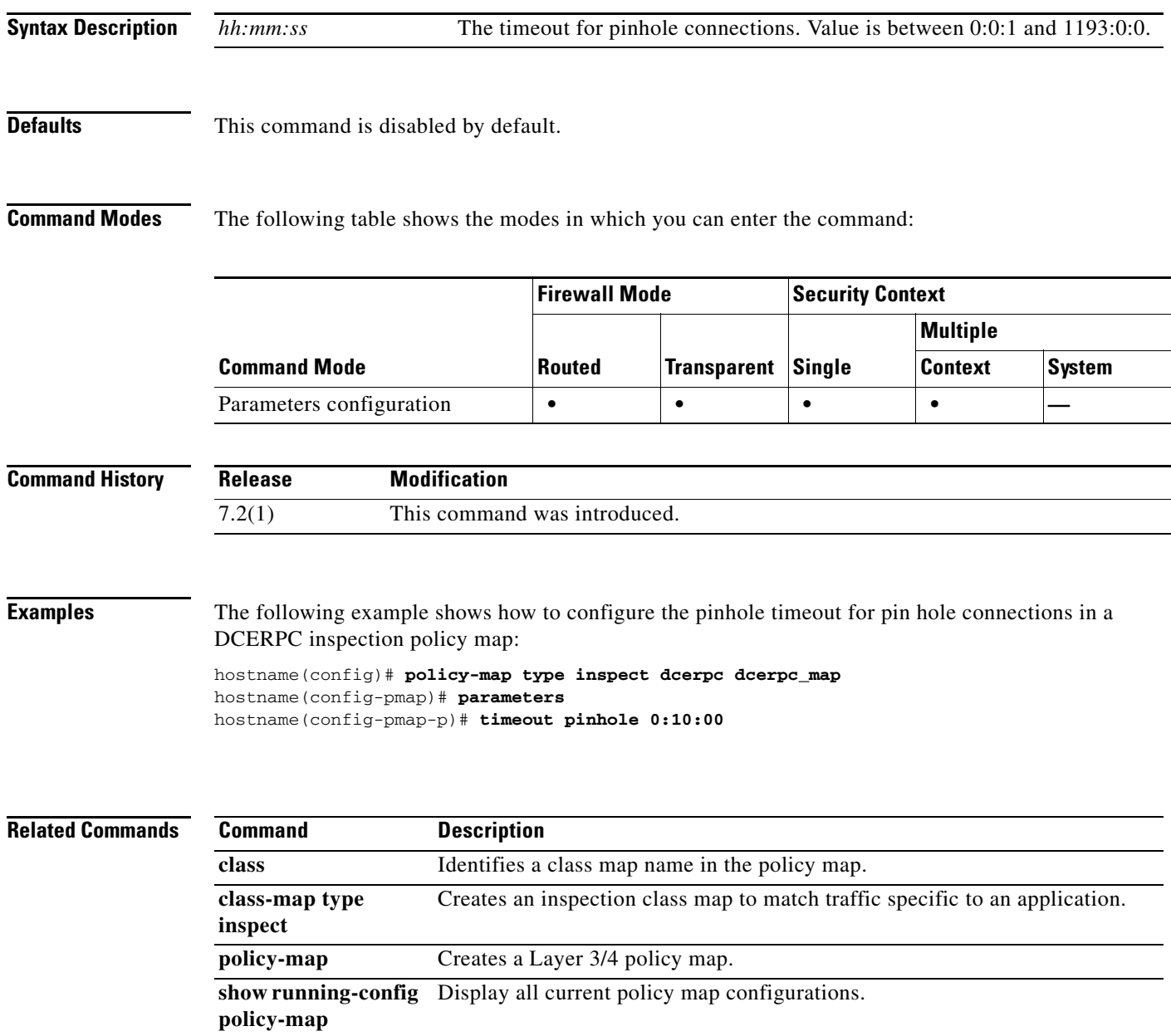

### **time-range**

To enter time-range configuration mode and define a time range that you can attach to traffic rules, or an action, use the **time-range** command in global configuration mode. To disable, use the **no** form of this command.

**time-range** *name*

**no time-range** *name*

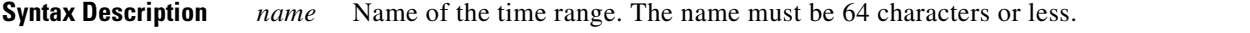

**Defaults** No default behavior or values.

**Command Modes** The following table shows the modes in which you can enter the command:

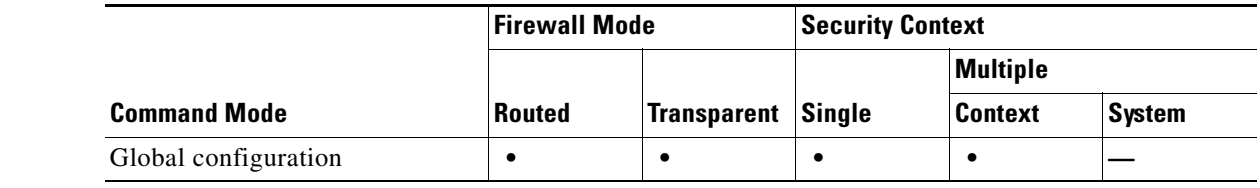

#### **Command History Release Modification** 7.0(1) This command was introduced.

**Usage Guidelines** Creating a time range does not restrict access to the device. The **time-range** command defines the time range only. After a time range is defined, you can attach it to traffic rules or an action.

> To implement a time-based ACL, use the **time-range** command to define specific times of the day and week. Then use the with the **access-list extended time-range** command to bind the time range to an ACL.

> The time range relies on the system clock of the adaptive security appliance; however, the feature works best with NTP synchronization.

#### **Examples** The following example creates a time range named "New\_York\_Minute" and enters time range configuration mode:

hostname(config)# **time-range New\_York\_Minute** hostname(config-time-range)#

After you have created a time range and entered time-range configuration mode, you can define time range parameters with the **absolute** and **periodic** commands. To restore default settings for the **time-range** command **absolute** and **periodic** keywords, use the **default** command in time-range configuration mode.

To implement a time-based ACL, use the **time-range** command to define specific times of the day and week. Then use the with the **access-list extended** command to bind the time range to an ACL. The following example binds an ACL named "Sales" to a time range named "New\_York\_Minute":

hostname(config)# **access-list Sales line 1 extended deny tcp host 209.165.200.225 host 209.165.201.1 time-range New\_York\_Minute** hostname(config)#

See the **access-list extended** command for more information about ACLs.

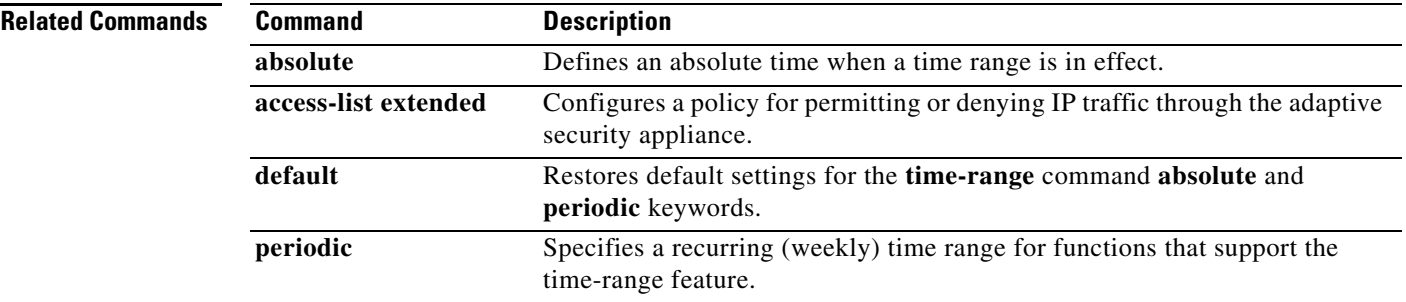

### **timeout secure-phones**

To configure the idle timeout after which the secure-phone entry is removed from the Phone Proxy database, use the **timeout secure-phones** command in phone-proxy configuration mode. To set the timeout value back to the default of 5 minutes, use the **no** form of this command.

**timeout secure-phones** *hh:mm:ss*

**no timeout secure-phones** *hh:mm:ss*

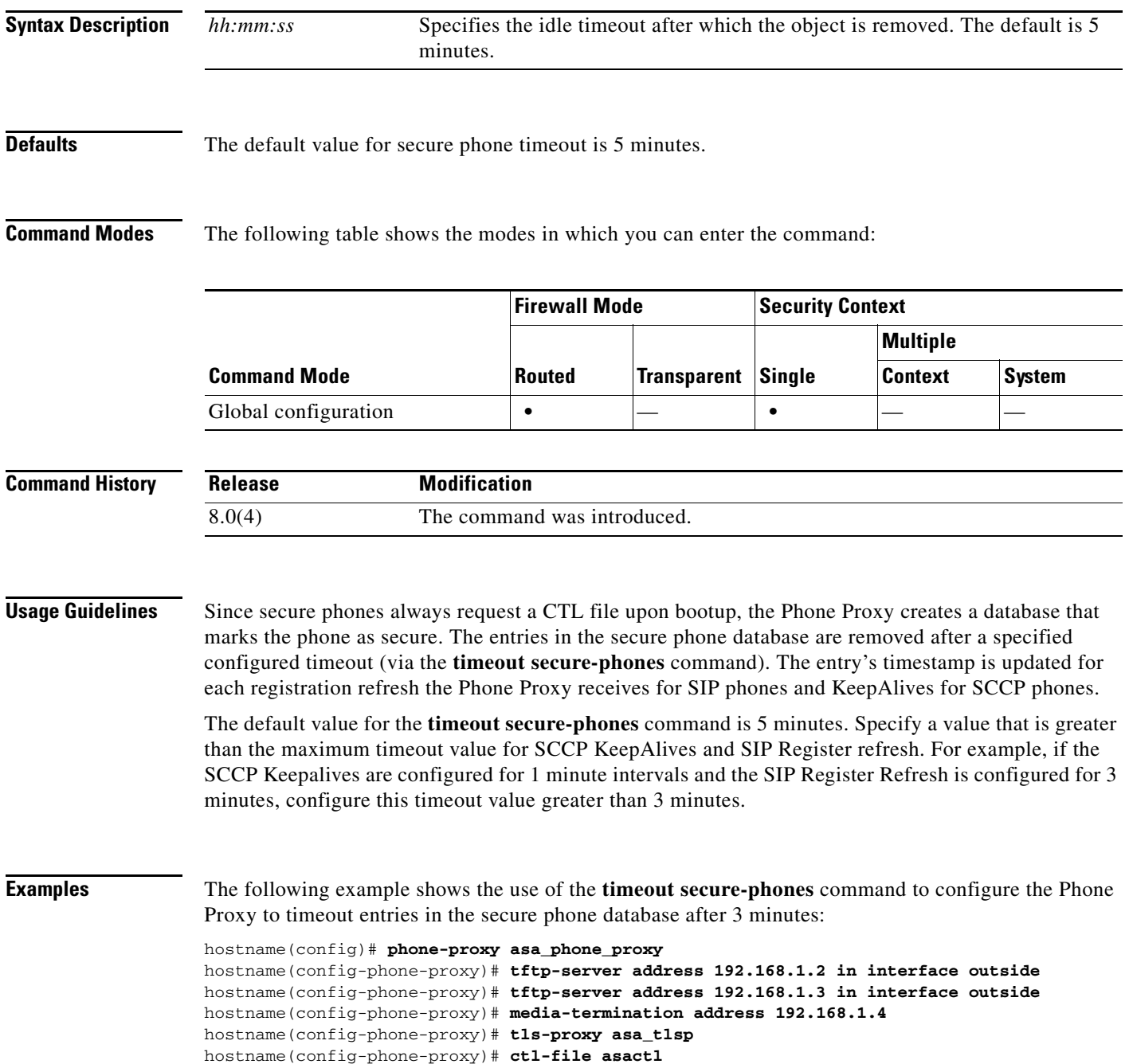

hostname(config-phone-proxy)# **timeout secure-phones 00:03:00**

**Related Commands Command Description** 

**phone-proxy** Configures the Phone Proxy instance.

## **timers lsa-group-pacing**

To specify the interval at which OSPF link-state advertisements (LSAs) are collected into a group and refreshed, checksummed, or aged, use the **timers lsa-group-pacing** command in router configuration mode. To restore the default value, use the **no** form of this command.

**timers lsa-group-pacing** *seconds*

**no timers lsa-group-pacing** [*seconds*]

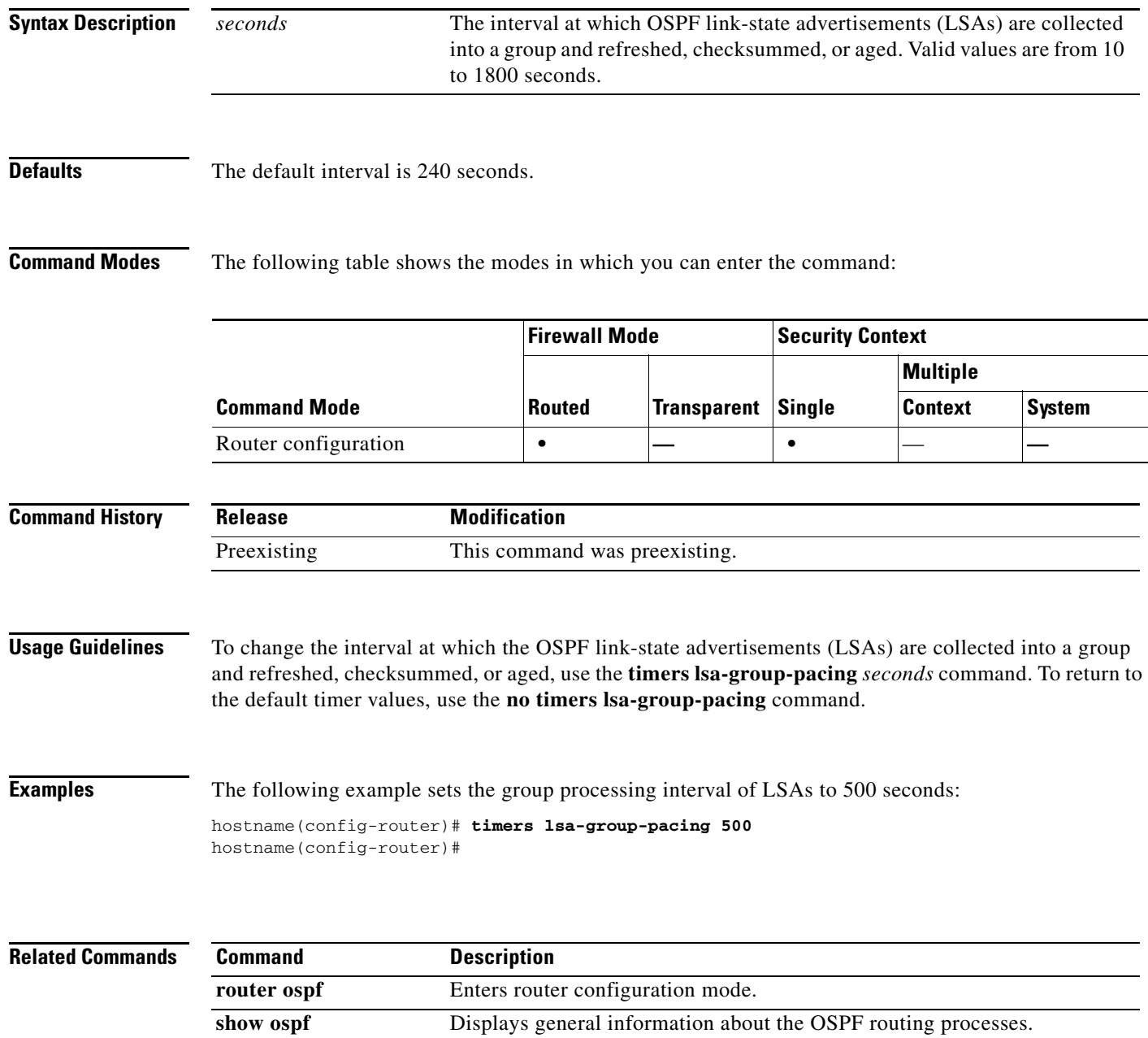

**timers spf** Specifies the shortest path first (SPF) calculation delay and hold time

# **timers spf**

To specify the shortest path first (SPF) calculation delay and hold time, use the **timers spf** command in router configuration mode. To restore the default values, use the **no** form of this command.

**timers spf** *delay holdtime*

**no timers spf** [*delay holdtime*]

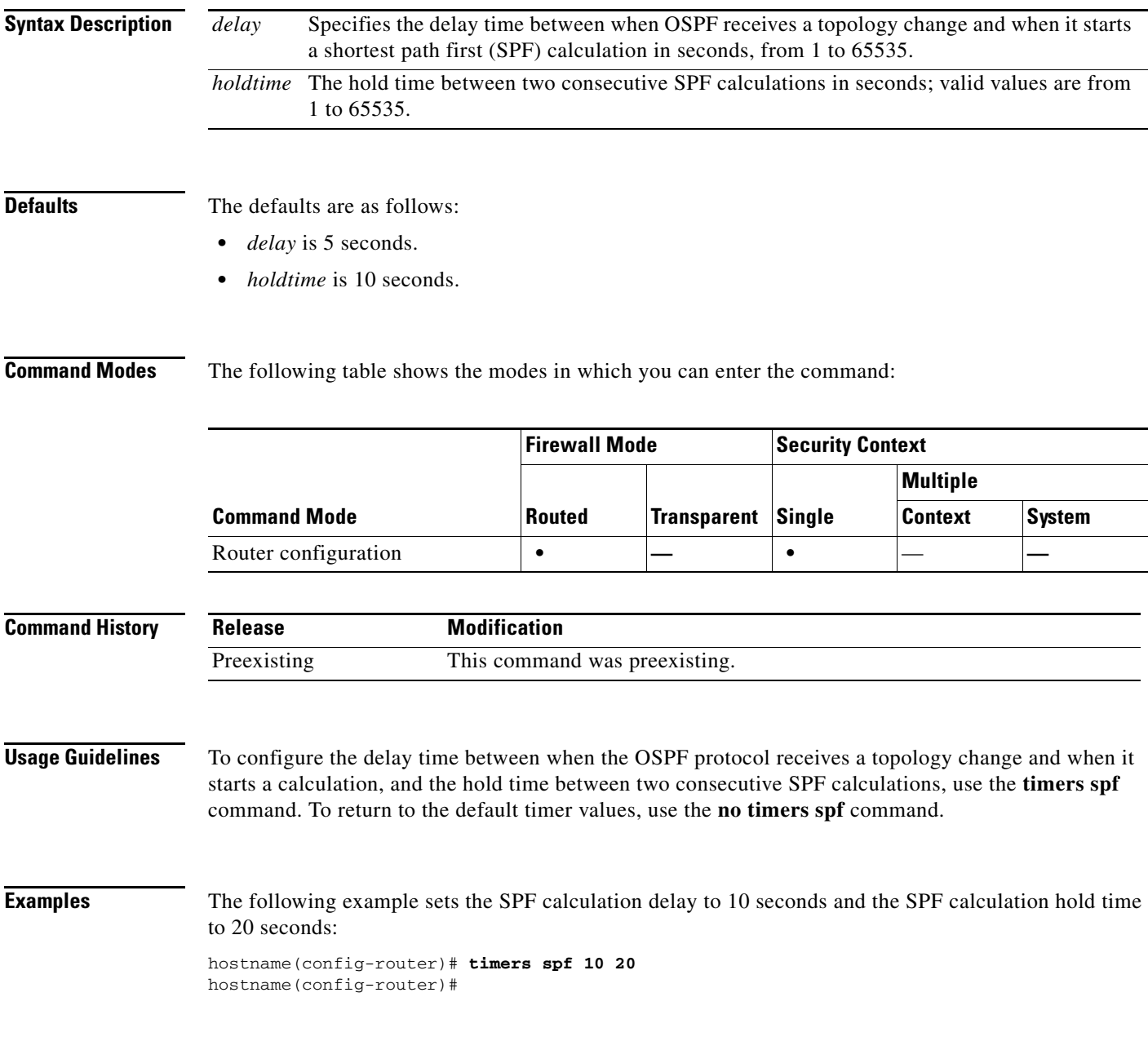

### **Related Commands**

H

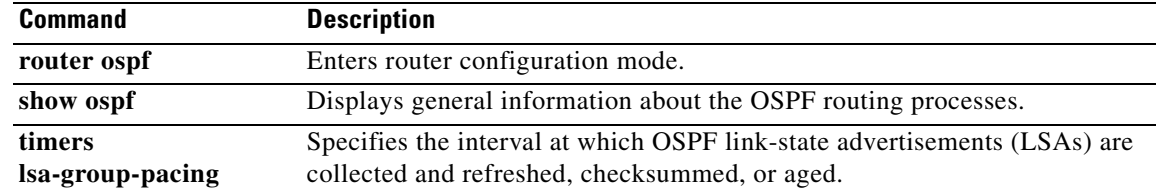

# **title**

To customize the title of the WebVPN page displayed to WebVPN users when they connect to the security appliance, use the **title** command from webvpn customization mode:

**title** {**text** | **style**} *value*

[**no**] **title** {**text** | **style**} *value*

To remove the command from the configuration and cause the value to be inherited, use the **no** form of the command.

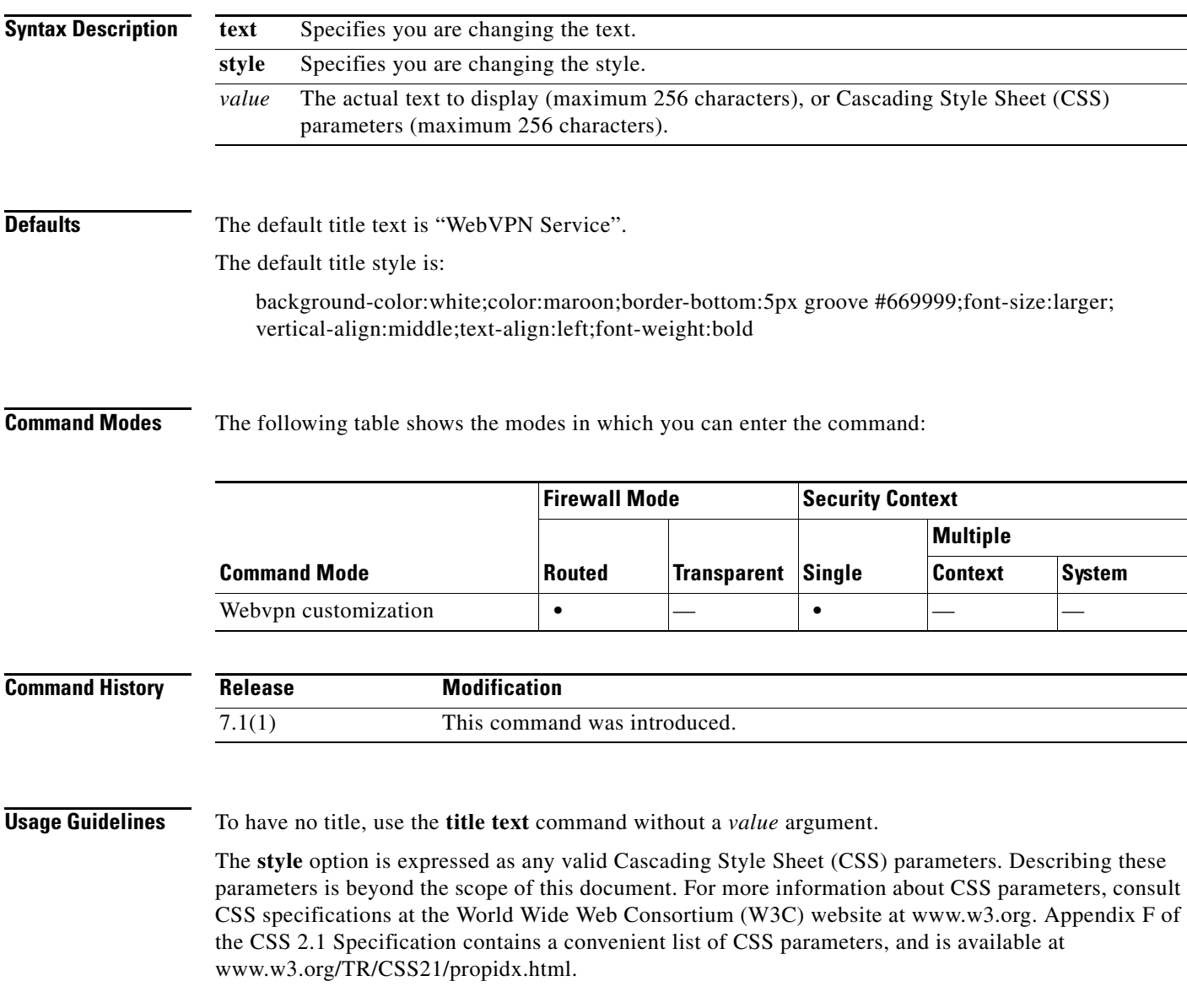

**The Contract of the Contract of the Contract of the Contract of the Contract of the Contract of the Contract of the Contract of the Contract of the Contract of the Contract of the Contract of the Contract of the Contract** 

**•** You can use a comma-separated RGB value, an HTML color value, or the name of the color if recognized in HTML. **•** RGB format is 0,0,0, a range of decimal numbers from 0 to 255 for each color (red, green, blue); the comma separated entry indicates the level of intensity of each color to combine with the others. **•** HTML format is #000000, six digits in hexadecimal format; the first and second represent red, the third and fourth green, and the fifth and sixth represent blue. **Note** To easily customize the WebVPN pages, we recommend that you use ASDM, which has convenient features for configuring style elements, including color swatches and preview capabilities. **Examples** In the following example, the title is customized with the text "Cisco WebVPN Service": hostname(config)# **webvpn** hostname(config-webvpn)# **customization cisco** hostname(config-webvpn-custom)# **title text Cisco WebVPN Service**

Here are some tips for making the most common changes to the WebVPN pages—the page colors:

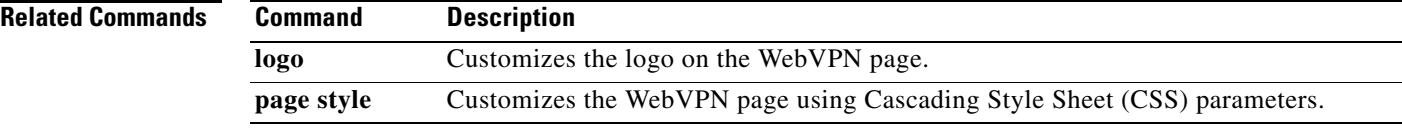

a ka

# **tls-proxy**

To configure a TLS proxy instance in TLS configuration mode or to set the maximum sessions, use the **tls-proxy** command in global configuration mode. To remove the configuration, use the **no** form of this command.

**tls-proxy** [**maximum-sessions** *max\_sessions* | *proxy\_name*] [**noconfirm**]

**no tls-proxy** [**maximum-sessions** *max\_sessions* | *proxy\_name*] [**noconfirm**]

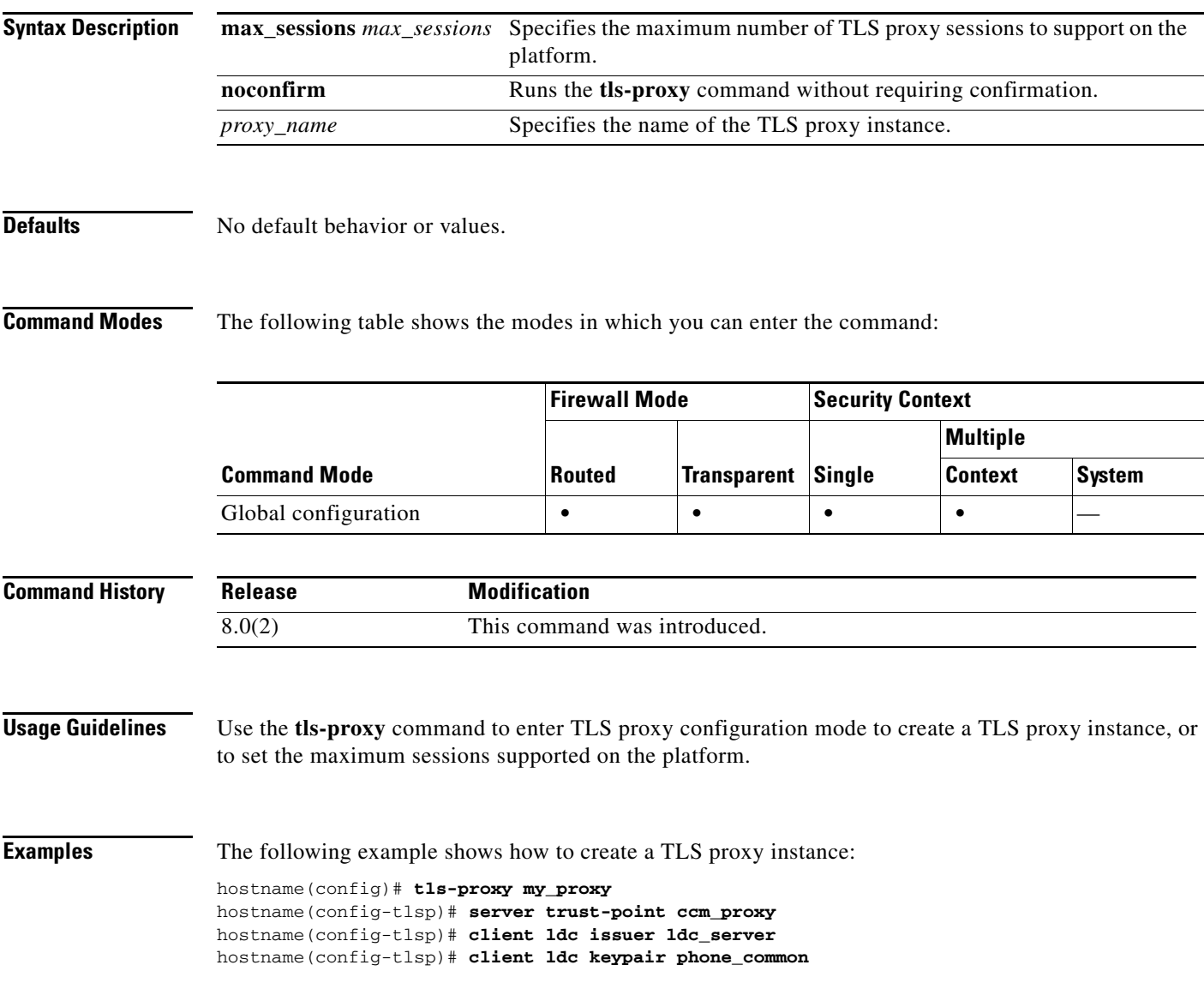

#### **Related Commands**

**The Co** 

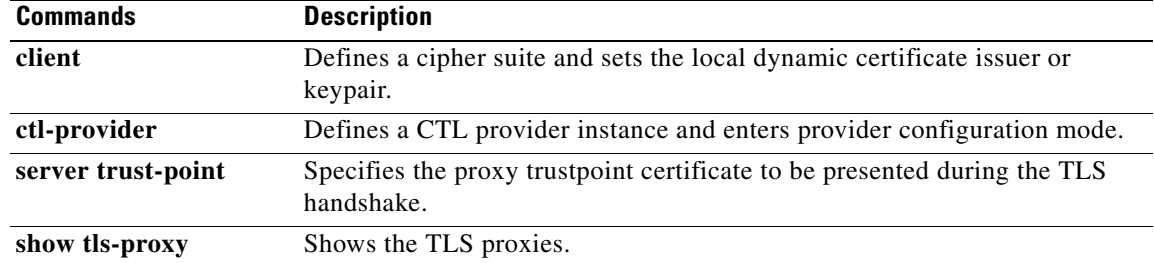

### **tos**

To define a type of service byte in the IP header of an SLA operation request packet, use the **tos** command in SLA monitor protocol configuration mode. To restore the default value, use the **no** form of this command.

**tos** *number*

**no tos**

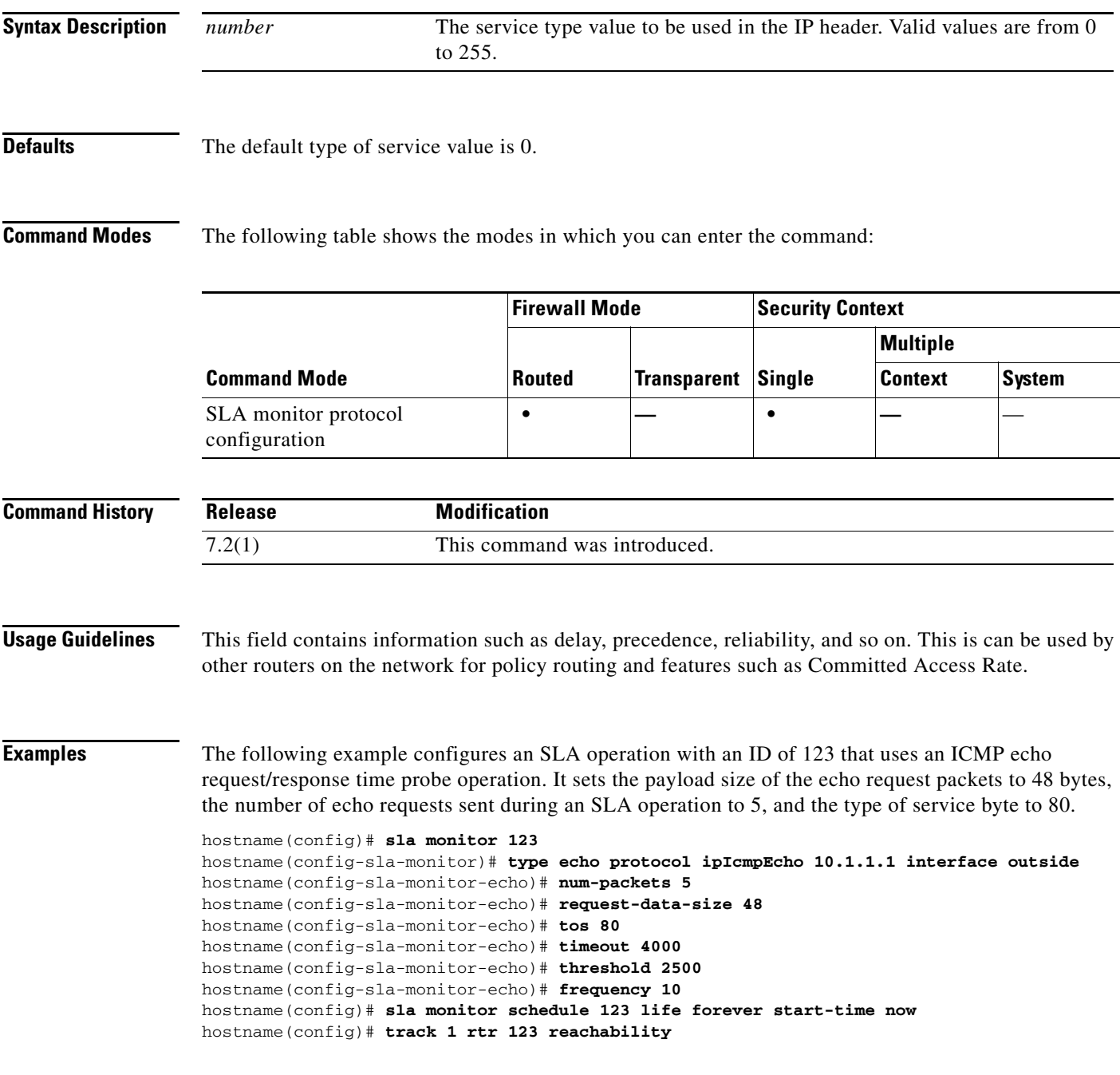

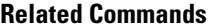

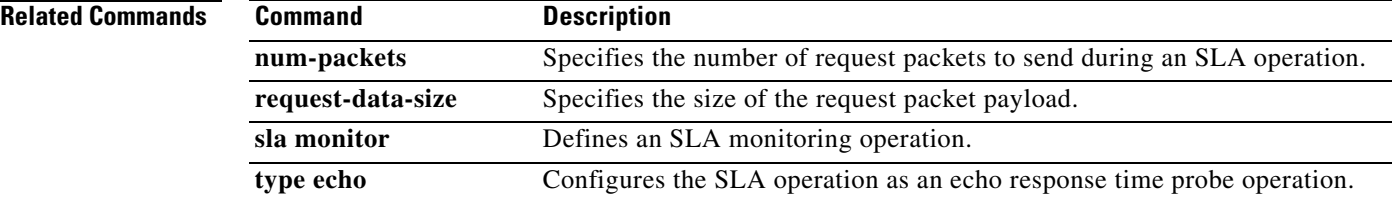

### **traceroute**

To determine the route packets will take to their destination, use the **traceroute** command.

**traceroute** *destination\_ip* | *hostname* [**source** *source\_ip* | *source-interface*] [**numeric**] [**timeout** *timeout\_value*] [**probe** *probe\_num*] [**ttl** *min\_ttl max\_ttl*] [**port** *port\_value*] [**use-icmp**]

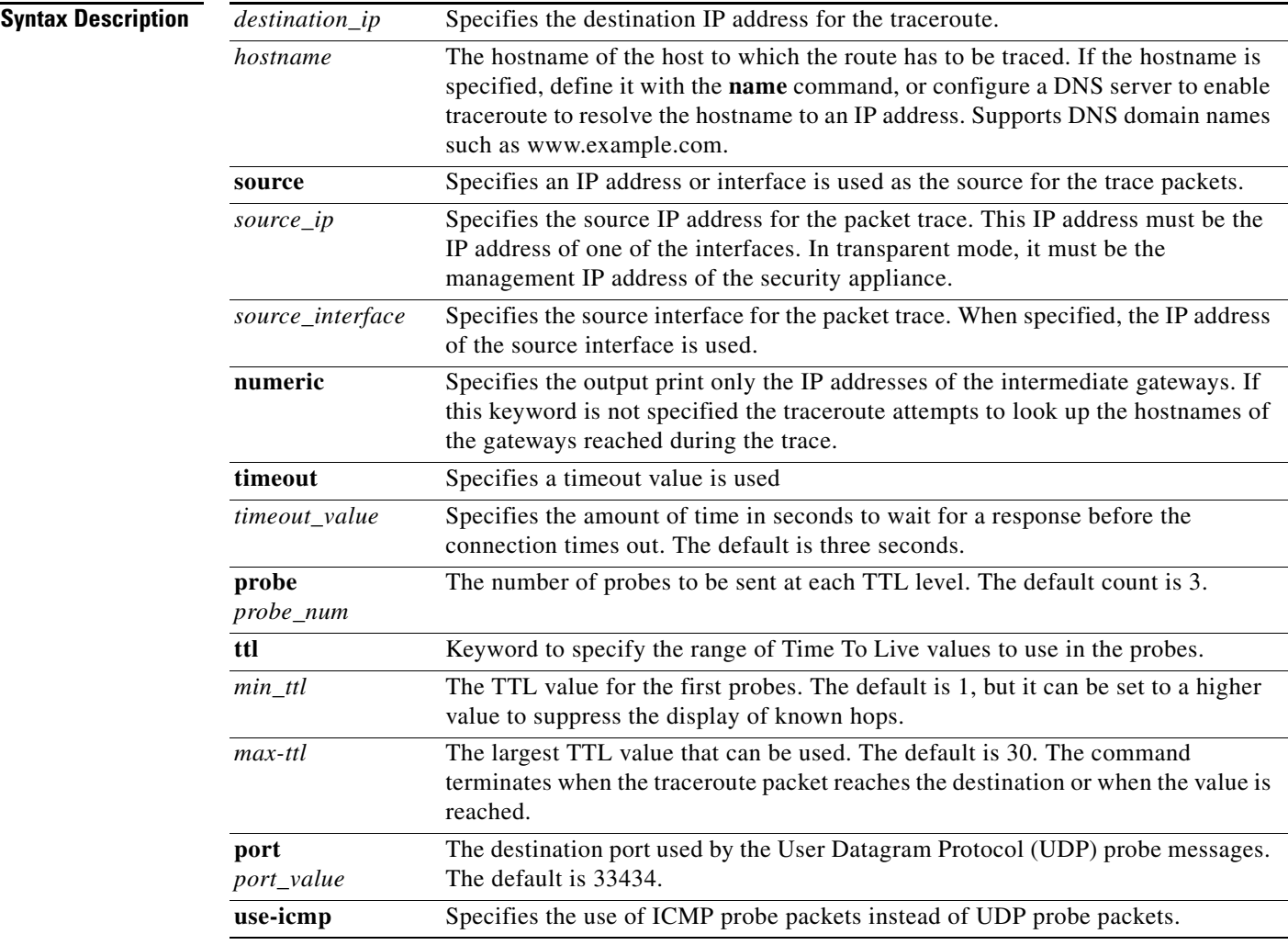

**Defaults** This command has no default settings.

**Command Modes** The following table shows the modes in which you can enter the command:

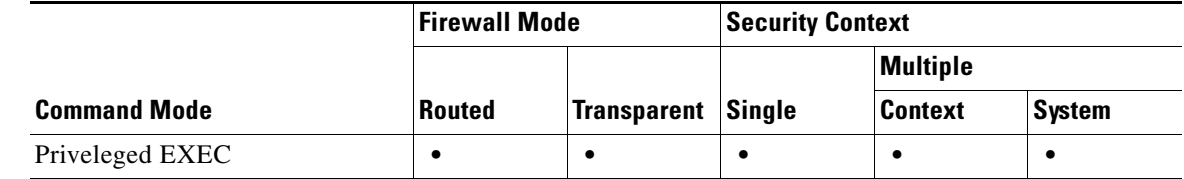

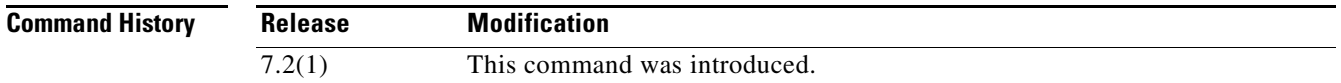

**Usage Guidelines** The traceroute command prints the result of each probe sent. Every line of output corresponds to a TTL value in increasing order. The following are the output symbols printed by the **traceroute** command:

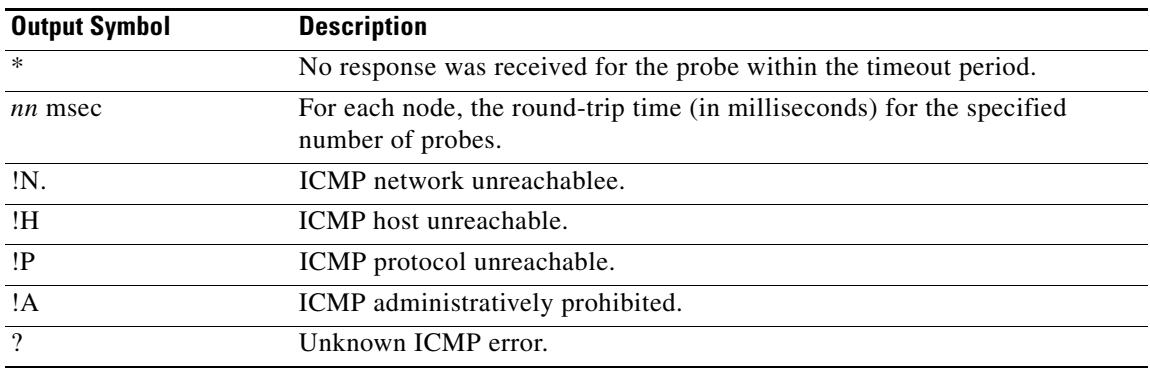

**Examples** The following example shows traceroute output that results when a destination IP address has been specified:

hostname# **traceroute 209.165.200.225**

Tracing the route to 209.165.200.225

 1 10.83.194.1 0 msec 10 msec 0 msec 2 10.83.193.65 0 msec 0 msec 0 msec 3 10.88.193.101 0 msec 10 msec 0 msec 4 10.88.193.97 0 msec 0 msec 10 msec 5 10.88.239.9 0 msec 10 msec 0 msec 6 10.88.238.65 10 msec 10 msec 0 msec 7 172.16.7.221 70 msec 70 msec 80 msec 8 209.165.200.225 70 msec 70 msec 70 msec

#### **Related Comma**

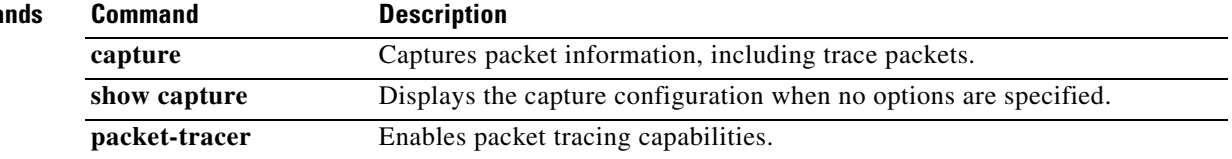

## **track rtr**

To track the reachability of an SLA operation, use the **track rtr** command in global configuration mode. To remove the SLA tracking, use the **no** form of this command.

**track** *track-id* **rtr** *sla-id* **reachabilitity**

**no track** *track-id* **rtr** *sla-id* **reachabilitity**

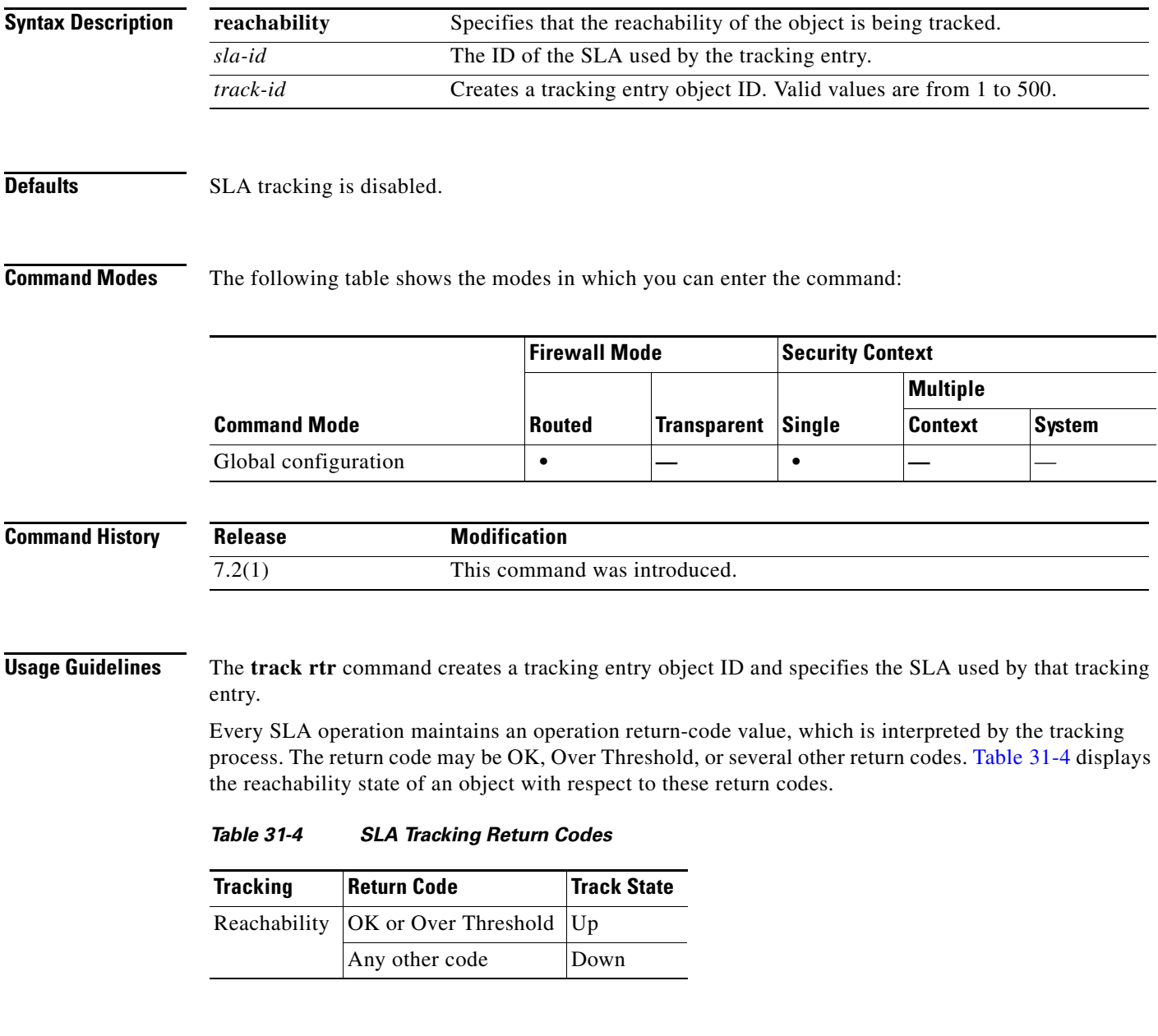

<span id="page-66-0"></span>**Examples** The following example configures an SLA operation with an ID of 123 and creates a tracking entry with the ID of 1 to track the reachability of the SLA:

hostname(config)# **sla monitor 123**

hostname(config-sla-monitor)# **type echo protocol ipIcmpEcho 10.1.1.1 interface outside** hostname(config-sla-monitor-echo)# **timeout 1000** hostname(config-sla-monitor-echo)# **frequency 3** hostname(config)# **sla monitor schedule 123 life forever start-time now** hostname(config)# **track 1 rtr 123 reachability**

#### **Related Comman**

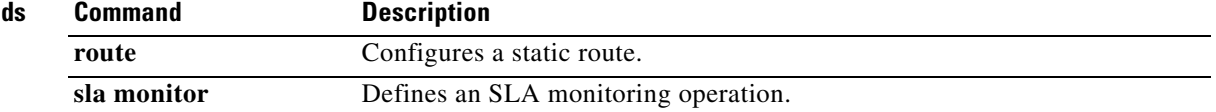

## **traffic-non-sip**

 $\mathbf{I}$ 

To allow non-SIP traffic using the well-known SIP signaling port, use the **traffic-non-sip** command in parameters configuration mode. Parameters configuration mode is accessible from policy map configuration mode. To disable this feature, use the **no** form of this command.

#### **traffic-non-sip**

**no traffic-non-sip**

**Syntax Description** This command has no arguments or keywords.

**Defaults** This command is enabled by default.

**Command Modes** The following table shows the modes in which you can enter the command:

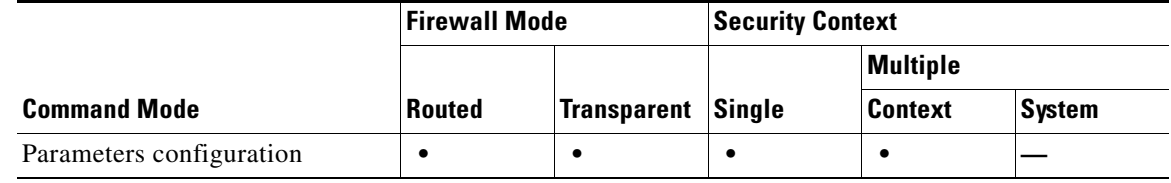

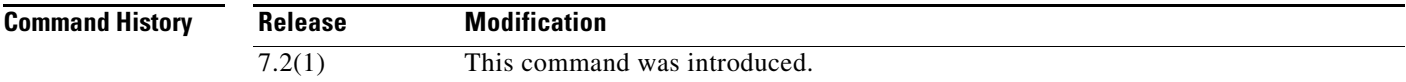

**Examples** The following example shows how to allow non-SIP traffic using the well-known SIP signaling port in a SIP inspection policy map:

> hostname(config)# policy-map type inspect sip sip\_map hostname(config-pmap)# parameters hostname(config-pmap-p)# traffic-non-sip

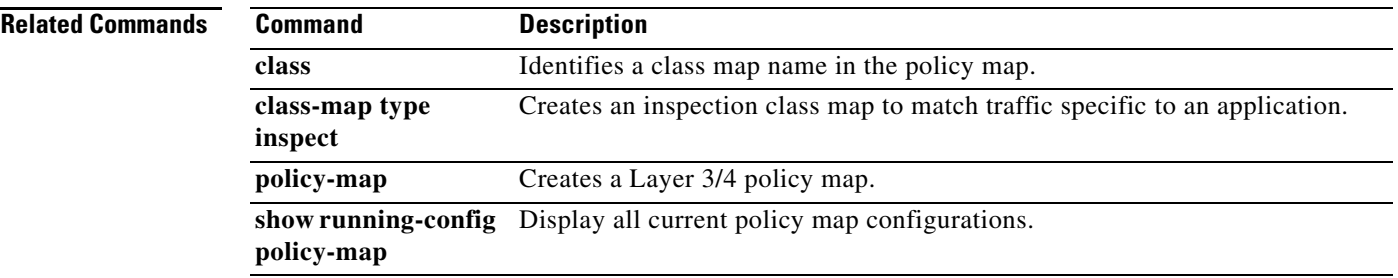

### **transfer-encoding**

To restrict HTTP traffic by specifying a transfer encoding type, use the **transfer-encoding** command in HTTP map configuration mode, which is accessible using the **http-map** command. To disable this feature, use the **no** form of this command.

**transfer-encoding type** {**chunked** | **compress** | **deflate** | **gzip** | **identity** | **default**} **action** {**allow** | **reset** | **drop**} [**log**]

**no transfer-encoding type** {**chunked** | **compress** | **deflate** | **gzip** | **identity** | **default**} **action** {**allow** | **reset** | **drop**} [**log**]

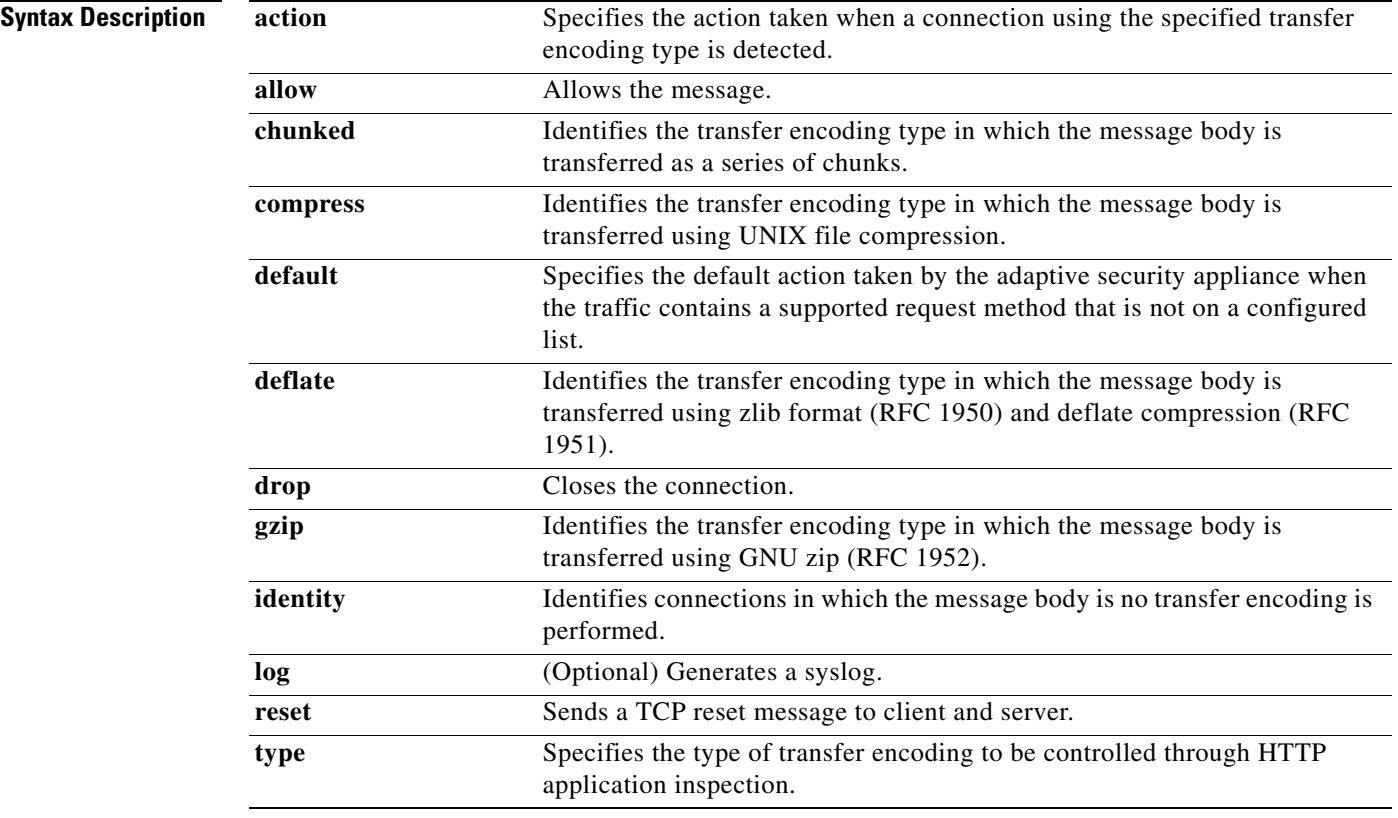

**Defaults** This command is disabled by default. When the command is enabled and a supported transfer encoding type is not specified, the default action is to allow the connection without logging. To change the default action, use the **default** keyword and specify a different default action.

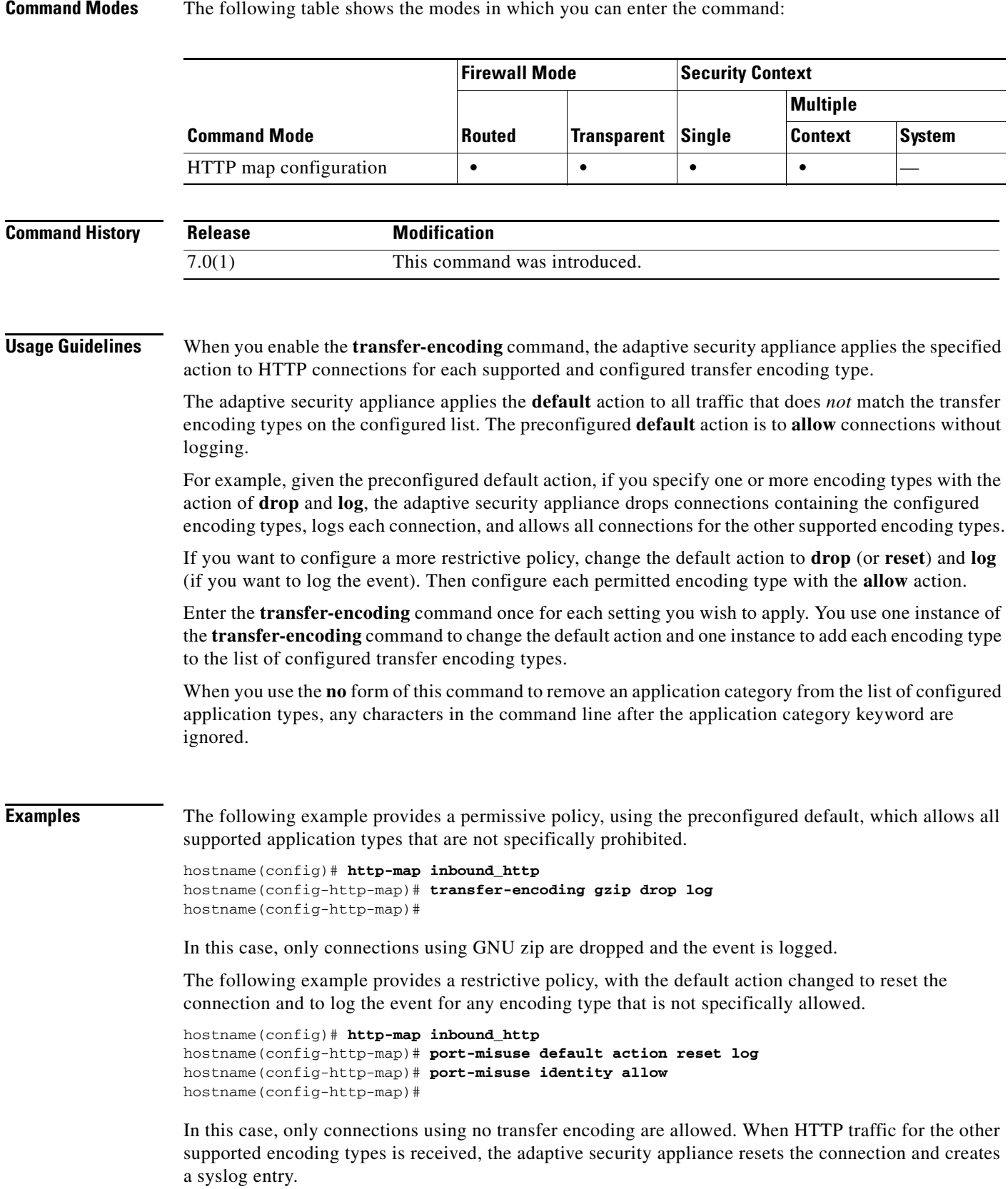

 $\blacksquare$ 

**The Second Service** 

#### **Related Commands**

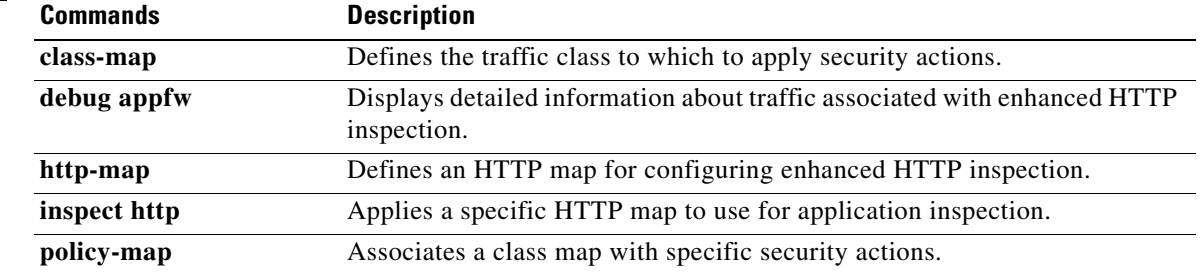

П
# **trust-point**

To specify the name of a trustpoint that identifies the certificate to be sent to the IKE peer, use the **trust-point** command in tunnel-group ipsec-attributes mode. To eliminate a trustpoint specification, use the **no** form of this command.

**trust-point** *trust-point-name* 

**no trust-point** *trust-point-name*

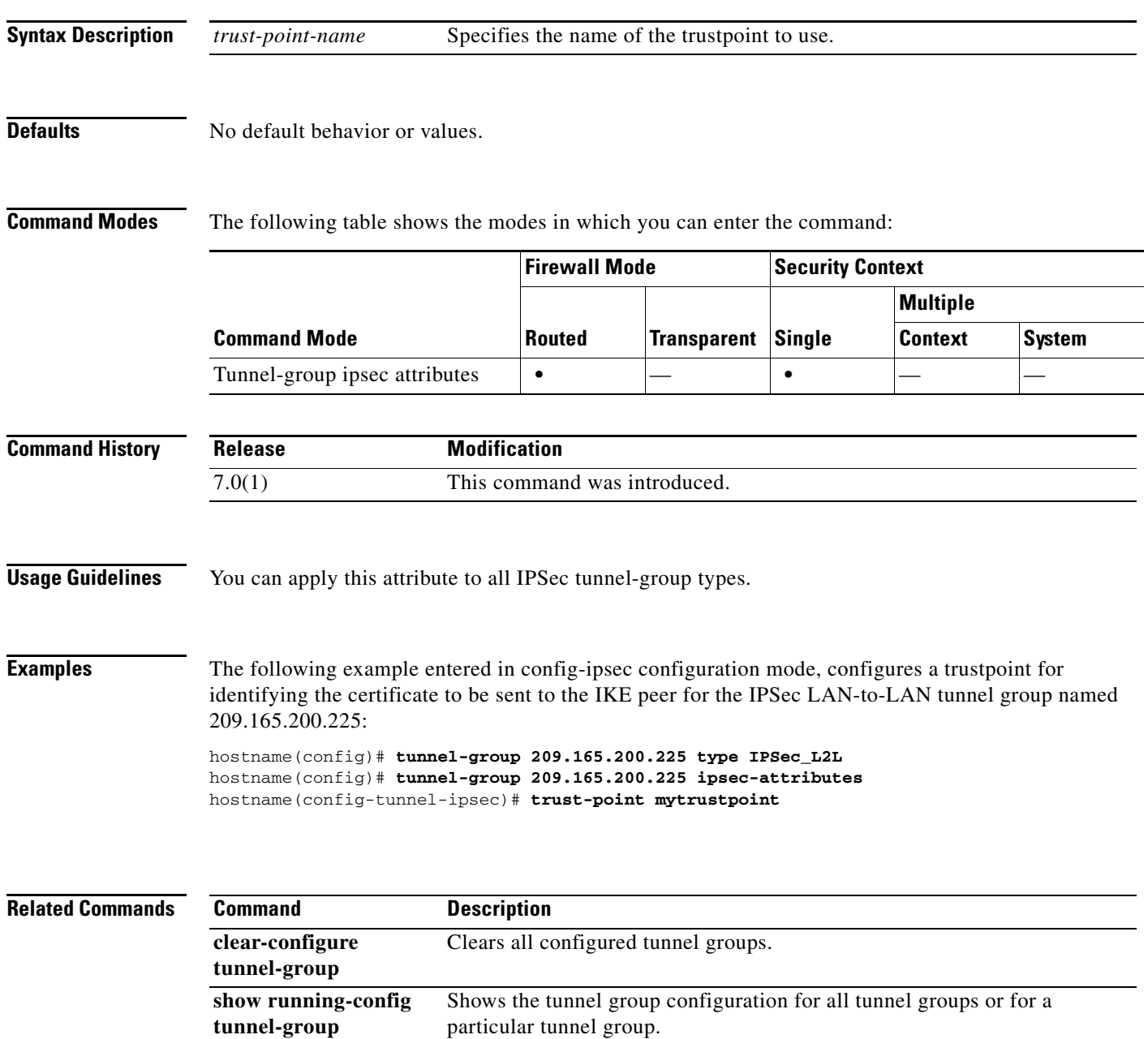

Configures the tunnel-group ipsec-attributes for this group.

**tunnel-group ipsec-attributes**

# **trustpoint (SSO Server)**

To specify the name of a trustpoint that identifies the certificate to be sent to the SAML POST-type SSO server, use the **trustpoint** command in config-webvpn-sso-saml mode. To eliminate a trustpoint specification, use the **no** form of this command.

**trustpoint** *trustpoint-name* 

**no trustpoint** *trustpoint-name*

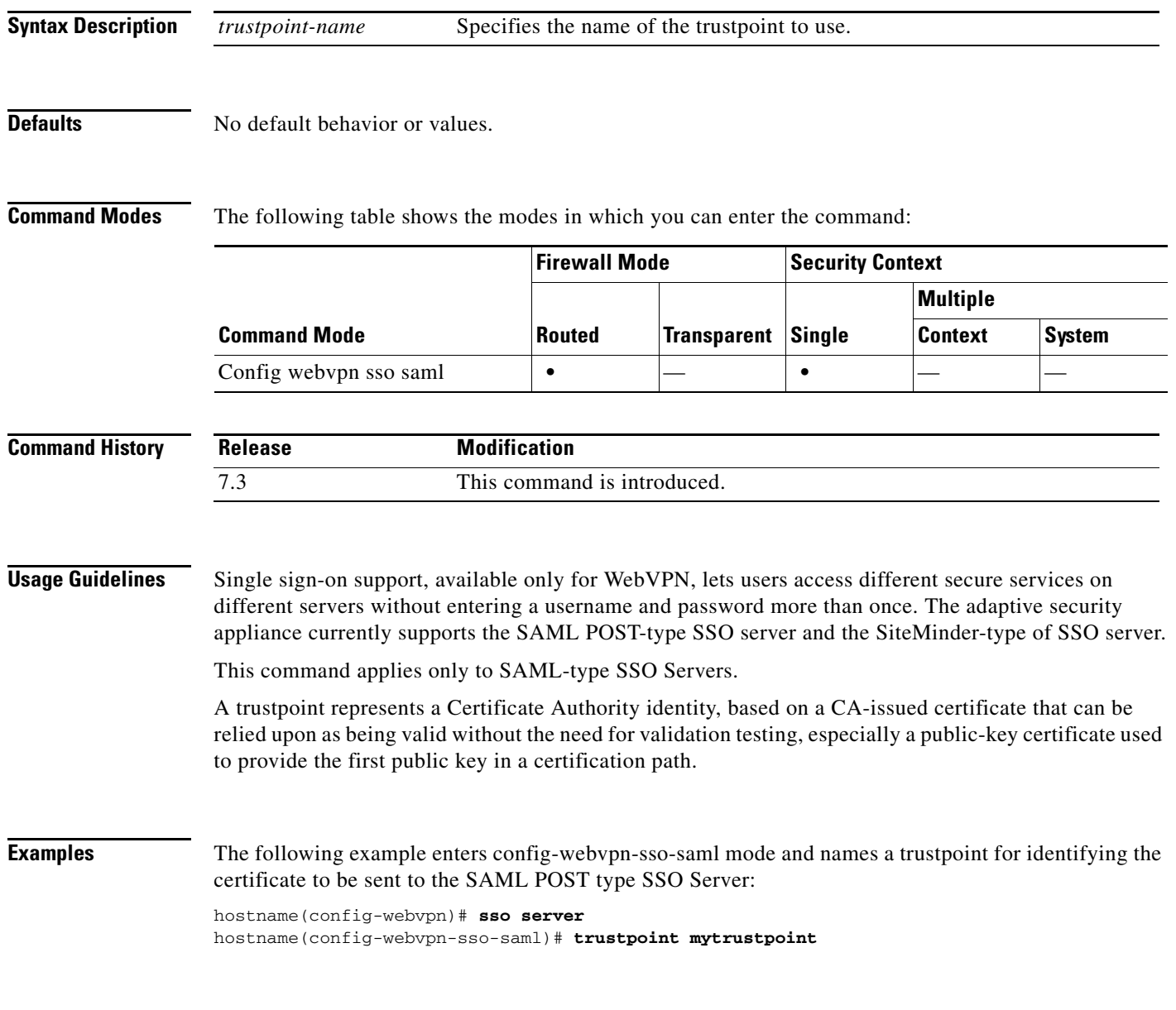

### **Related Commands**

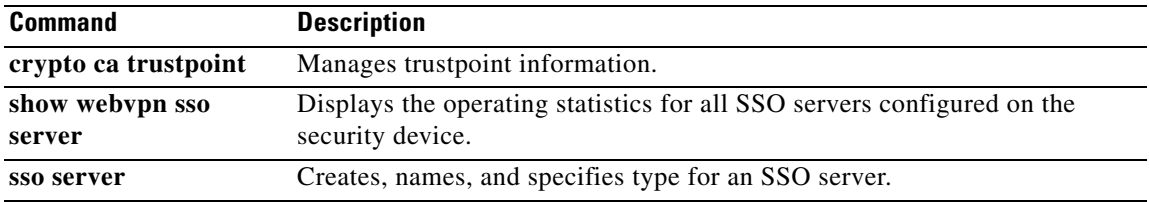

 $\blacksquare$ 

## **tsig enforced**

To require a TSIG resource record to be present, use the **tsig enforced** command in parameters configuration mode. To disable this feature, use the **no** form of this command.

**tsig enforced action** {**drop** [**log**] | **log**}

**no tsig enforced** [**action** {**drop** [**log**] | **log**}]

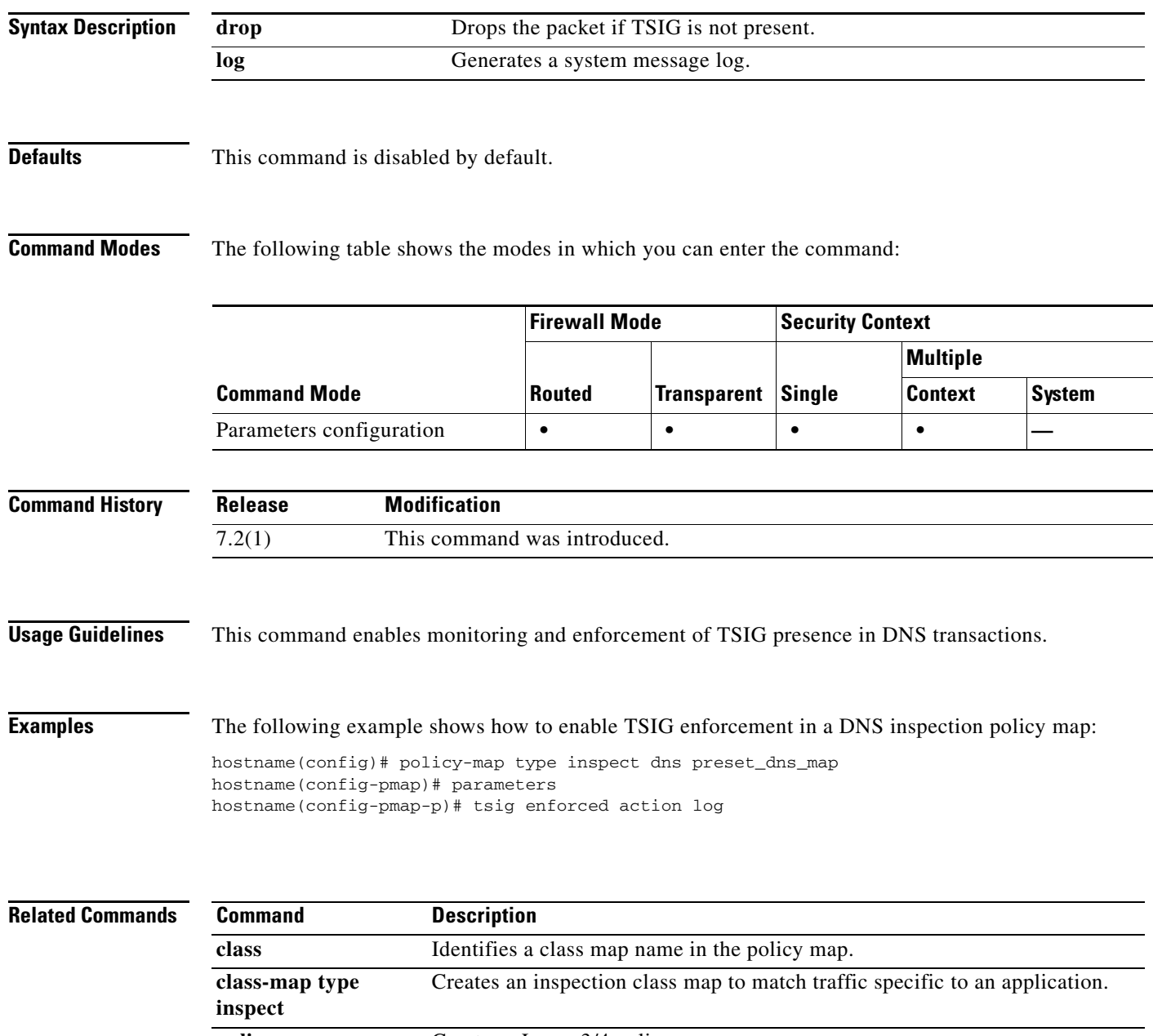

## **ttl-evasion-protection**

To enable the Time-To-Live evasion protection, use the **ttl-evasion-protection** command in tcp-map configuration mode. To remove this specification, use the **no** form of this command.

### **ttl-evasion-protection**

**no ttl-evasion-protection** 

**Syntax Description** This command has no arguments or keywords.

**Defaults** TTL evasion protection offered by the adaptive security appliance is enabled by default.

**Command Modes** The following table shows the modes in which you can enter the command:

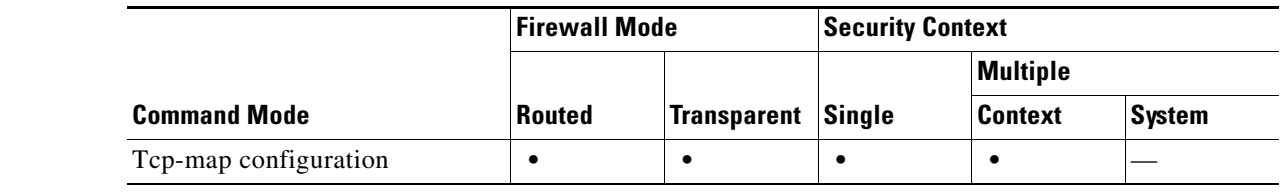

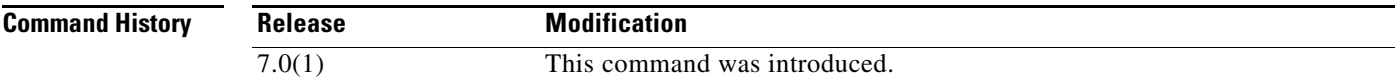

**Usage Guidelines** The **tcp-map** command is used along with the Modular Policy Framework infrastructure. Define the class of traffic using the **class-map** command and customize the TCP inspection with **tcp-map**  commands. Apply the new TCP map using the **policy-map** command. Activate TCP inspection with **service-policy** commands.

> Use the **tcp-map** command to enter tcp-map configuration mode. Use the **ttl-evasion-protection** command in tcp-map configuration mode to prevent attacks that attempt to evade security policy.

For instance, an attacker can send a packet that passes policy with a very short TTL. When the TTL goes to zero, a router between the adaptive security appliance and the endpoint drops the packet. It is at this point that the attacker can send a malicious packet with a long TTL that appears to the adaptive security appliance to be a retransmission and is passed. To the endpoint host, however, it is the first packet that has been received by the attacker. In this case, an attacker is able to succeed without security preventing the attack. Enabling this feature prevents such attacks.

**Examples** The following example shows how to disable TTL evasion protection on flows from network 10.0.0.0 to 20.0.0.0:

> hostname(config)# **access-list TCP1 extended permit tcp 10.0.0.0 255.0.0.0 20.0.0.0 255.0.0.0** hostname(config)# **tcp-map tmap**

**Cisco ASA 5500 Series Command Reference**

```
hostname(config-tcp-map)# no ttl-evasion-protection 
hostname(config)# class-map cmap
hostname(config-cmap)# match access-list TCP1
hostname(config)# policy-map pmap
hostname(config-pmap)# class cmap
hostname(config-pmap)# set connection advanced-options tmap
hostname(config)# service-policy pmap global
```
### **Related Commands**

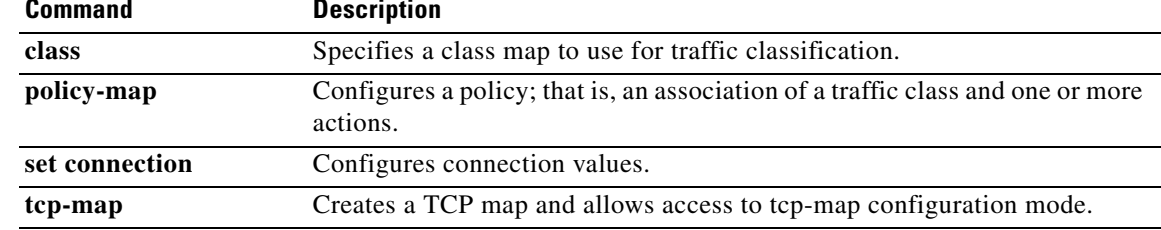

## **tunnel-group**

To create and manage the database of connection-specific records for IPSec and WebVPN tunnels, use the **tunnel-group** command in global configuration mode. To remove a tunnel group, use the **no** form of this command.

**tunnel-group** *name* **type** *type*

**no tunnel-group** *name*

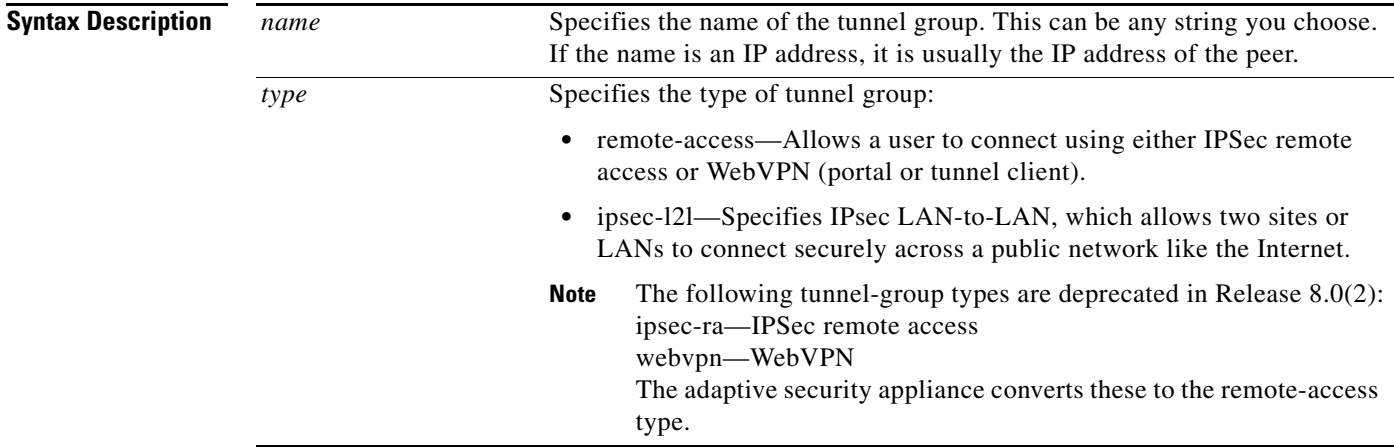

### **Defaults** No default behavior or values.

**Command Modes** The following table shows the modes in which you can enter the command:

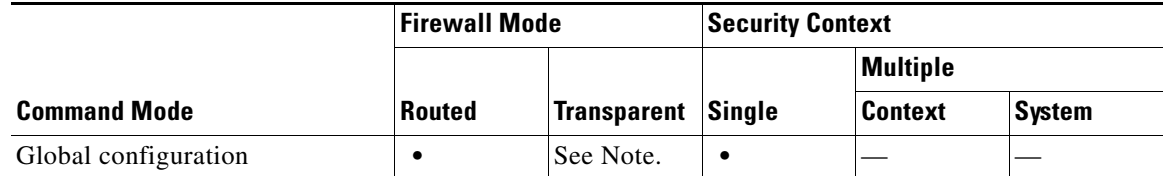

 $\label{eq:1} \pmb{\mathscr{C}}$ 

**Note** The tunnel-group command is available in transparent firewall mode to allow configuration of a LAN-to-LAN tunnel group, but not a remote-access group or a WebVPN group. All the tunnel-group commands that are available for LAN-to-LAN are also available in transparent firewall mode.

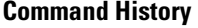

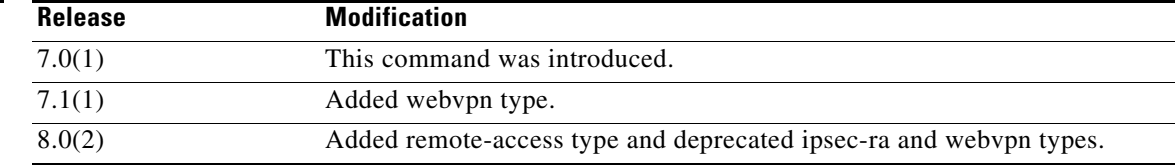

**Cisco ASA 5500 Series Command Reference**

**Usage Guidelines** The adaptive security appliance has the following default tunnel groups:

- **•** DefaultRAGroup, the default IPSec remote-access tunnel group
- **•** DefaultL2LGroup, the default IPSec LAN-to-LAN tunnel group
- **•** DefaultWEBVPNGroup, the default WebVPN tunnel group.

You can change these groups, but not delete them. The adaptive security appliance uses these groups to configure default tunnel parameters for remote access and LAN-to-LAN tunnel groups when there is no specific tunnel group identified during tunnel negotiation.

After entering the **tunnel-group** command, you enter the appropriate following commands to configure specific attributes for a particular tunnel group. Each of these commands enters a configuration mode for configuring tunnel-group attributes.

- **• tunnel-group general-attributes**
- **• tunnel-group ipsec-attributes**
- **• tunnel-group webvpn-attributes**
- **• tunnel-group ppp-attributes**

### **Examples** The following examples are entered in global configuration mode. The first configures a remote access tunnel group. The group name is group1.

hostname(config)# **tunnel-group group1 type remote-access** hostname(config)#

The following example shows the tunnel-group command configuring the webvpn tunnel group named "group1". You enter this command in global configuration mode:

hostname(config)# **tunnel-group group1 type webvpn** hostname(config)#

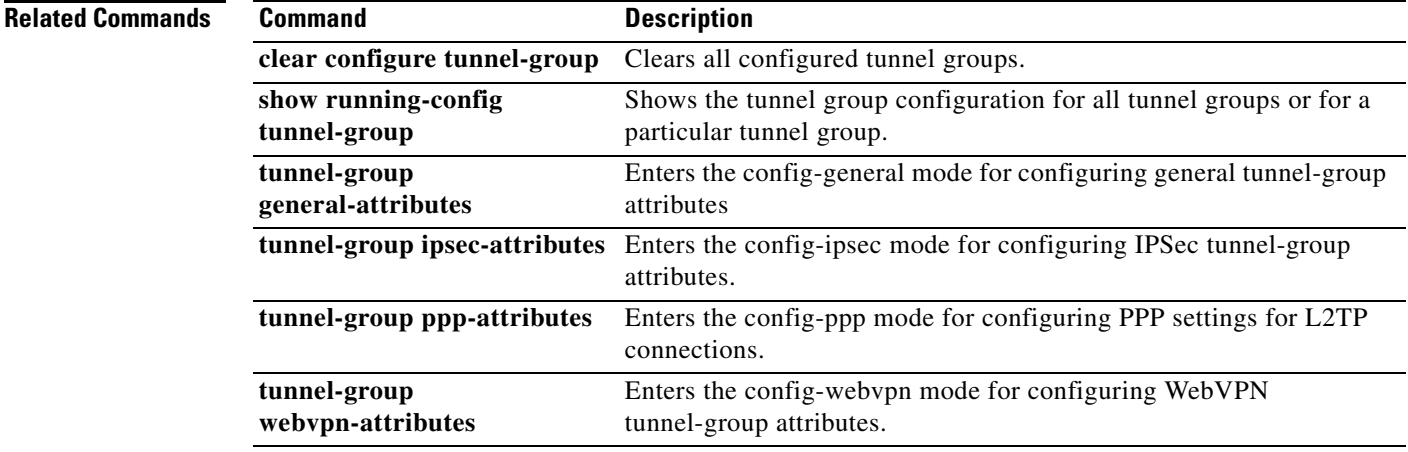

## **tunnel-group-preference**

To change the VPN preference to a connection profile with a group URL that matches the one specified by the endpoint, use the **tunnel-group-preference** command in webvpn configuration mode. To remove the command from the configuration, use the **no** form.

**tunnel-group-preference group-url**

**no tunnel-group-preference group-url**

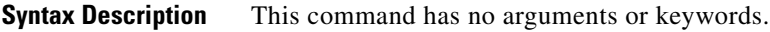

**Command Default** By default, if the ASA matches a certificate field value specified in a connection profile to the field value of the certificate used by the endpoint, the ASA assigns that profile to the VPN connection. This command overrides the default behavior.

### **Command Modes** The following table shows the modes in which you can enter the command:

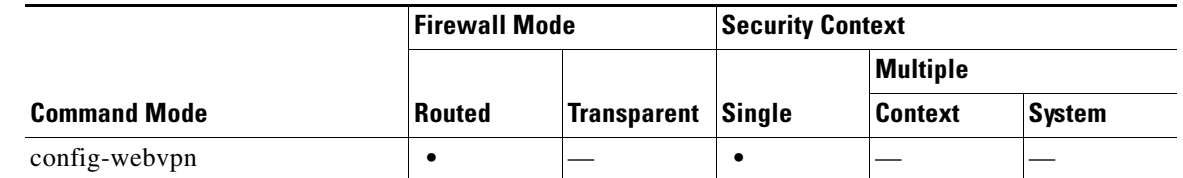

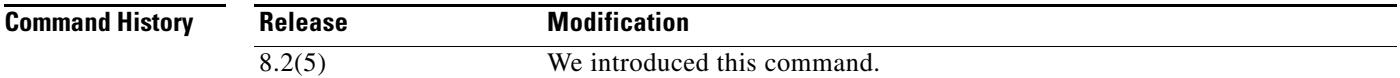

**Usage Guidelines** This command changes the preference of a connection profile during the connection profile selection process. It lets you rely on the group URL preference used by many older ASA software releases. If the endpoint specifies a group URL that is not present in a connection profile, but it specifies a certificate value that matches that of a connection profile, the ASA assigns that connection profile to the VPN session.

> Although you enter this command in webvpn configuration mode, it changes the connection profile selection preference for all clientless and AnyConnect VPN connections negotiated by the ASA.

### **Examples** The following example changes the preference of a connection profile during the connection profile selection process:

hostname(config)# **webvpn** hostname(config-webvpn)# **tunnel-group-preference group-url** hostname(config-webvpn)#

### **Related Com**

**The State** 

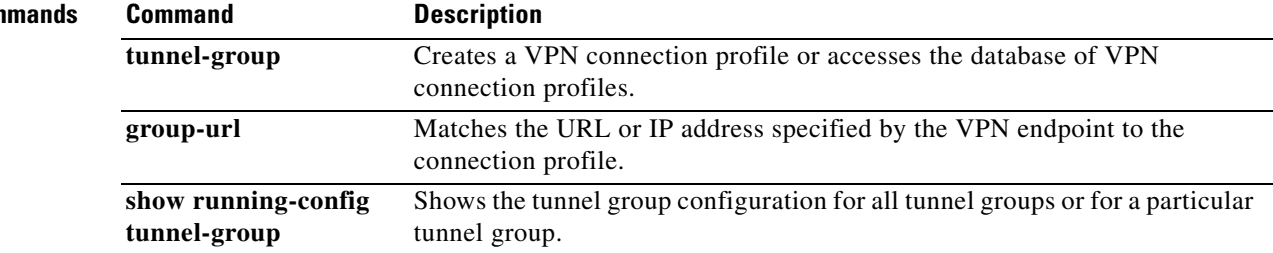

## **tunnel-group general-attributes**

To enter the general-attribute configuration mode, use the **tunnel-group general-attributes** command in global configuration mode. This mode is used to configure settings that are common to all supported tunneling protocols.

To remove all general attributes, use the **no** form of this command.

**tunnel-group** *name* **general-attributes**

**no tunnel-group** *name* **general-attributes**

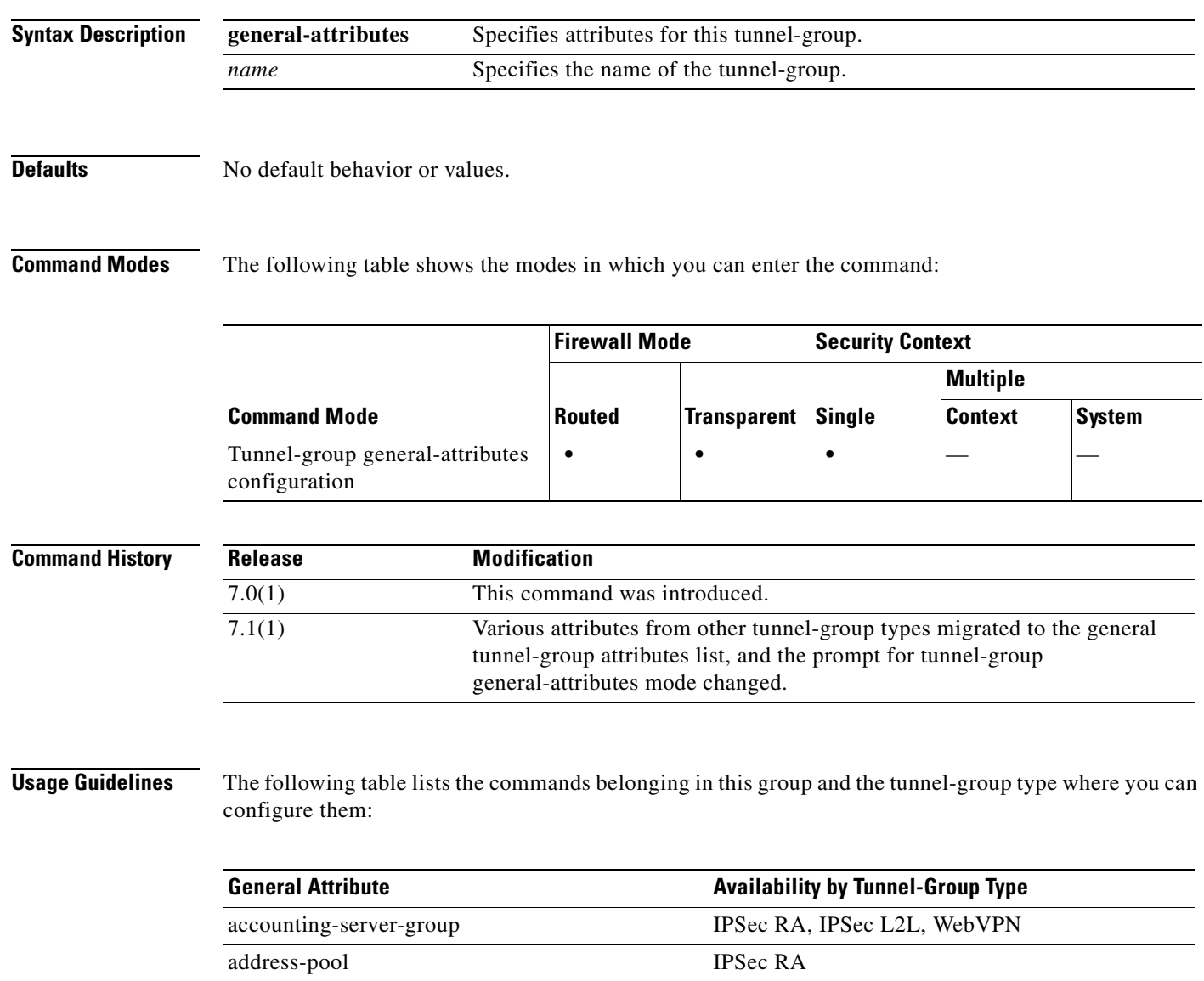

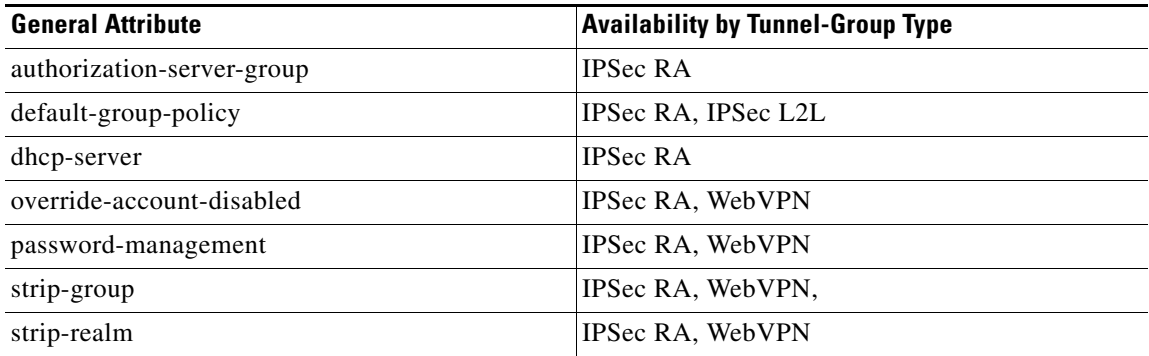

**Examples** The following example entered in global configuration mode, creates a remote-access tunnel group for a remote-access connection using the IP address of the LAN-to-LAN peer, then enters general-attributes configuration mode for configuring tunnel-group general attributes. The name of the tunnel group is 209.165.200.225.

> hostname(config)# **tunnel-group 209.165.200.225 type remote-access** hostname(config)# **tunnel-group 209.165.200.225 general-attributes** hostname(config-tunnel-general)#

The following example entered in global configuration mode, creates a tunnel group named" remotegrp" for an IPSec remote access connection, and then enters general configuration mode for configuring general attributes for the tunnel group named "remotegrp":

```
hostname(config)# tunnel-group remotegrp type ipsec_ra
hostname(config)# tunnel-group remotegrp general
hostname(config-tunnel-general)
```
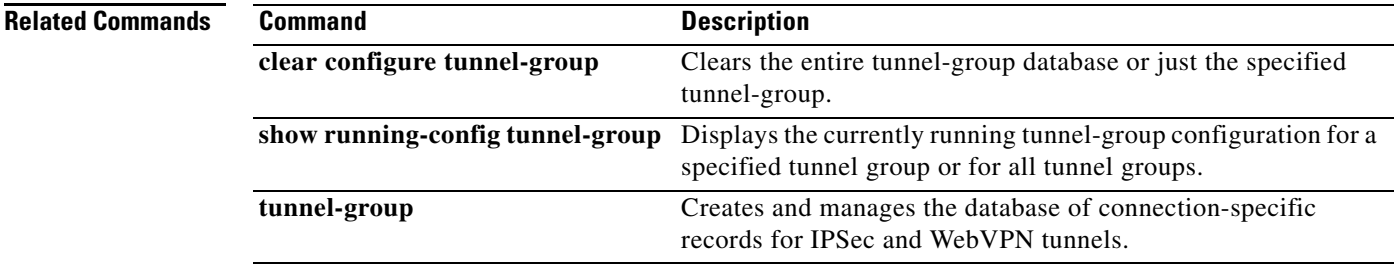

**Syntax Description**

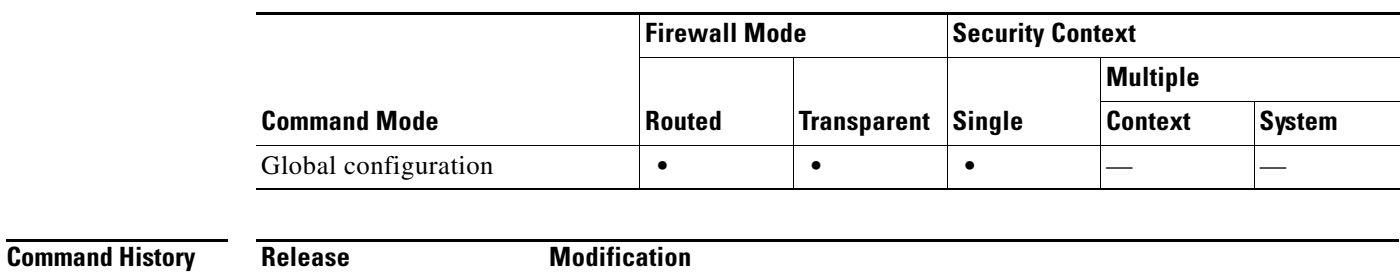

**IPSec Attribute Audition** Availability by Tunnel-Group Type

## **tunnel-group ipsec-attributes**

**Defaults** No default behavior or values.

**Usage Guidelines** The following commands belong in this group:

To enter the ipsec-attribute configuration mode, use the **tunnel-group ipsec-attributes** command in global configuration mode. This mode is used to configure settings that are specific to the IPSec tunneling protocol.

To remove all IPSec attributes, use the **no** form of this command.

**ipsec-attributes** Specifies attributes for this tunnel-group. *name* Specifies the name of the tunnel-group.

**tunnel-group** *name* **ipsec-attributes**

**no tunnel-group** *name* **ipsec-attributes**

**Command Modes** The following table shows the modes in which you can enter the command:

7.0(1) This command was introduced.

changed.

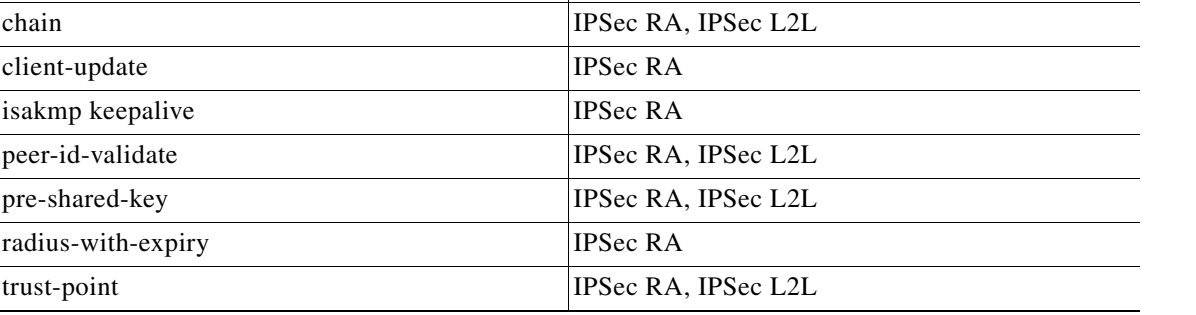

7.1(1) Various IPSec tunnel-group attributes migrated to the general tunnel-group

attributes list, and the prompt for tunnel-group ipsec-attributes mode

Г

**Examples** The following example entered in global configuration, creates a tunnel group for the IPSec remote-access tunnel group named remotegrp, and then specifies IPSec group attributes:

> hostname(config)# **tunnel-group remotegrp type ipsec\_ra** hostname(config)# **tunnel-group remotegrp ipsec-attributes** hostname(config-tunnel-ipsec)

### **Related Commands Command Description**

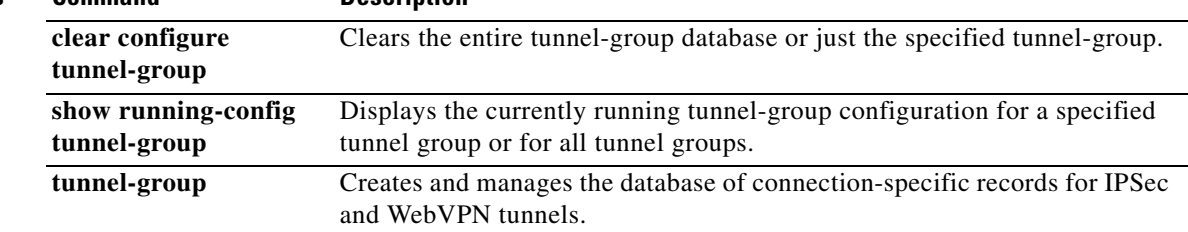

## **tunnel-group ppp-attributes**

To enter the ppp-attributes configuration mode and configure PPP settings that are used by L2TP over IPSec connections, use the **tunnel-group ppp-attributes** command in global configuration mode.

To remove all PPP attributes, use the **no** form of this command.

**tunnel-group** *name* **ppp-attributes**

**no tunnel-group** *name* **ppp-attributes**

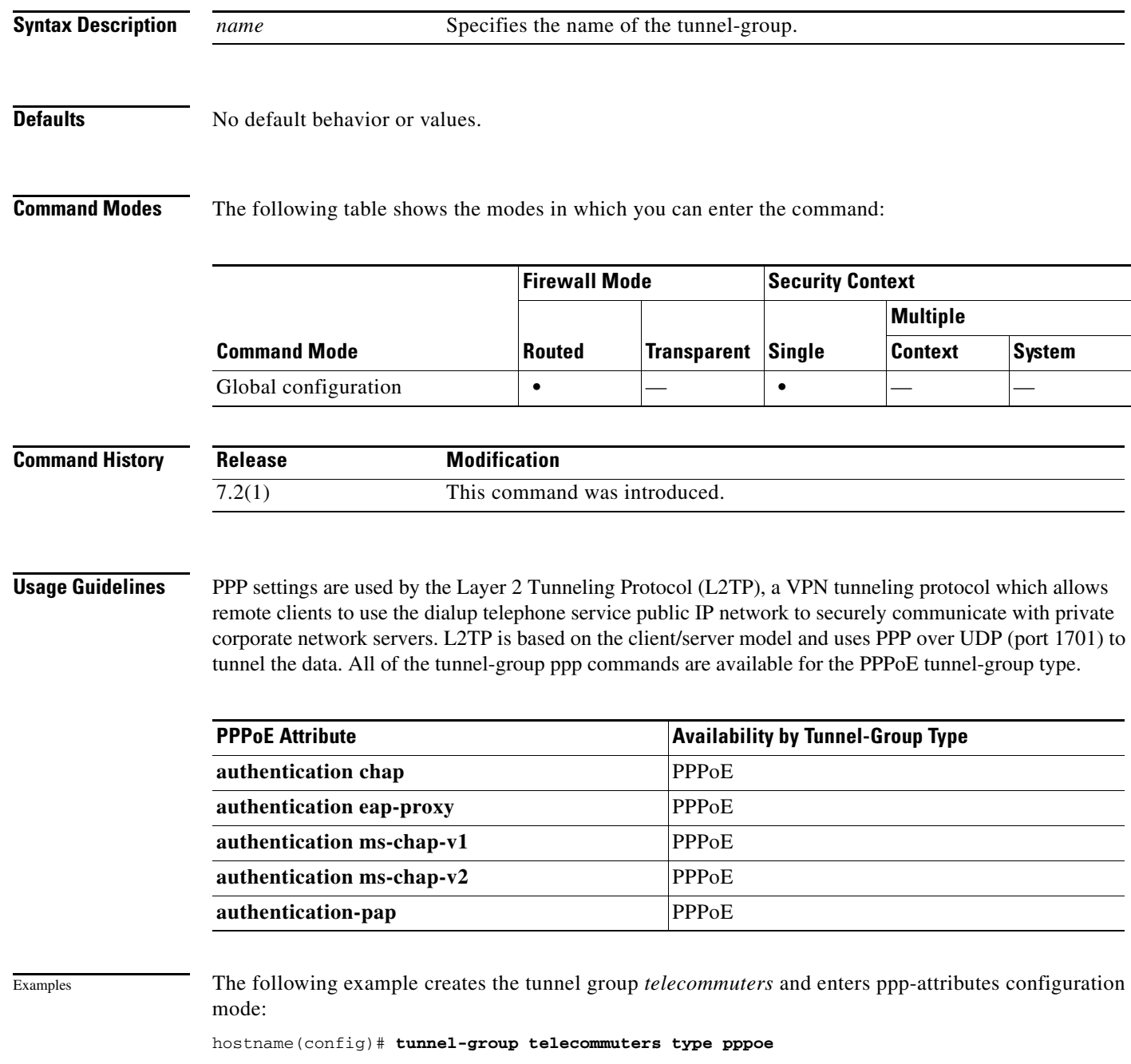

**Cisco ASA 5500 Series Command Reference**

H

hostname(config)# **tunnel-group telecommuters ppp-attributes** hostname(tunnel-group-ppp)#

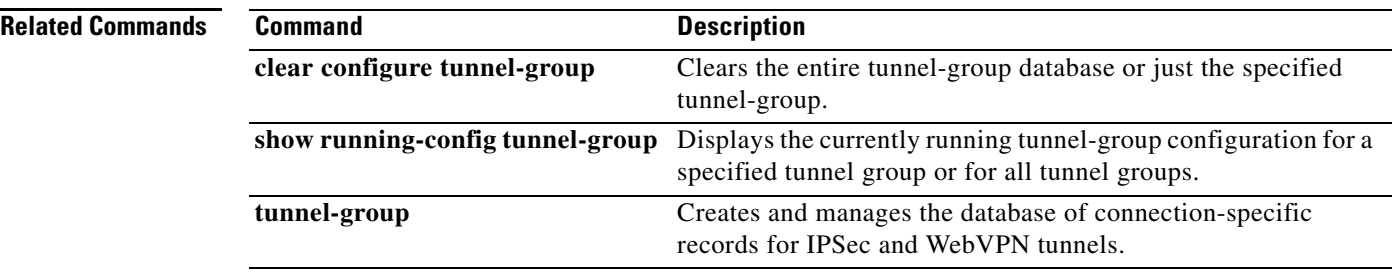

٠

## **tunnel-group webvpn-attributes**

To enter the webvpn-attribute configuration mode, use the **tunnel-group webvpn-attributes** command in global configuration mode. This mode configures settings that are common to WebVPN tunneling.

To remove all WebVPN attributes, use the **no** form of this command.

**tunnel-group** *name* **webvpn-attributes**

**no tunnel-group** *name* **webvpn-attributes**

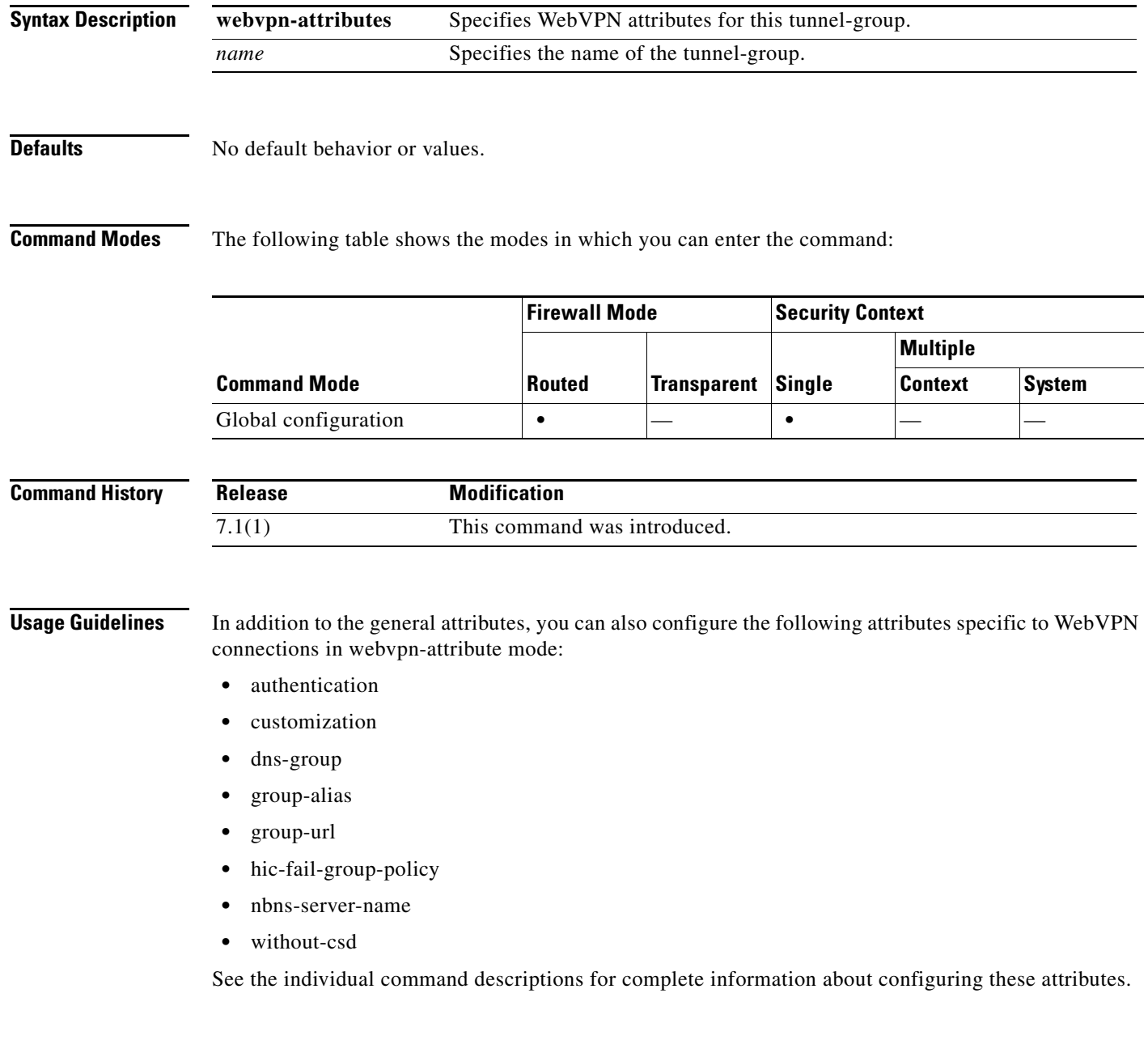

**Examples** The following example entered in global configuration mode, creates a tunnel group for a WebVPN connection using the IP address of the LAN-to-LAN peer, then enters webvpn-configuration mode for configuring WebVPN attributes. The name of the tunnel group is 209.165.200.225.

> hostname(config)# **tunnel-group 209.165.200.225 type webvpn** hostname(config)# **tunnel-group 209.165.200.225 webvpn-attributes** hostname(config-tunnel-webvpn)#

The following example entered in global configuration mode, creates a tunnel group named" remotegrp" for a WebVPN connection, and then enters webvpn configuration mode for configuring WebVPN attributes for the tunnel group named "remotegrp":

hostname(config)# **tunnel-group remotegrp type webvpn** hostname(config)# **tunnel-group remotegrp webvpn-attributes** hostname(config-tunnel-webvpn)#

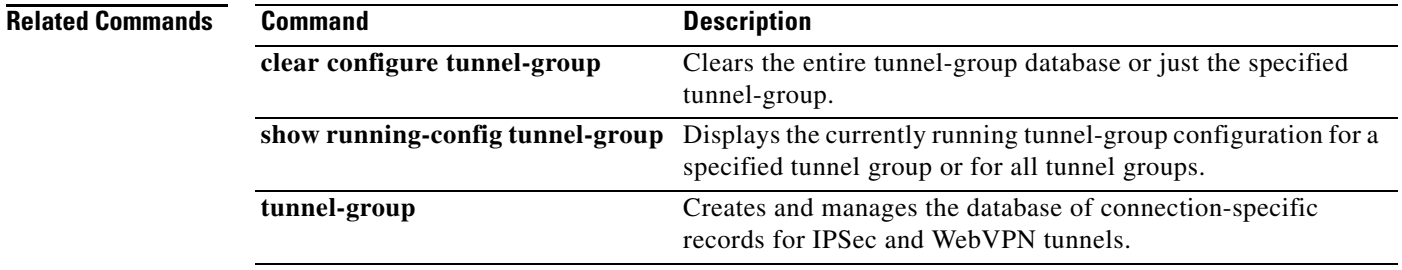

# **tunnel-group-map default-group**

The **tunnel-group-map default-group** command specifies the default tunnel-group to use if the name could not be determined using other configured methods.

Use the **no** form of this command to eliminate a tunnel-group-map.

**tunnel-group-map** [*rule-index*] **default-group** *tunnel-group-name*

**no tunnel-group-map**

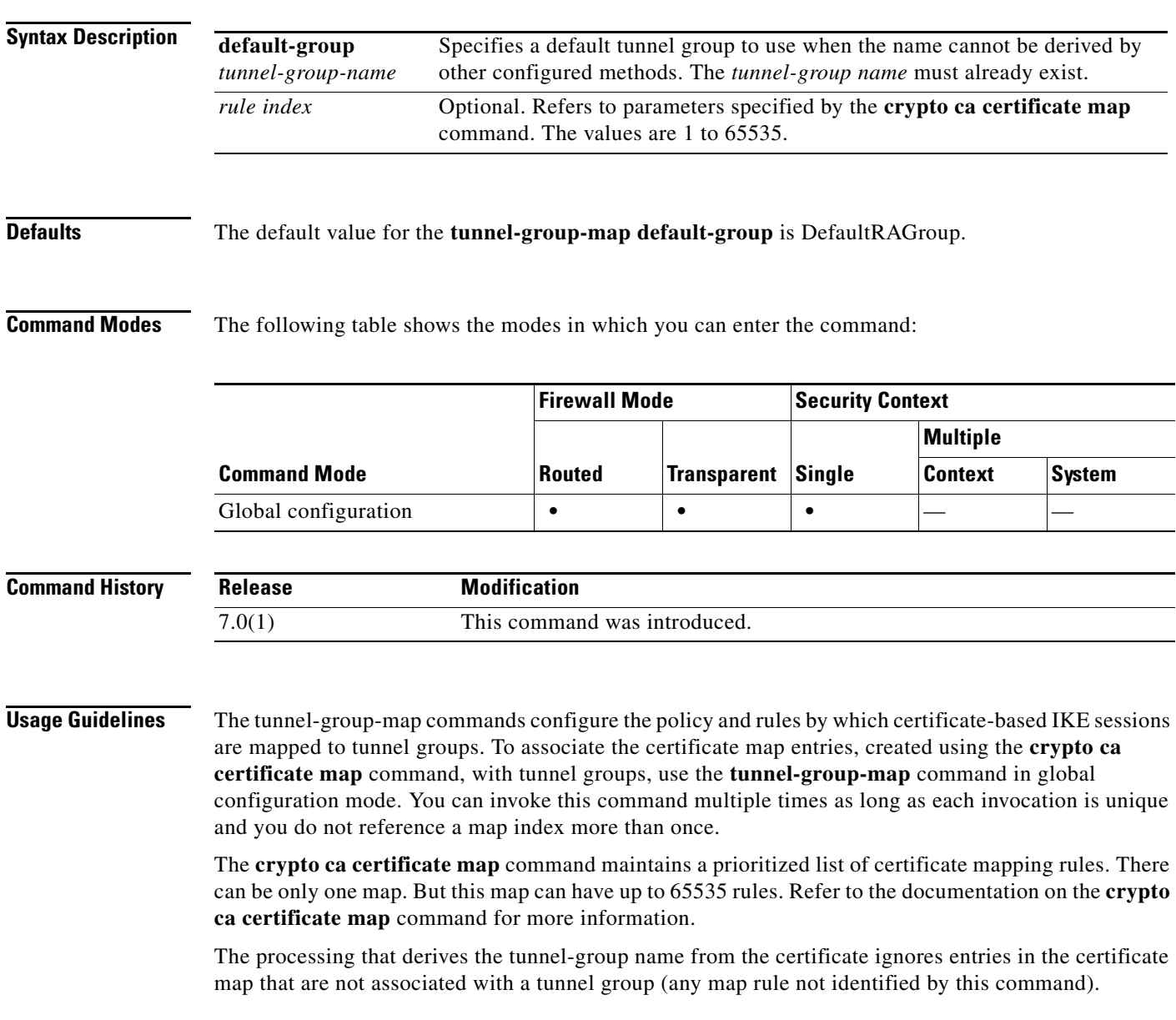

**Examples** The following example entered in global configuration mode, specifies a default tunnel group to use when the name cannot be derived by other configured methods. The name of the tunnel group to use is group1:

> hostname(config)# **tunnel-group-map default-group group1** hostname(config)#

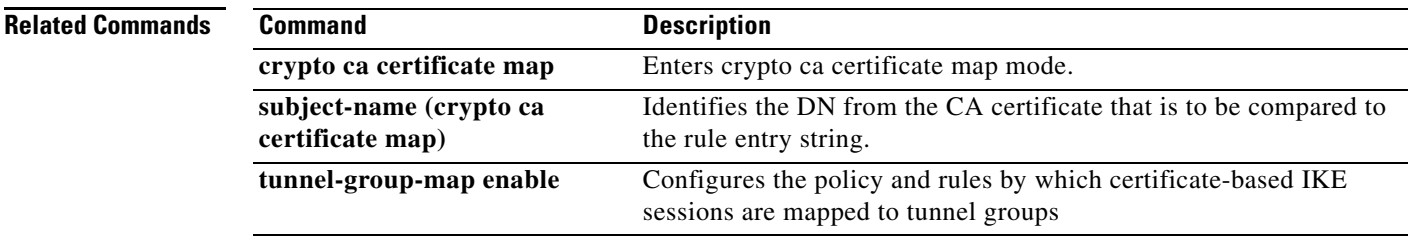

## **tunnel-group-map enable**

The **tunnel-group-map enable** command configures the policy and rules by which certificate-based IKE sessions are mapped to tunnel groups. Use the **no** form of this command to restore the default values.

**tunnel-group-map** [*rule-index*] **enable** *policy*

**no tunnel-group-map enable** [*rule-index*]

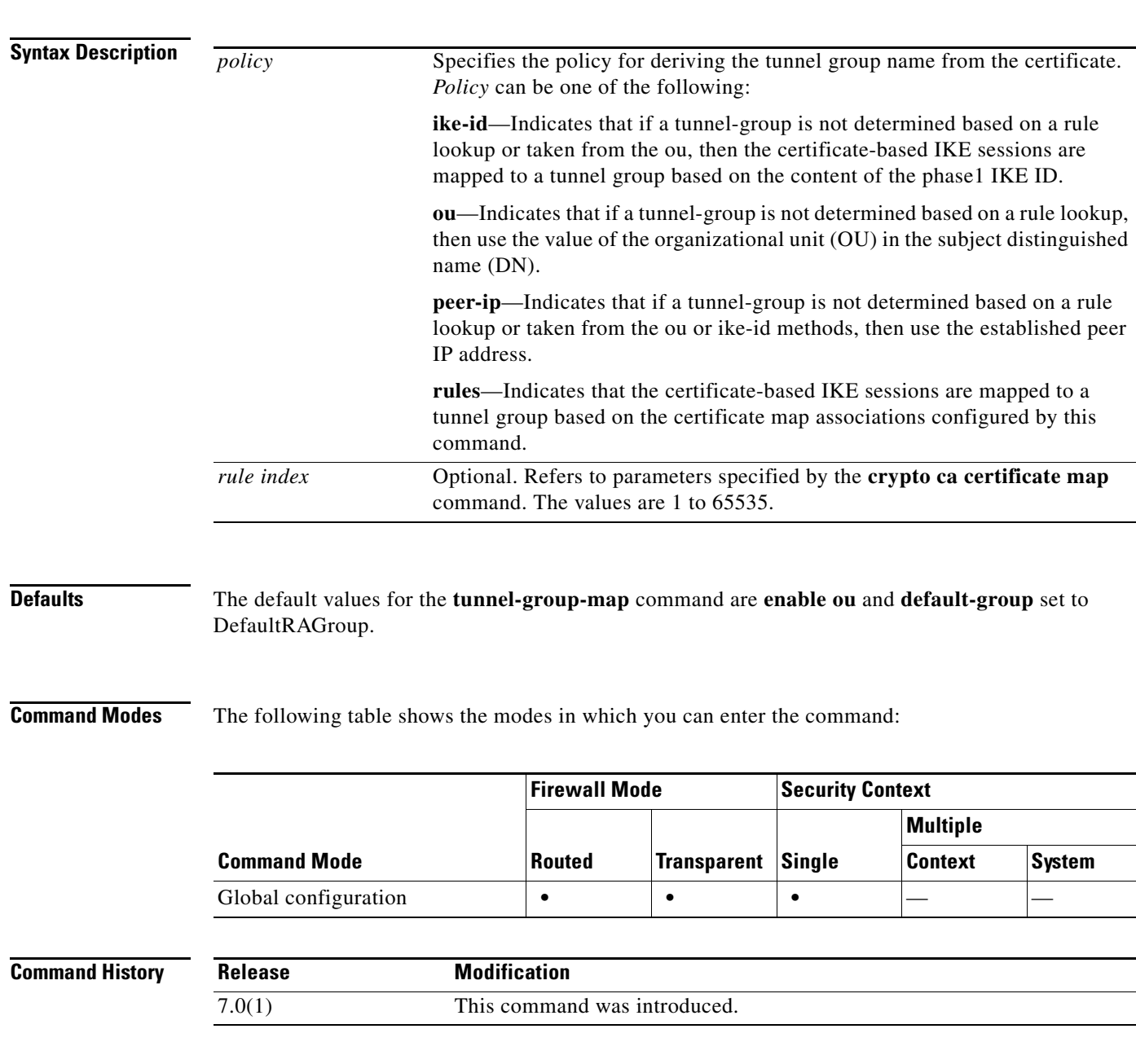

<u>.</u> 

 $\overline{\phantom{0}}$ ÷  $\overline{\phantom{0}}$  H

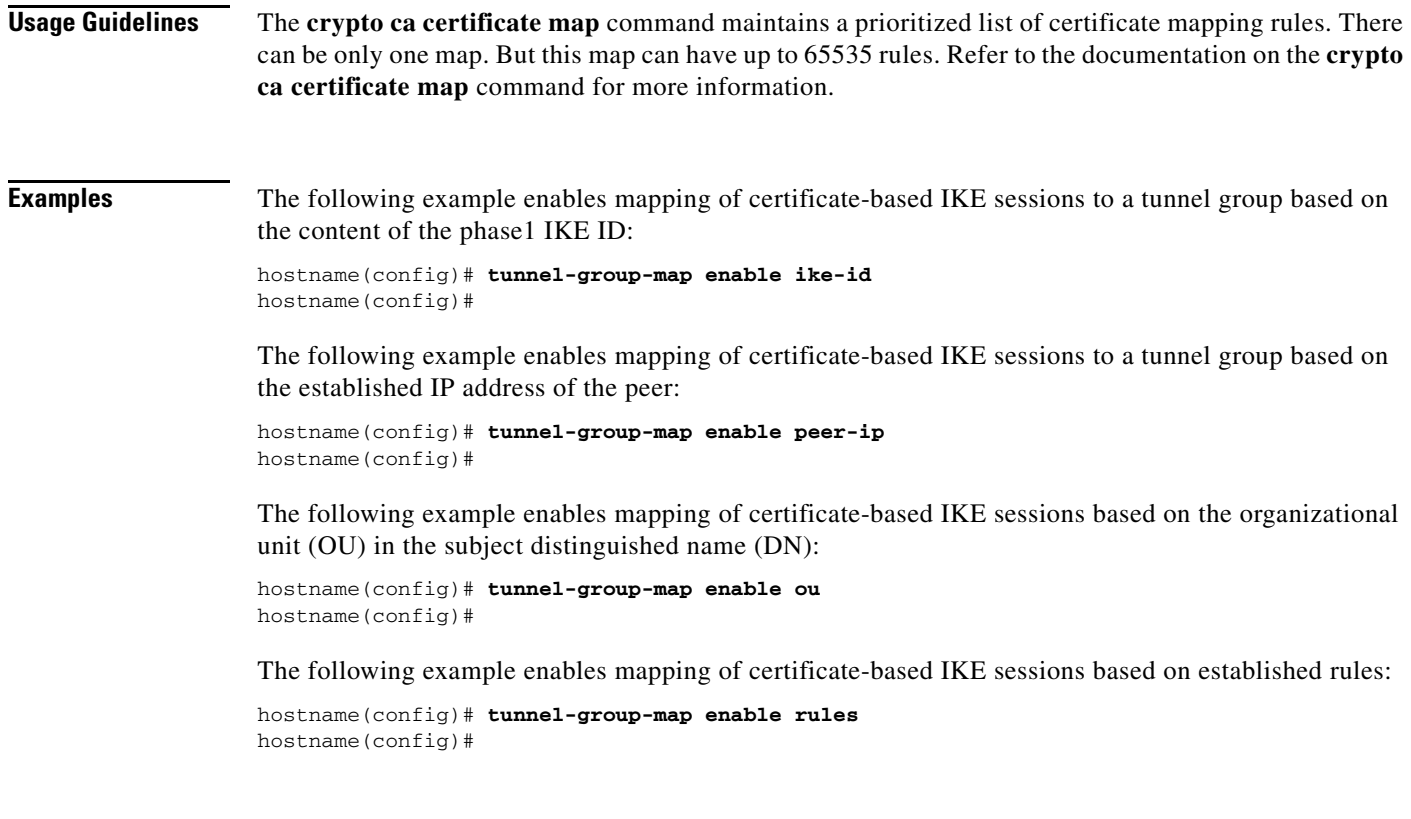

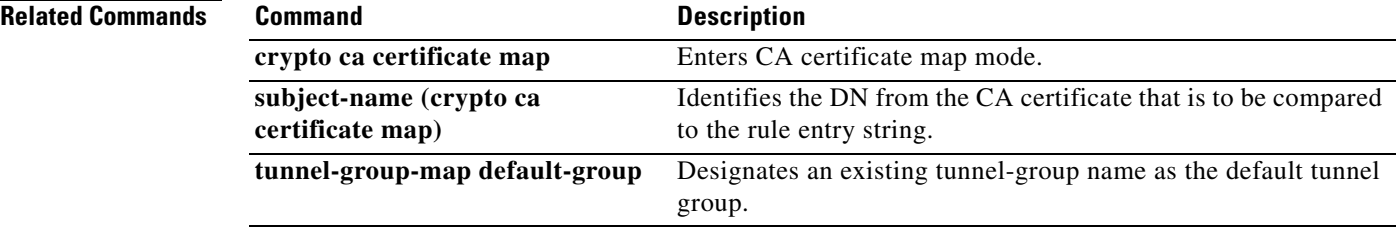

П

# **tunnel-limit**

To specify the maximum number of GTP tunnels allowed to be active on the adaptive security appliance, use the **tunnel limit** command in GTP map configuration mode, which is accessed by using the **gtp-map** command. Use the **no** to set the tunnel limit back to its default.

**tunnel-limit** *max\_tunnels*

**no tunnel-limit** *max\_tunnels*

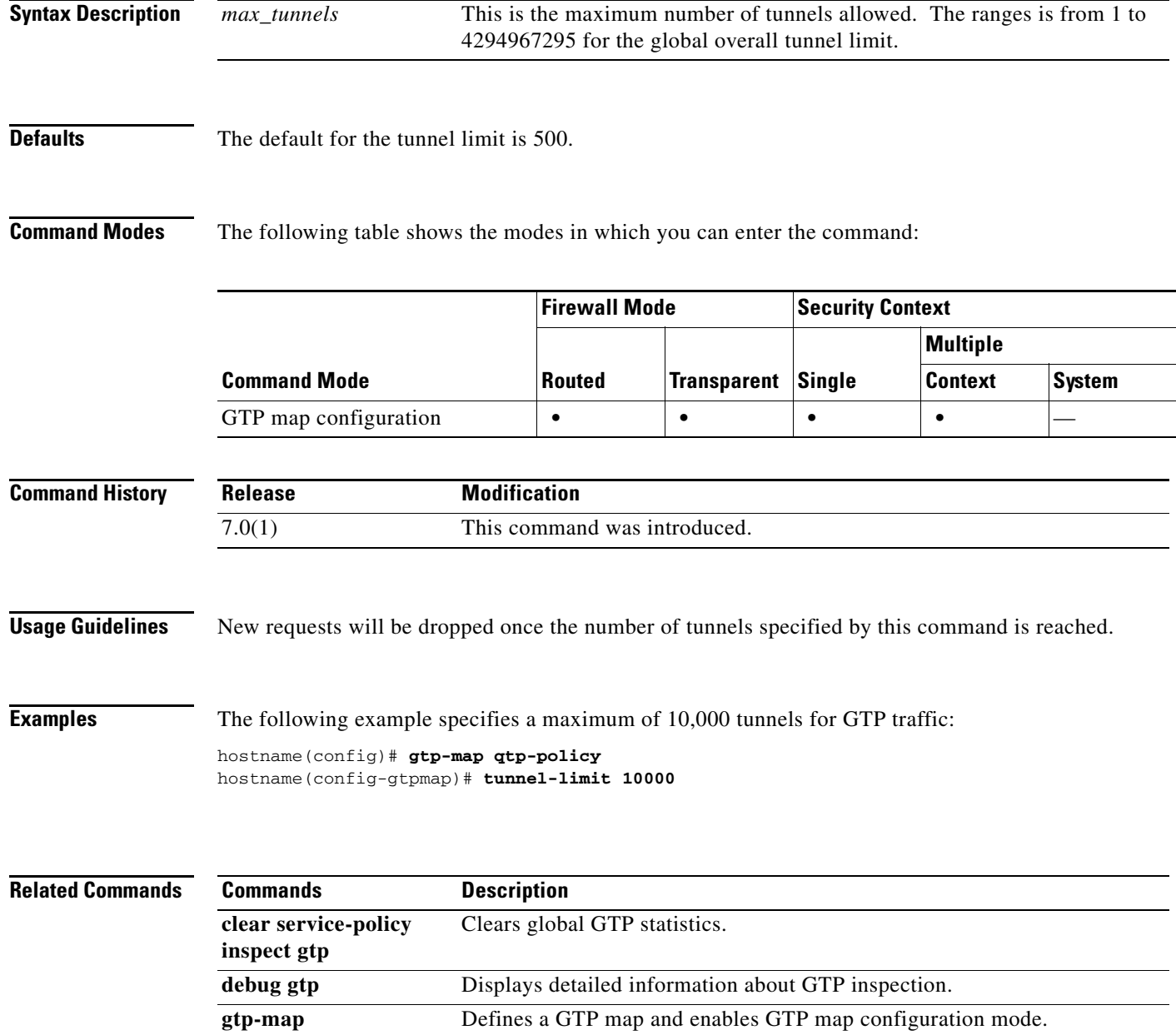

H

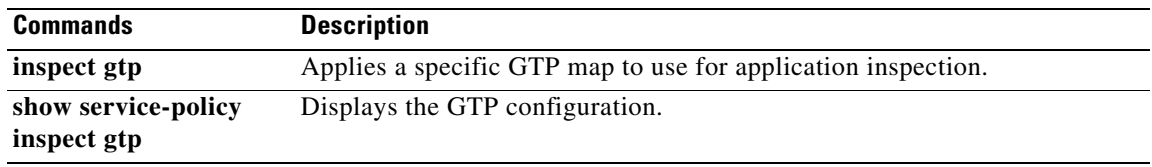

## **tx-ring-limit**

To specify the depth of the priority queues, use the **tx-ring-limit** command in priority-queue mode. To remove this specification, use the **no** form of this command.

**tx-ring-limit** *number-of-packets*

**no tx-ring-limit** *number-of-packets*

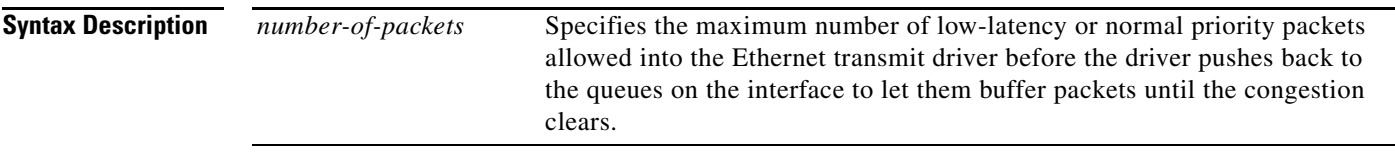

**Defaults** The **tx-ring-limit** command is disabled by default. The default transmit queue limit is defined based on the capacity of the module on which the interface resides. The three available modules are 10M (NIC\_ETHER), 1G (NIC\_GB\_ENET), and 10G (NIX\_10GB\_ENET).

> The following table specifies the trasnmit queue ranges and default values for each module type on the ASA platform:

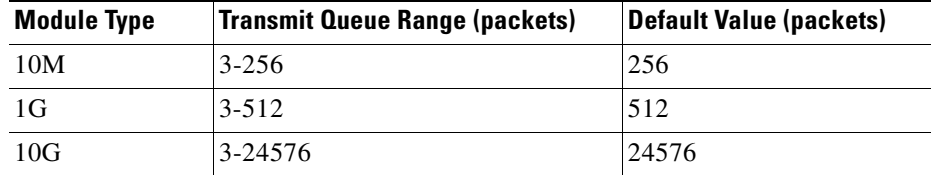

On the PIX platform, the default transmit queue limit is 128 packets and the transmit queue range is 3-128 packets.

**Command Modes** The following table shows the modes in which you can enter the command:

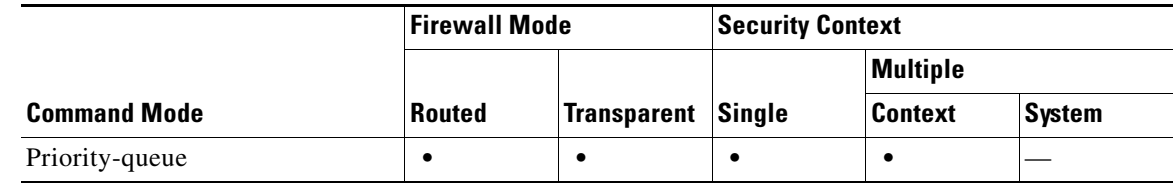

### **Command H**

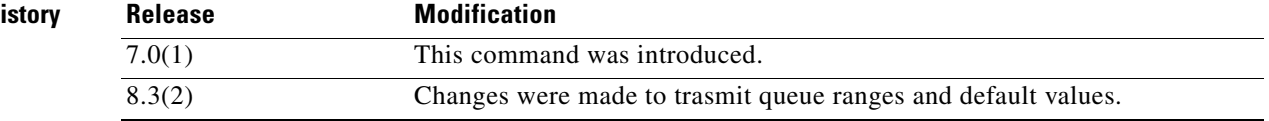

**Cisco ASA 5500 Series Command Reference**

**Usage Guidelines** The adaptive security appliance allows two classes of traffic: low-latency queuing (LLQ) for higher priority, latency sensitive traffic (such as voice and video) and best-effort, the default, for all other traffic. The adaptive security appliance recognizes priority traffic and enforces appropriate Quality of Service (QoS) policies. You can configure the size and depth of the priority queue to fine-tune the traffic flow.

> You must use the **priority-queue** command to create the priority queue for an interface before priority queuing takes effect. You can apply one **priority-queue** command to any interface that can be defined by the **nameif** command.

> The **priority-queue** command enters priority-queue mode, as shown by the prompt. In priority-queue mode, you can configure the maximum number of packets allowed in the transmit queue at any given time (**tx-ring-limit** command) and the number of packets of either type (priority or best -effort) allowed to be buffered before dropping packets (**queue-limit** command).

**Note** You *must* configure the **priority-queue** command in order to enable priority queueing for the interface.

The tx-ring-limit and the queue-limit that you specify affect both the higher priority low-latency queue and the best-effort queue. The tx-ring-limit is the number of either type of packets allowed into the driver before the driver pushes back to the queues sitting in front of the interface to let them buffer packets until the congestion clears. In general, you can adjust these two parameters to optimize the flow of low-latency traffic.

Because queues are not of infinite size, they can fill and overflow. When a queue is full, any additional packets cannot get into the queue and are dropped. This is *tail drop*. To avoid having the queue fill up, you can use the **queue-limit** command to increase the queue buffer size.

**Note** The upper limit of the range of values for the **queue-limit** and **tx-ring-limit** commands is determined dynamically at run time. To view this limit, enter **help** or **?** on the command line. The key determinant is the memory needed to support the queues and the memory available on the device.

On ASA Model 5505 (only), configuring priority-queue on one interface overwrites the same configuration on all other interfaces. That is, only the last applied configuration is present on all interfaces. Further, if the priority-queue configuration is removed from one interface, it is removed from all interfaces.

To work around this issue, configure the **priority-queue** command on only one interface. If different interfaces need different settings for the **queue-limit** and/or **tx-ring-limit** commands, use the largest of all queue-limits and smallest of all tx-ring-limits on any one interface (CSCsi13132).

On the ASA 5585-X, 10 Gigabit Ethernet interfaces use the largest of all queue-limits and the smallest of all tx-ring-limits on any 10 Gigabit Ethernet interface. Traffic on any 10 Gigabit Ethernet interface will be governed by the priority queue if at least one 10 Gigabit Ethernet interface has the priority queue configured.

**Examples** The following example configures a priority queue for the interface named test, specifying a queue limit of 512packets and a transmit queue limit of 256 packets:

> hostname(config)# **priority-queue test** hostname(priority-queue)# **queue-limit 512** hostname(priority-queue)# **tx-ring-limit 256**

### **Related Commands Command Description**

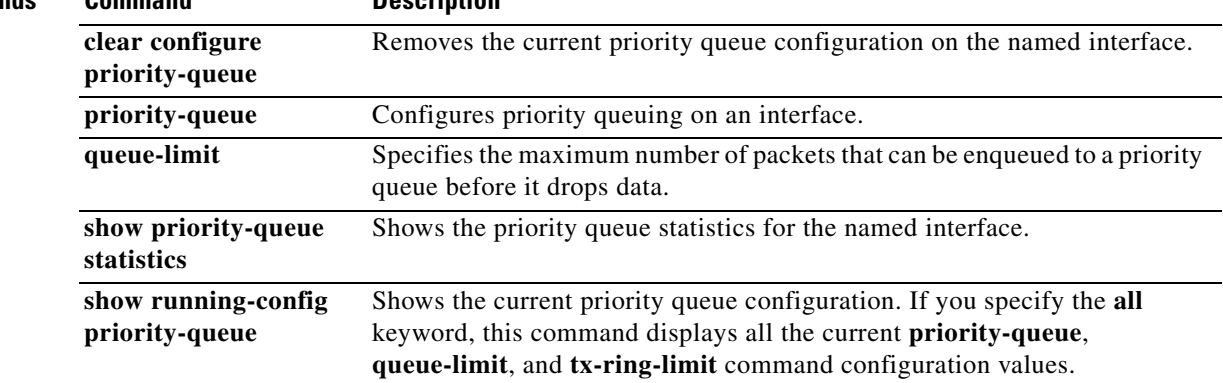

 $\blacksquare$ 

# **type echo**

To configure the SLA operation as an echo response time probe operation, use the **type echo** command in SLA monitor configuration mode. To remove the type from teh SLA configuration, use the **no** form of this command.

**type echo protocol ipIcmpEcho** *target* interface *if-name*

**no type echoprotocol ipIcmpEcho** *target* interface *if-name*

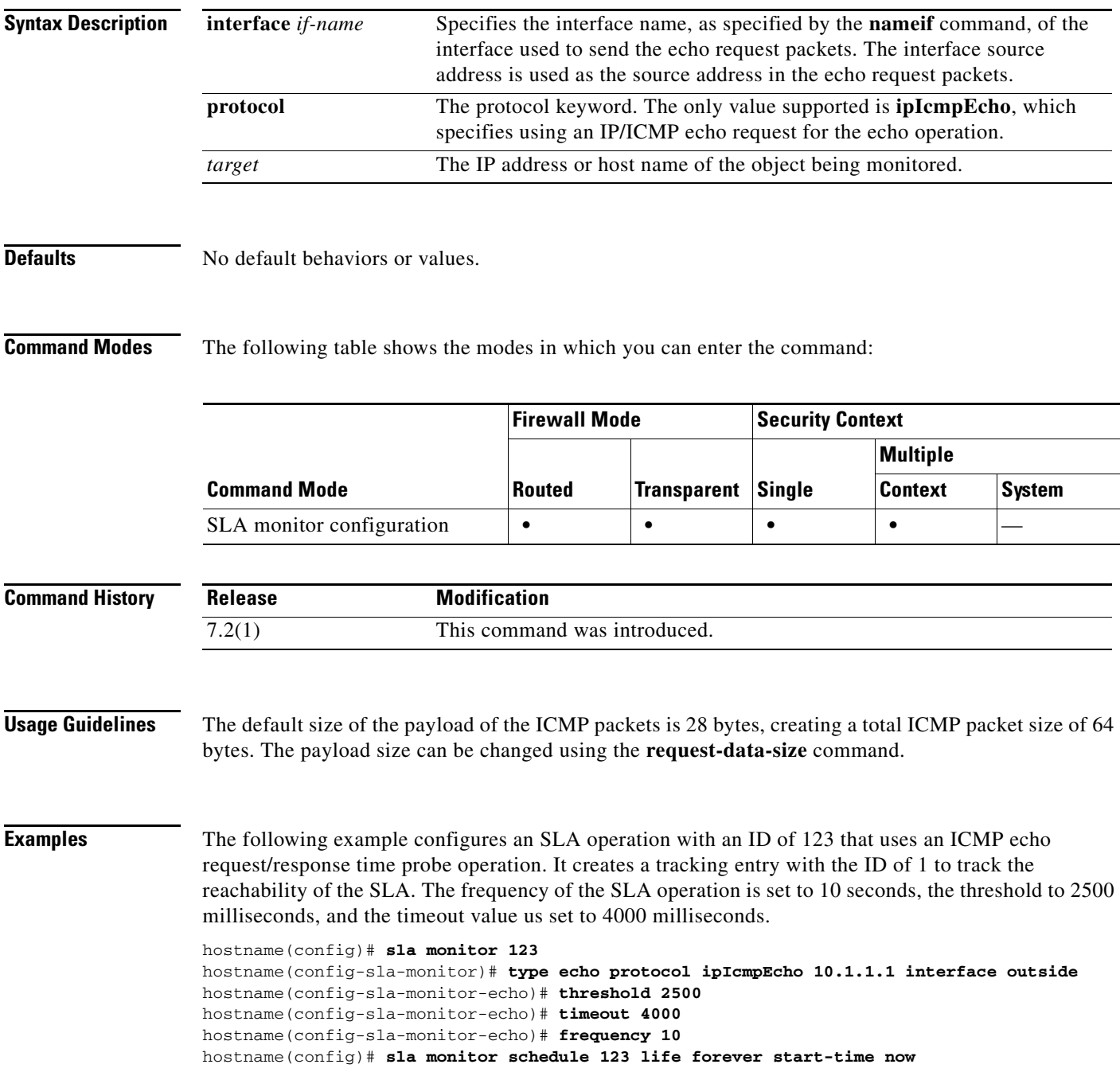

hostname(config)# **track 1 rtr 123 reachability**

**Related Commands** 

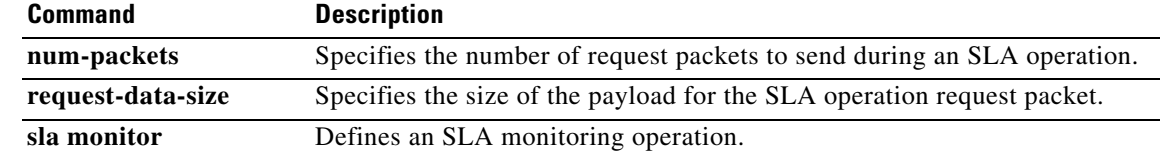

 $\blacksquare$ 

 $\blacksquare$